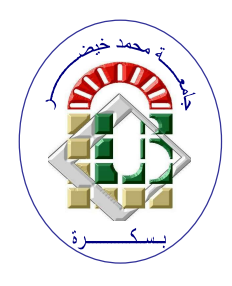

REPUBLIQUE ALGERIENNE DEMOCRATIQUE ET POPULAIRE Ministère de l'Enseignement Supérieur et de la Recherche Scientifique Université Mohamed Khider – BISKRA Faculté des Sciences Exactes, des Sciences de la Nature et de la Vie

# Département d'informatique

N° d'ordre : SIOD08/M2/2022

# Mémoire

Présenté pour obtenir le diplôme de master académique en

# Informatique

Parcours : Systèmes d'information, Optimisation et Décision (SIOD)

# Etude et réalisation d'un système d'information pour la gestion d'une école

## Par : HADID MOHAMED RAMZI

Soutenu le 28/06/2022 devant le jury composé de :

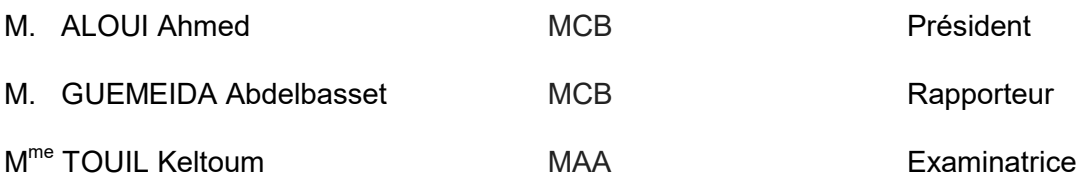

Année universitaire 2021-2022

# Remerciements

Je remercie Dieu le tout puissant de m'avoir donné la force, la patience et le courage d'entreprendre la réalisation de ce mémoire.

Je désire remercier mes chers parents qui m'ont soutenus et encouragé durant toute ma vie et pendant mon cursus d'étude.

Ensuite, Je veux exprimer mes profondes gratitudes et reconnaissances à mon enseignant Monsieur Guemeida Abdelbasset qui m'a fait l'honneur d'encadrer mon projet, pour son suivi, son soutien, ses conseils et toute l'aide qu'il a apporté. J'adresse aussi mes vifs remerciements aux membres de jury pour avoir bien voulu examiner et juger ce travail.

Mes vifs remerciements s'adressent également à tous mes enseignants du département d'informatique de l'université Mohamed Khider – BISKRA pour la formation qu'ils ont eu le soin de nous apporter le long de notre cursus universitaire.

Enfin, je remercie tous ceux qui, de près ou de loin, ont contribué à la réalisation de ce travail.

Merci

# **Dédicace**

Je dédie ce modeste travail à tous ceux qui m'ont encouragé durant toute la période de réalisation de ce travail.

En particulier :

Avec grand amour, sincérité et fierté, A mes chers parents qui se sacrifient pour me voir réussir.

A mes chers frères et sœurs pour leurs conseils et leurs soutiens.

A tous mes amis, avec qui je partage des moments de ma vie au fil du temps.

#### Résumé

Pour améliorer sa performance et son efficacité, l'établissement d'enseignement nécessite le développement d'outils et de solutions informatiques pour assurer la gestion interne de toutes ses ressources, en utilisant les technologies de l'information et de communication.

L'objectif principal de notre projet est d'améliorer et de répondre aux besoins de l'établissement d'enseignement en concevant et en créant une application web pour la gestion des effectifs de l'école, qui regroupe les différents acteurs : administrateurs, enseignants, élèves et parents d'élèves. Pour ce faire, nous avons adopté la méthode de développement logiciel et le langage de modélisation UML. L'implémentation de notre application s'appuie sur une base de données MySQL et une application web développée avec les langages HTML, CSS, et PHP.

Mots clés : gestion d'école, système d'information, application web, formation, enseignement.

# Table des matières

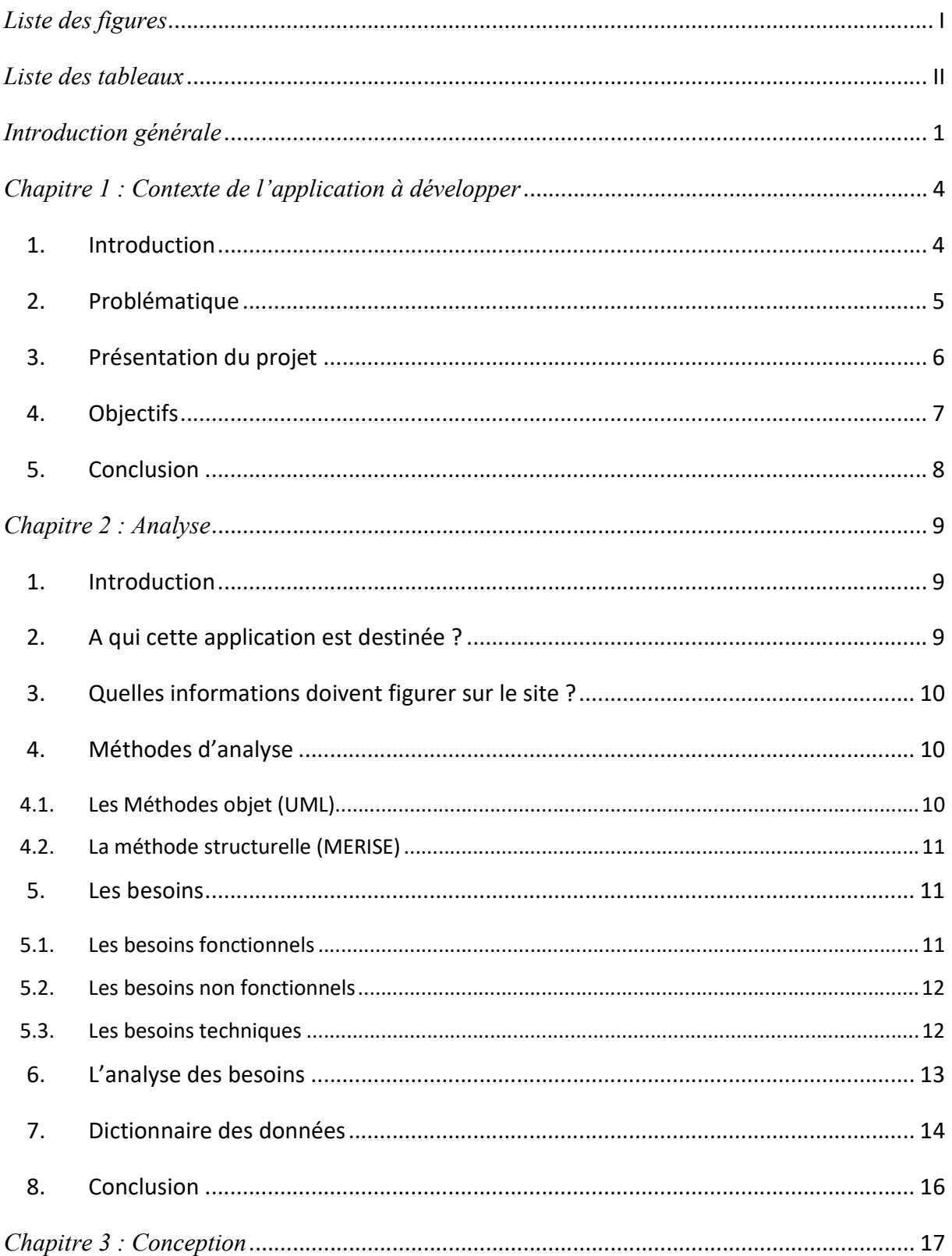

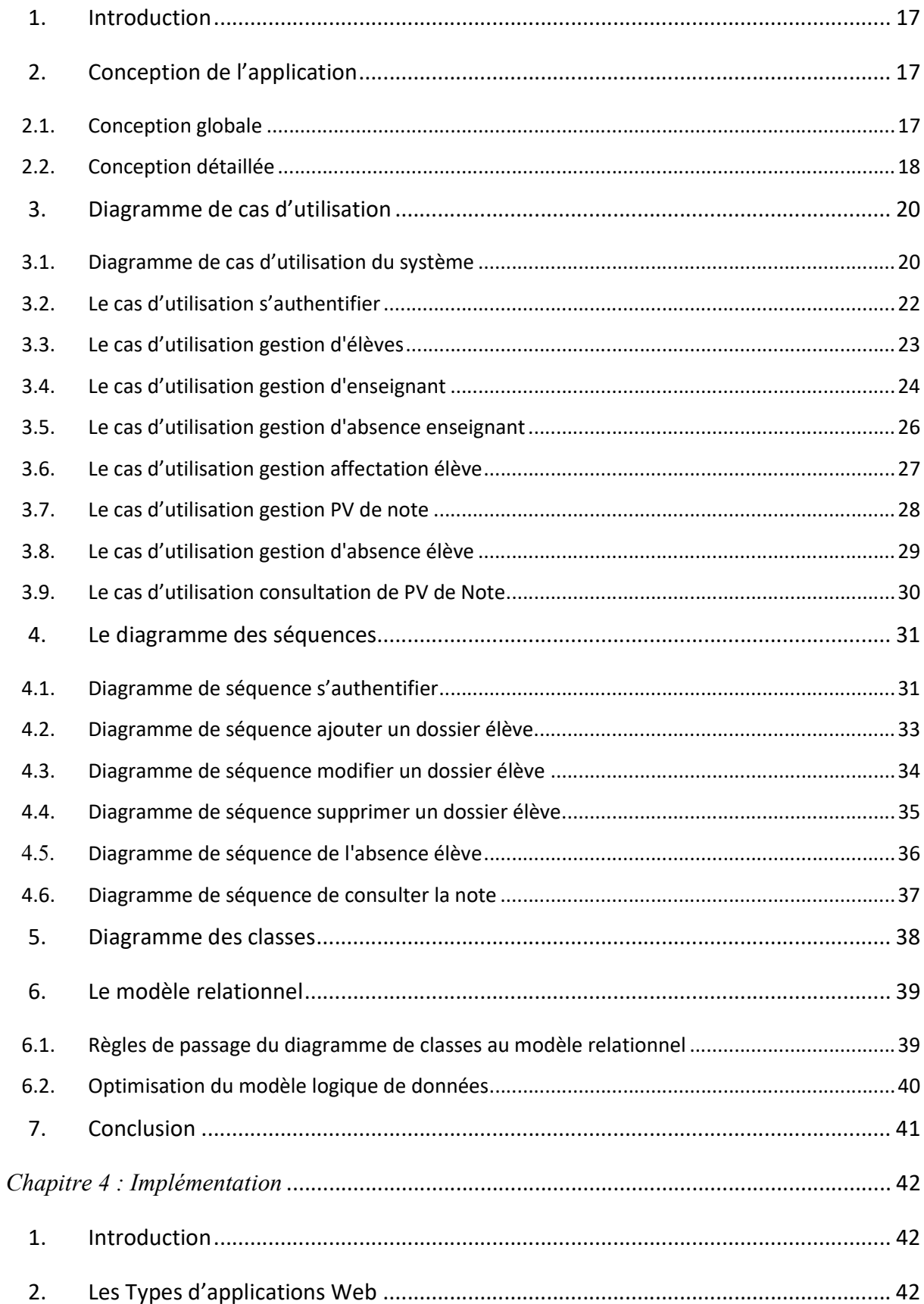

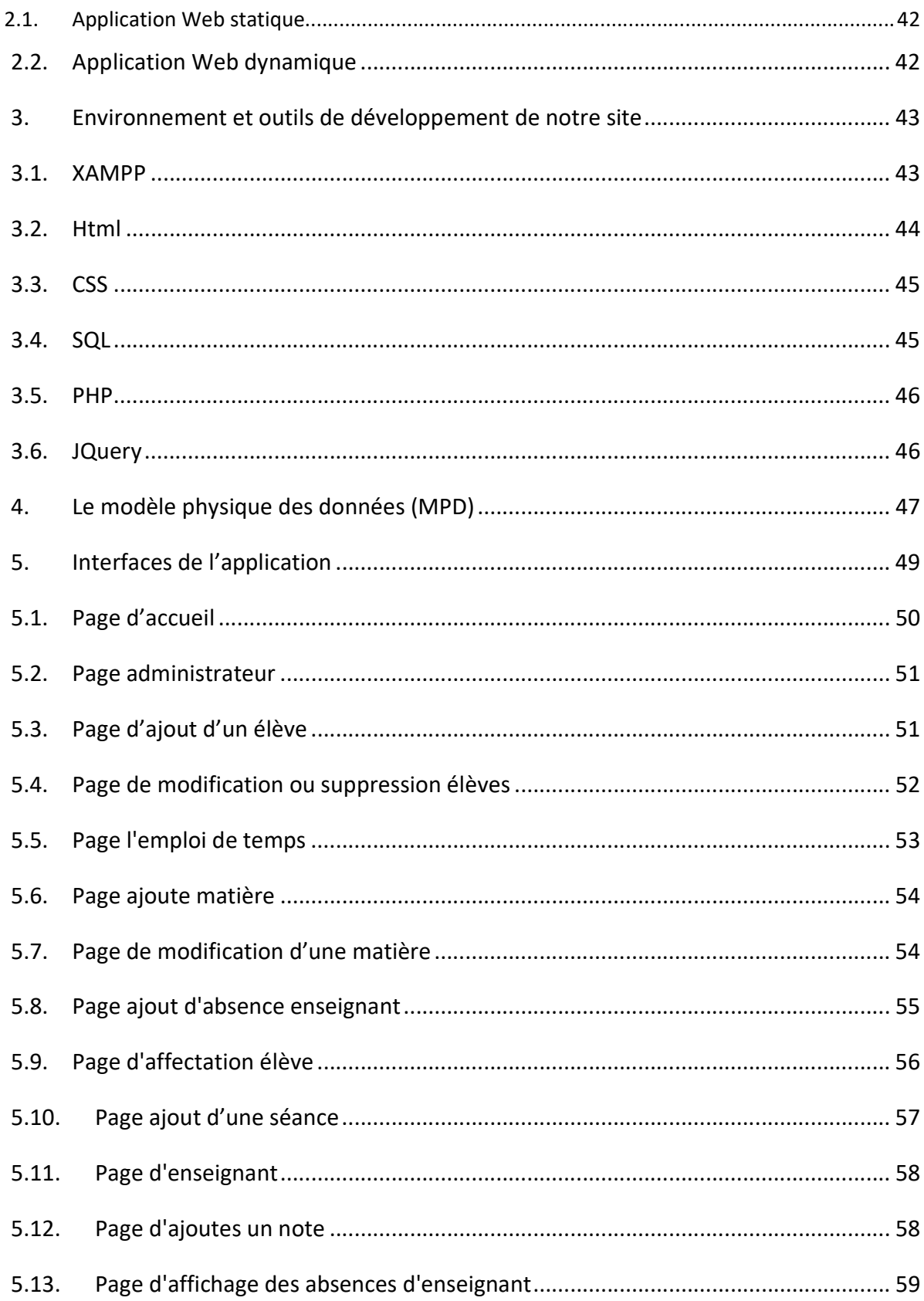

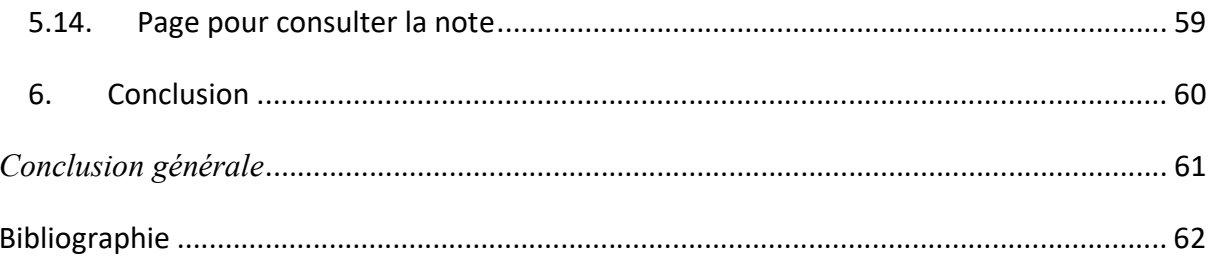

# Liste des figures

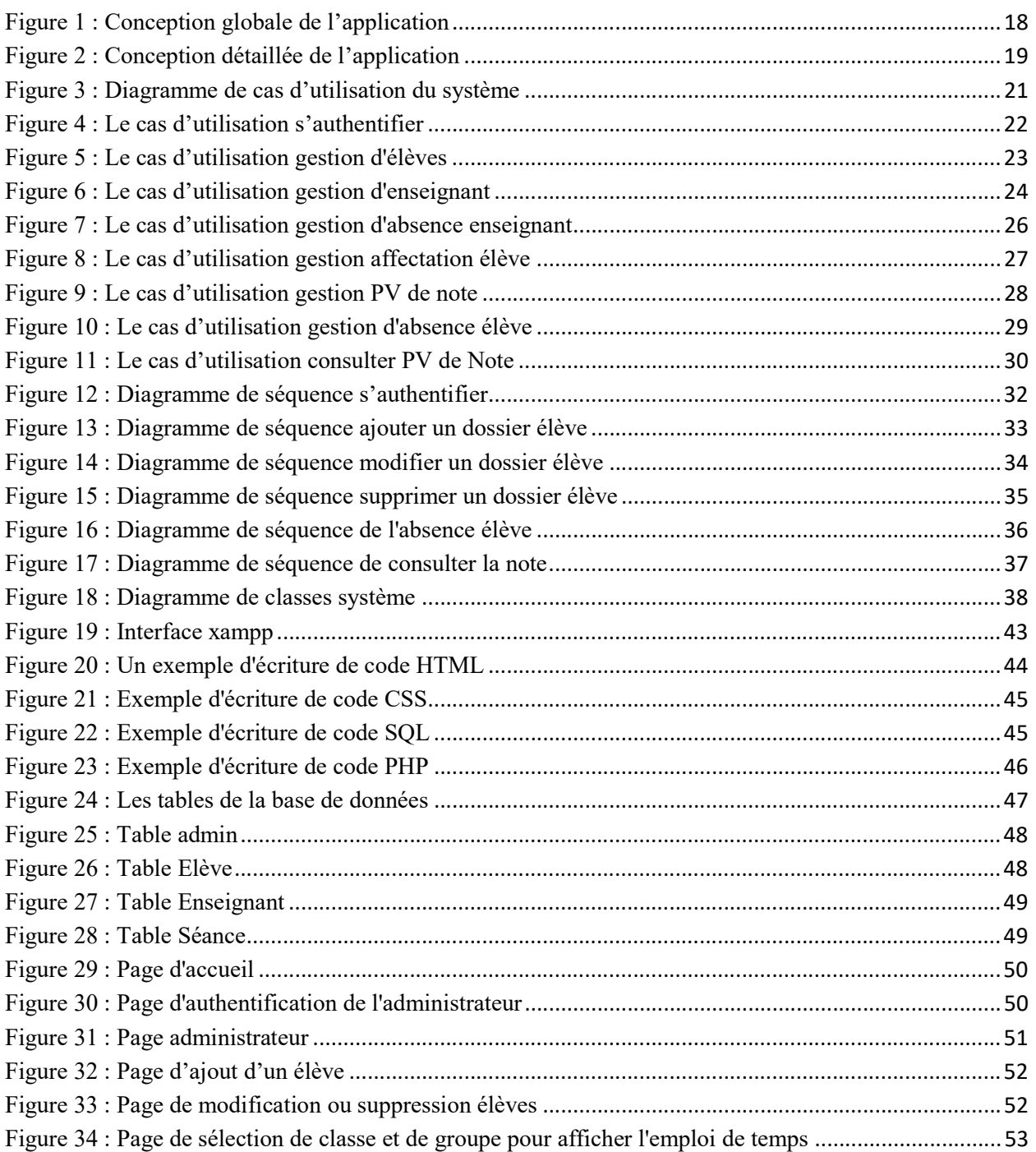

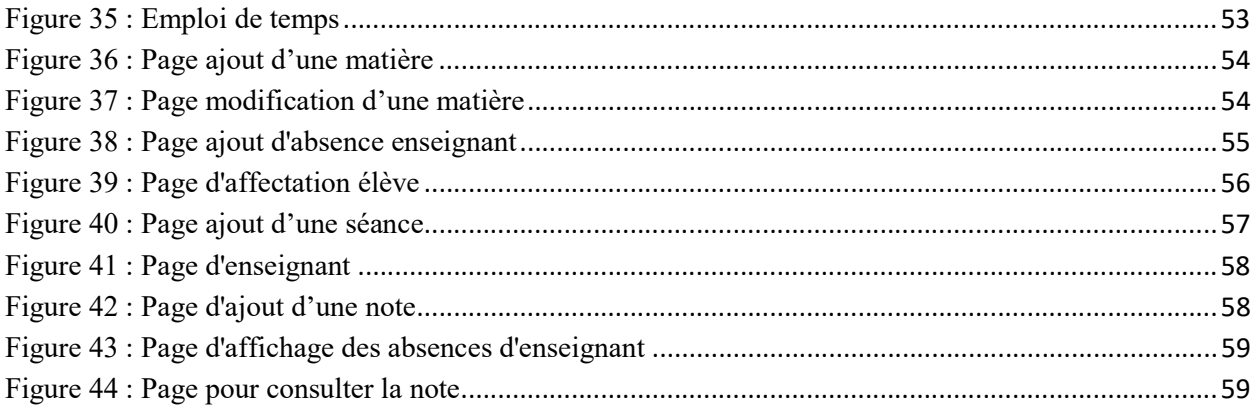

# Liste des tableaux

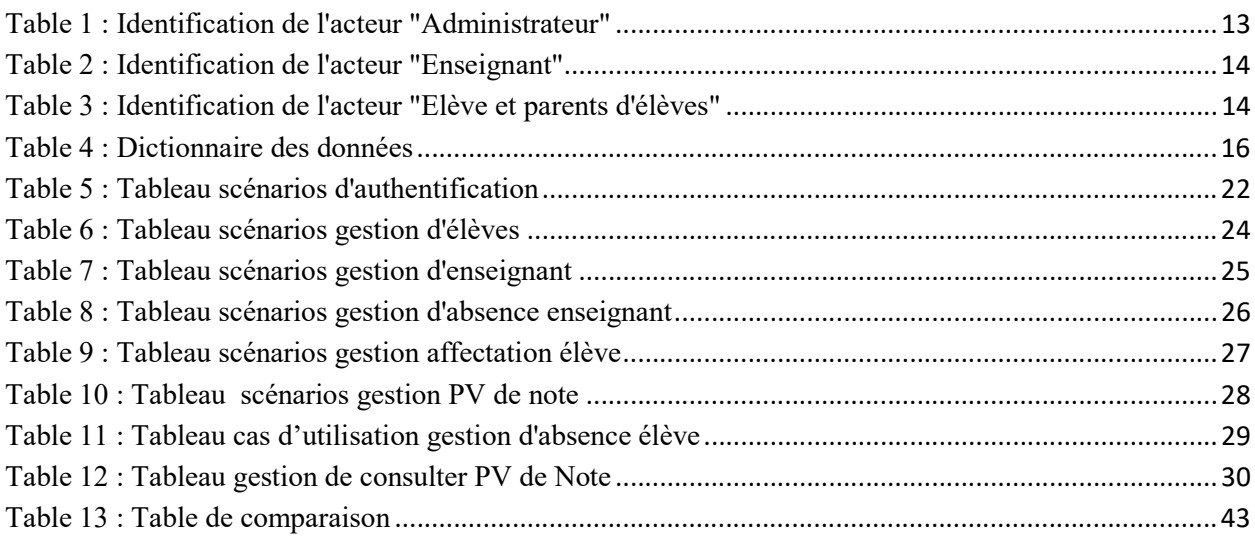

## Introduction générale

Pour développer et accroître leurs compétences, toutes les organisations, quel que soit leur nature, ont besoin aujourd'hui d'absorber la culture de l'innovation portée par les nouvelles technologies de l'information, qui connaissent un développement incroyable, dans presque tous les domaines de notre société, y compris l'éducation.

L'éducation est l'instruction des individus et le développement de bon nombre de leurs capacités, dont les plus importantes sont les capacités mentales, car la science est la raison du progrès et de la prospérité des sociétés. Elle représente un pilier fondamental de toute civilisation dans le monde dont la valeur apporte renaissance, créativité et développement. Le concept d'éducation est apparu depuis l'Antiquité et l'éducation se répartit en différents types:

- $-$  Éducation traditionnelle
- Éducation scolaire ou gouvernementale, et ce type d'éducation est formel et informel
- $-$  Éducation privée
- L'enseignement électronique

Le système éducatif en Algérie, après l'indépendance, est passé par plusieurs étapes, afin d'élever le niveau du secteur de l'éducation par la sélection des points positifs, l'évitement des erreurs, le contrôle étroit et l'incarnation d'une orientation rationnelle qualifiée et très efficace.

Le système éducatif algérien est également se répartit en plusieurs niveaux d'enseignement préparatoire, fondamental (primaire et moyen), secondaire, professionnel et enseignement supérieur. La gestion de l'établissement en général, qu'il s'agisse d'une école ou d'un collège, comprend un certain nombre de tâches de base. Parmi eux figurent des listes de mémorandums, de circulaires, de procédures administratives et d'autres choses. On doit enregistrer les informations avec précision et ne pas y faire d'erreurs, ce qui fait perdre beaucoup de temps, alors que parfois il y a des erreurs dues à l'écriture manuscrite ou aux limitations du logiciel.

Cela demande un grand effort ainsi qu'une grande concentration, mais le système éducatif en Algérie a connu un grand développement et réalisé de nombreuses réalisations malgré être exposé à de nombreux obstacles et tente encore à ce jour de pratiquer la mondialisation et la technologie. Il vise l'adoption de méthodes pédagogiques scientifiques modernes pour élever son niveau et tenter de surmonter les crises auxquelles il est confronté en essayant d'introduire et d'intégrer la technologie dans son système éducatif. Ca sera grâce à l'utilisation d'ordinateurs, de programmes informatiques et de réseaux pour faciliter et simplifier les activités quotidiennes et le traitement de l'information dans un court laps de temps. Ils ont remplacé ainsi les papiers, périphériques de stockage, boîtes aux lettres, etc. par des ordinateurs qui continuent d'évoluer au fil du temps, avec un outil de recherche simple, rapide et facile à utiliser qui permet aux étudiants et aux enseignants d'obtenir des informations les concernant plus rapidement et de manière cohérente en toutes circonstances. Ce qui a également contribué à la diffusion des connaissances dans ce domaine à travers toutes ses institutions d'enseignement, au prés de son public qu'il soit étudiant ou enseignant.

En effet, les dix dernières années, sont marquées par un grand développement de l'éducation basée sur l'utilisation de la technologie, à travers l'utilisation de l'informatique et la création de nouveaux appareils avancés pour remplacer les anciens appareils car ils contiennent l'avantage de la capacité de stockage et de la multifonction pour traiter les données plus efficacement, De ce qui précède, nous pouvons nous attendre à ce qu'à l'avenir, l'informatique envahisse tous les domaines et sa tendance mondiale envahisse toutes les nations

L'informatique est une composante essentielle et un outil pédagogique pluridisciplinaire dans son noyau et ses avantages, Dans ce contexte, notre projet consiste à développer et concevoir l'administration interne et externe de l'école à travers un site internet des services éducatifs et administratifs scolaires.

Le présent rapport, constitué de quatre chapitres, est organisé de la façon suivante :

Le premier chapitre « Contexte de l'application à développer » consiste à mettre notre projet dans son cadre général. Il présente son contexte, les problèmes auxquels il s'adresse et les objectifs de sa réalisation.

Le deuxième chapitre « Analyse », s'intéresse à l'étude et l'analyse des besoins et des spécifications. Il présente les méthodes de modélisation, les besoins fonctionnels et non fonctionnels du système. Il récence les informations à référencer et dresse le dictionnaire de données, élément nécessaire pour la partie conceptuelle suivante.

Le troisième chapitre « Conception », sera consacré à la conception du site envisagé en décrivant ses différents modèles et diagrammes conceptuels.

Le quatrième et dernier chapitre « Implémentation » est une présentation des différents outils, systèmes et langages utilisés pour concrétiser et mettre en place le site proposé. Une partie de ce chapitre est dédiée notamment à la présentation des différentes interfaces réalisées pour étaler les fonctionnalités offertes.

## Chapitre 1 : Contexte de l'application à développer

#### 1. Introduction

L'école a été définie comme une institution éducative et sociale officielle qui a un rôle important pour accomplir plusieurs tâches telles que l'éducation et le transfert du savoir et de la culture aux nouveaux jeunes. Ceci est pour leur fournir l'environnement approprié pour la croissance de l'âme, du corps, de l'esprit et de la personnalité humaine à différents stades d'études : primaire, collège et lycée.

Elle simplifie également les supports pédagogiques pour les fournir aux élèves de la meilleure façon possible, en les classant de simple à complexe et de facile à difficile en fonction du stade d'enseignement dans lequel les élèves suivent leur cursus. .

À partir du code de l'éducation, on peut distinguer trois grands objectifs : transmettre et acquérir des connaissances et préparer à la vie professionnelle, dans le but d'égaliser les élèves dans la réussite scolaire.

Les paradigmes de l'éducation ont radicalement changé au cours des deux dernières décennies et l'enseignement à distance est devenu une réalité dans de nombreux endroits du monde, devenant un programme d'études pour l'informatique et les technologies de l'information. Il est enseigné non seulement dans les écoles et les universités des pays développés, mais même dans de nombreux pays en voie de développement. Comme l'administration, de la plupart des pays, aspire à suivre le rythme de l'ère des technologies de l'information, l'éducation doit s'inscrire dans cette démarche à tous les niveaux comme une première étape de base, pour pouvoir compléter le chemin du succès et entrer de manière positive dans l'ère de l'information

Pour mieux tenir ce discours et rapprocher l'école de ses dispositifs, c'est en s'appuyant sur le développement des technologies informatiques et en particulier les systèmes d'information et les sites web.

#### 2. Problématique

Pour assurer ses tâches d'enseignement, l'école a besoin de gérer convenablement les élèves tout au long du processus de leurs formations, mais également le travail des enseignants pour l'accomplissement de leurs tâches quotidiennes. Cette gestion doit être faite d'une manière performante, facile et efficace afin de satisfaire tous les acteurs et garantir le maintien de l'activité en bonnes conditions et pouvoir détecter les éventuels problèmes existants.

Cette gestion nécessite d'avoir des outils et des méthodes adéquates pour accompagner les différents acteurs de l'école. Cet accompagnement peut être meilleur avec l'utilisation des moyens informatiques pour assister les utilisateurs. Au cœur de ces moyens, le système d'information joue un rôle primordial pour un meilleur suivi des différentes tâches dans ce domaine. Toutefois, dans la plus part des écoles en Algérie, cette gestion est principalement manuelle ou éventuellement faite à l'aide de tableaux Excel [tou05]. Bien que certains écoles utilisent des logiciels disponibles sur le marché, ceux-ci restent centrés sur des tâches administratives particulières, comme la saisie des notes ou encore les emplois du temps, ce qui génère un certain nombre de problèmes tels que :

- Une mauvaise façon de communication, voire même l'absence d'échange d'informations avec les élèves et leurs parents.
- Une probabilité accrue d'erreur dans le calcul des moyennes et des statistiques.
- Une charge de travail assez importante pour le remplissage des documents, ce qui peut être une source d'erreurs.
- Des difficultés récurrentes à trouver des fichiers et une perte de temps conséquente.
- Un traitement manuel d'une grande quantité d'informations, ce qui nécessite plus de temps et de ressources humaines.
- La marginalisation de la relation des enseignants avec les parents d'élèves, voire parfois même sa totale interruption, comme c'était le cas lors de l'épidémie du Covid-19.

Il est donc important d'avoir, au sein de chaque école, un système d'information capable de mettre en relation tous les acteurs du processus d'enseignement, à savoir l'élève et ses parents d'un côté et l'école et ses effectifs enseignants de l'autre côté.

Ce système d'information est nécessaire pour répondre aux problématiques citées et fournir une gestion meilleure de l'école, à travers notamment :

- Le partage de l'information : En effet, l'information ne doit pas être réservée exclusivement aux seuls administrateurs de l'école, mais partagée avec ceux ayant droit. Pour cela, le système d'information se doit un moyeu efficace et rapide pour communiquer l'information aux différents interlocuteurs
- La mise en relation des acteurs, car l'école ne doit pas être isolée de son environnement et a besoin de communiquer avec les élèves et leurs parents en mettant à leurs connaissance des informations utiles.
- Mise en place d'un suivi efficace de l'activité des élèves : présence, travaux, résultats, ...
- Assistance aux enseignants pour réduire le temps de traitement des données et répartir la charge de travail entre les enseignants et l'administration.

A travers la réalisation de ce projet, nous cherchons à résoudre les problématiques décrites en proposant une solution informatique qui consiste en une application web de gestion d'une école qui se veut meilleure et ouverte à son entourage.

#### 3. Présentation du projet

Le présent travail s'inscrit dans le cadre du projet de fin d'étude du cursus Master 2 informatique, dans la spécialité des Systèmes d'Information et Optimisation des Décisions (SIOD), Il est réalisé au sein du département d'Informatique de l'Université Mohamed Khider de Biskra.

L'objectif et la raison du choix de ce sujet étaient d'identifier des initiatives, de mettre en pratique les connaissances acquises toute au long de notre formation universitaire et de développer de nouvelles compétences en systèmes d'information et en particulier dans le domaine de la programmation informatique des sites web dans la gestion d'un établissement d'enseignement.

Ce projet est réalisé dans le but de faciliter la gestion de l'école dans un monde ouvert qui nécessite parfois de pouvoir travailler à distance, dont l'objectif est d'assurer une continuité de service dans des conditions difficiles, comme c'était le cas dans le contexte Covid-19.

Mon travail consiste à réaliser une application web pour la gestion en ligne de l'école qui connecte tous les éléments impliqués.

Pour mener à bien la réalisation de ce travail et mesurer les résultats obtenus, on présente par la suite les différents objectifs précis à achever durant ce stage.

#### 4. Objectifs

L'évaluation de la conformité de system d'information envisagé doit se basée sur les objectifs attendus d'un coté et les fonctions réellement déployées dans le système d'information lors de sa mise en production de l'autre cote. Ces objectifs doivent être quantitatifs et mesurables.

Cette application indispensable, à l'administrateur comme aux enseignants et élèves se focalise sur la gestion des tâches quotidiennes d'une école. Elle cherche à contribuer à travaux ses interfaces pour :

- 1. L'administrateur :
	- Ajouter un enseignant
	- Modifier le profil d'un enseignant
	- Supprimer un enseignant
	- Ajouter un élève
	- Modifier le profil d'un élève
	- Supprimer un élève
	- Créer un emploi de temps
	- Contrôler le nombre de classes
	- Ajouter et annuler des matières
- 2. L'enseignant
	- $-$  Saisir les notes
	- Saisir les absences des élèves
	- Voir son absence
- 3. L'élève / parents d'élèves
	- Consulter les notes
	- Consulter l'emploi de temps
	- Voir son absence

A partir de la réalisation de ces objectifs, nous obtiendrons une meilleure solution pour surmonter les problèmes et automatiser la gestion de l'information par des ordinateurs afin de garantir un accès instantané, fiable et sécurisé aux données, tout en simplifiant le travail administratif.

#### 5. Conclusion

Au cours de ce chapitre introductif, nous avons expliqué la problématique de notre travail, présenté notre projet et détaillé les objectifs à achever par la réalisation de notre projet. Ce dernier vise à concevoir et implémenter un site web simple relatif à la gestion d'un établissement d'enseignement qui regroupe administrateurs, élèves et enseignants dans une même interface conviviale et homogène.

Dans le chapitre suivant, nous entamons la réalisation de notre projet par une analyse approfondie de son contexte de réalisation.

## Chapitre 2 : Analyse

#### 1. Introduction

L'analyse est une étape du cycle de vie du développement logiciel, et dans ce chapitre, nous étudions en détail pour résoudre les problèmes et les transformer en objectifs et résultats, et à partir de là, nous commençons à expliquer ce que contient ce projet et à qui il va, avec un problème. Analyse pour mieux analyser les besoins. Ensuite, je présente les exigences de base pour définir les différentes fonctions que nous pouvons attendre de notre application Web. Après tout cela, je vais identifier les membres appartenant à notre domaine avec une explication des tâches et des pouvoirs de chacun d'eux, et enfin après avoir connu les représentants et leurs tâches, nous extrayons le dictionnaire de données.

#### 2. A qui cette application est destinée ?

Cette application s'adresse en particulier aux écoles et de façon générale aux organismes de formation qui souhaitent se doter d'un système d'information dédié à la gestion en ligne de leurs établissements de formation. Elle se veut comme une plateforme commune entre les différents acteurs principaux de l'école.

En terme d'utilisation de cette application au sein des écoles, on peut identifier trois acteurs qui parfois se rejoignent et s'intéressent au domaine de l'éducation :

- Administrateur : Utilisateur de l'application qui souhaite gérer les effectifs et l'activité de l'école
- Enseignants : Utilisateurs de l'application qui sont intéressés par le partage et l'ajout d'informations
- Elèves et parents d'élèves : Ce sont les utilisateurs réguliers de l'application qui souhaitent obtenir des informations les concernant

#### 3. Quelles informations doivent figurer sur le site ?

Parmi les informations qui doivent figurer sur le site web :

- Interface d'administration pour gérer et contrôler l'ensemble de l'application. L'administrateur pourra gérer les comptes des membres (supprimer, ajouter, modifier).
- Interface enseignant pour gérer l'application avec des tâches spécifiques. L'enseignant pourra publier des informations sur les membres.
- L'application doit disposer d'un espace d'adhésion complet (suppression de compte, informations personnelles, messages).
- Les visiteurs (élève/parents de l'élève) doivent pouvoir accéder à leurs informations depuis l'application et pourront également effectuer des recherches sur l'application.

#### 4. Méthodes d'analyse

En informatique, une méthode d'analyse et de conception est un processus qui vise à formaliser les étapes préliminaires du développement d'un système afin que ce développement soit plus fidèle aux besoins de l'organisation.

#### 4.1. Les Méthodes objet (UML)

Le langage de modélisation unifié est un langage de modélisation graphique basé sur l'imagerie conçu pour fournir une méthode unifiée de visualisation de la conception du système. Il est couramment utilisé dans le développement de logiciels et la conception orientée objet [rob03]

Le rôle du langage de modélisation est de permettre :

- La visualisation du système tel qu'il est, ou comme il devrait l'être.
- La validation du modèle vis à vis du client ou des usagers de façon générale
- La spécification des structures de données et le comportement du système.
- La constitution des différents documents qui guident la construction du système.
- La mise en place de la documentation fonctionnelle et technique du système et les décisions prises.

#### 4.2. La méthode structurelle (MERISE)

La méthode d'étude et de réalisation informatique pour les systèmes d'entreprise " MERISE " est une méthode française née dans les années 70, Elle fut ensuite mise en avant dans les années 80.

MERISE est donc une méthode d'analyse et de conception du SI basée sur le principe de séparation et de traitement des données. Elle sépare les données aux traitements et comporte une série de modèles (ou schémas) répartis en 3 niveaux :

- Le niveau conceptuel.
- Le niveau logique (organisationnel).
- Le niveau physique.

#### 5. Les besoins

Cette phase consiste à détailler l'ensemble des fonctionnalités que l'application doit fournir. Il existe trois types de besoins.

#### 5.1. Les besoins fonctionnels

Les besoins fonctionnelles fournissent les actions que le système doit effectuer en cas de besoin. Ce système se positionne comme une interface entre les parents et l'école, et l'application doit proposer un ensemble de services scolaires, administratifs et pédagogiques à ses utilisateurs, tels que :

- Gestion des notes : Ce service permet de saisir et de consulter les notes.
- Gestion des absences : Ce service permet d'enregistrer une absence et la reprise.
- Affichage Emploi du temps : Ce service permet de consulter l'emploi du temps périodique.
- Gestion des actualités : Ce service permet d'ajouter et d'afficher des actualités.
- Gestion des profils : Ce service permet la consultation et la modification des informations personnelles.
- Avoir une base de données pour le stockage des élèves et des enseignants.
- Manipulation et mise à jour de la base de données.
- Chaque utilisateur a son propre login et mot de passe pour accéder à cette application.

#### 5.2. Les besoins non fonctionnels

Les principaux besoins non fonctionnels de notre application se résument dans les points suivants :

- L'application doit fournir une interface réactive et confortable pour l'utilisateur, facile à utiliser et à manipuler.
- Authentification, ressaisissez le mot de passe.
- accès facile, chargement rapide.
- Possibilité de gérer l'accès des utilisateurs en fonction du privilège et de l'état d'activation de chaque compte dans cette application.
- La portabilité : Utilisable avec plusieurs systèmes d'exploitation et plusieurs types d'écrans (Smartphones, tablettes, Pc, etc.…).
- Assurer l'intégrité et la cohérence des données à chaque mise à jour d'une application.

#### 5.3. Les besoins techniques

Pour l'utilisation de l'application, il est nécessaire d'avoir :

- Un poste client, qui peut être :
	- o Un ordinateur exécutant le système d'exploitation (Windows, linux, etc.…)
	- o Un appareil mobile : Smartphone, une tablette …
- Une connexion internet qui peut être :
	- o Une connexion haute débit (3G, 4G, etc.).
	- o Une connexion WIFI.
	- o Une connexion Ethernet

# 6. L'analyse des besoins

Notre système identifie les acteurs principaux suivants :

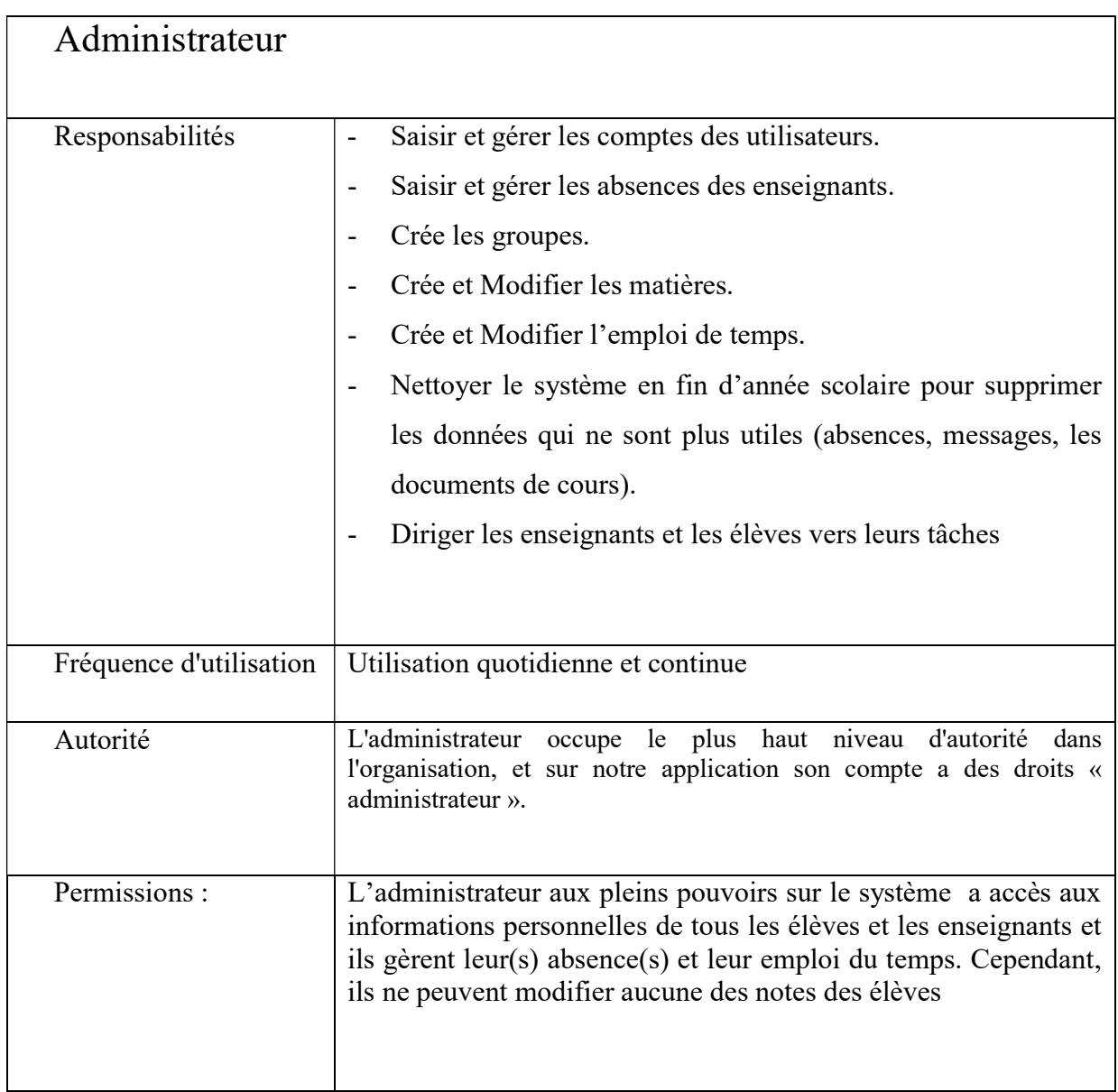

Table 1 : Identification de l'acteur "Administrateur"

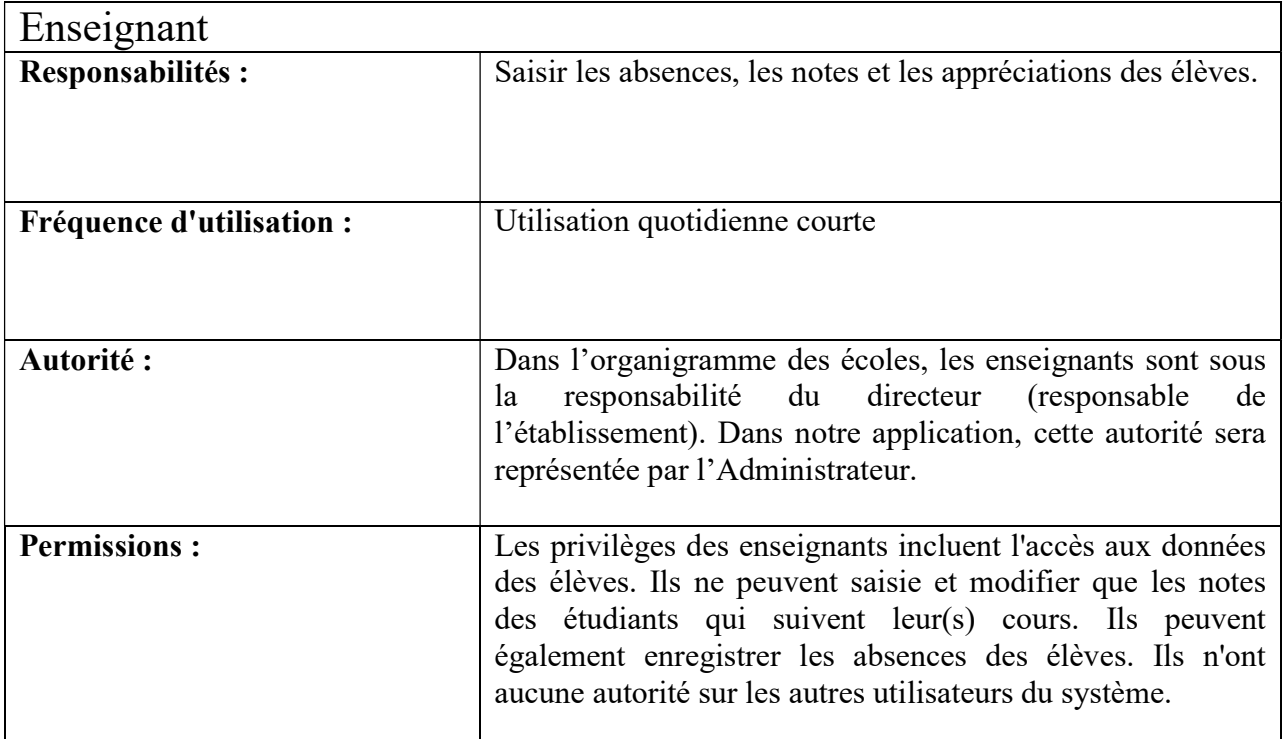

#### Table 2 : Identification de l'acteur "Enseignant"

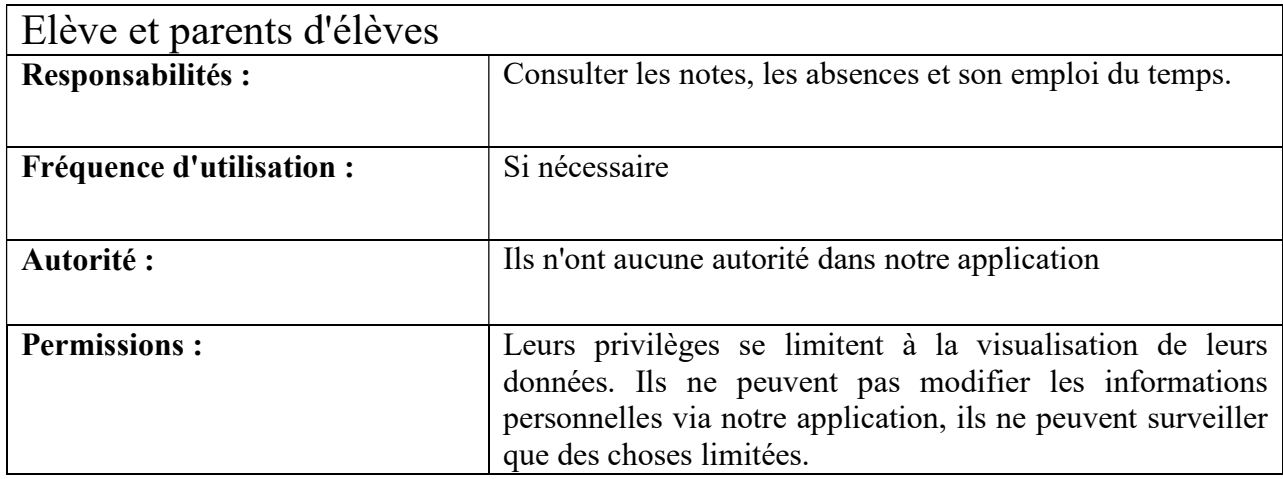

#### Table 3 : Identification de l'acteur "Elève et parents d'élèves"

#### 7. Dictionnaire des données

Après avoir analysé et exploré les bases, les exigences et les représentants de ce système, nous préparerons le dictionnaire de données. Il s'agit d'un ensemble de métadonnées ou de données de référence nécessaires à la conception d'une base de données relationnelle.

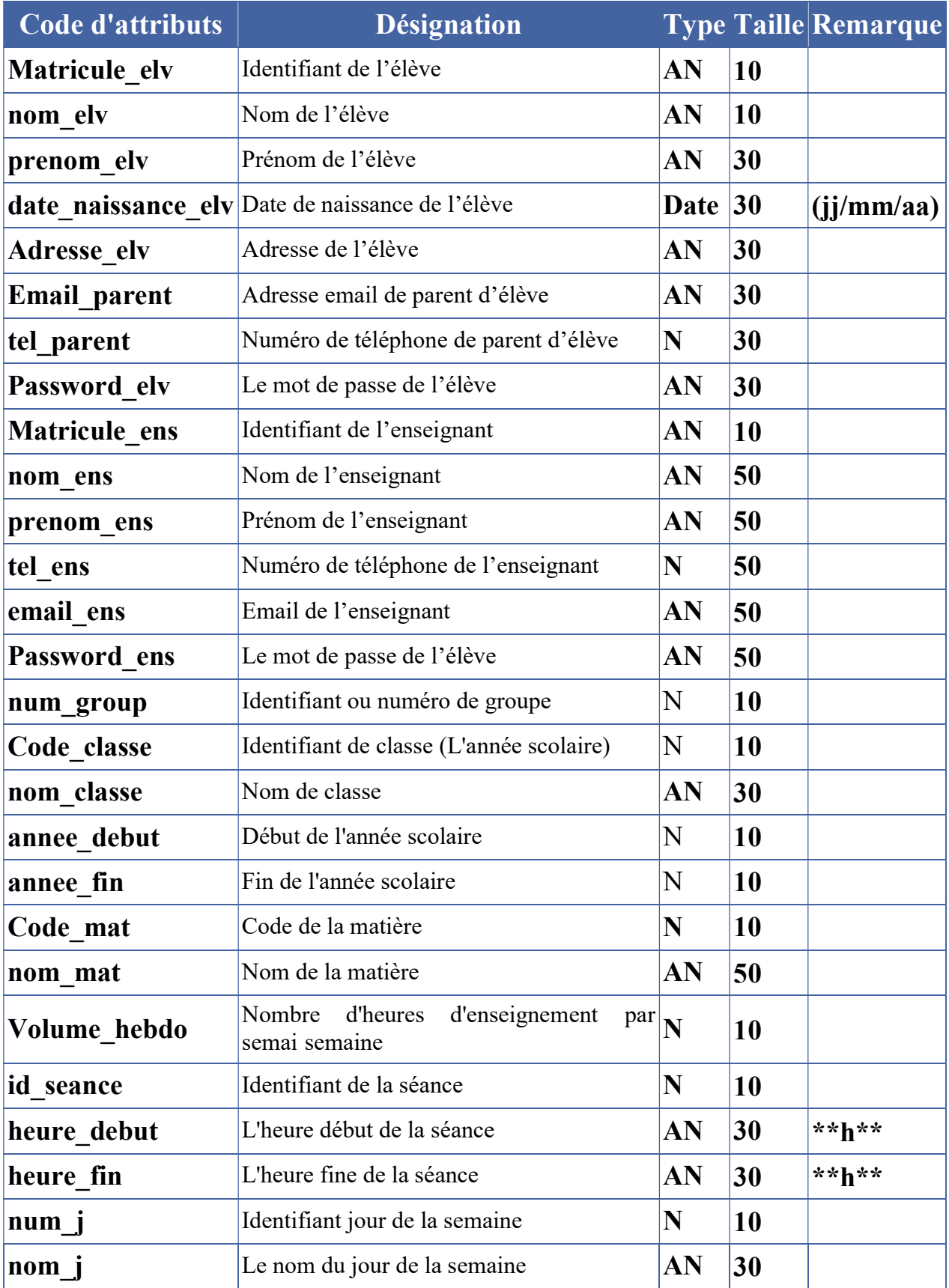

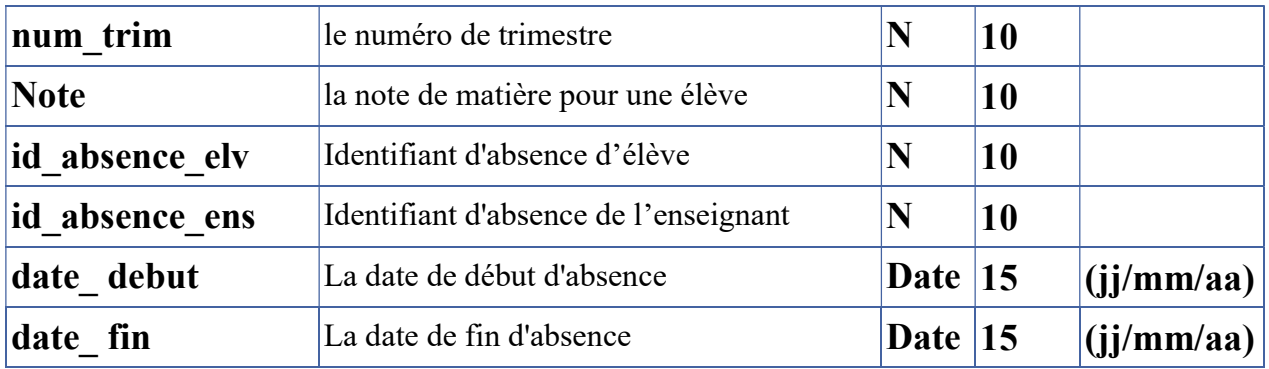

#### Table 4 : Dictionnaire des données

#### 8. Conclusion

Dans ce chapitre, nous avons définis et analysé le but et les exigences de ce système jusqu'à ce que nous ayons dressé le dictionnaire de données, qui est la clé de la conception et de la programmation.

Dans le chapitre suivant, nous passons à la deuxième étape la plus importante dans la réalisation et le développement d'applications Web, où nous commencerons à définir les différents cas d'utilisation en discutant des diagrammes de cas d'utilisation et des diagrammes de processus jusqu'à ce que nous arrivions au modèle relationnel de la base de données à implémenter .

## Chapitre 3 : Conception

#### 1. Introduction

Dans le cycle de vie de notre projet, la conception est une étape essentielle et critique pour produire une application Web de haute qualité.

À partir de cet exposé, nous présentons ci-dessous l'analyse de conception au début pour illustrer le chemin d'application en général, puis nous entrons dans des diagrammes de cas d'utilisation et des diagrammes de séquence qui montrent les tâches internes et externes d'une application, puis nous décrirons les catégories impliquées dans le diagramme de classes inspiré du dictionnaire de données qui a été créé à la fin du deuxième chapitre. Par la suite, nous construisons le modèle relationnel à partir des différentes classes d'application et associations, en appliquant les règles de transition vers le modèle relationnel.

#### 2. Conception de l'application

#### 2.1. Conception globale

L'application fournit une plateforme de base, contenant un espace d'administrateur, un espace d'enseignants et un espace élève et parents d'élèves. La figure suivante (figure-1) montre l'architecture globale du système.

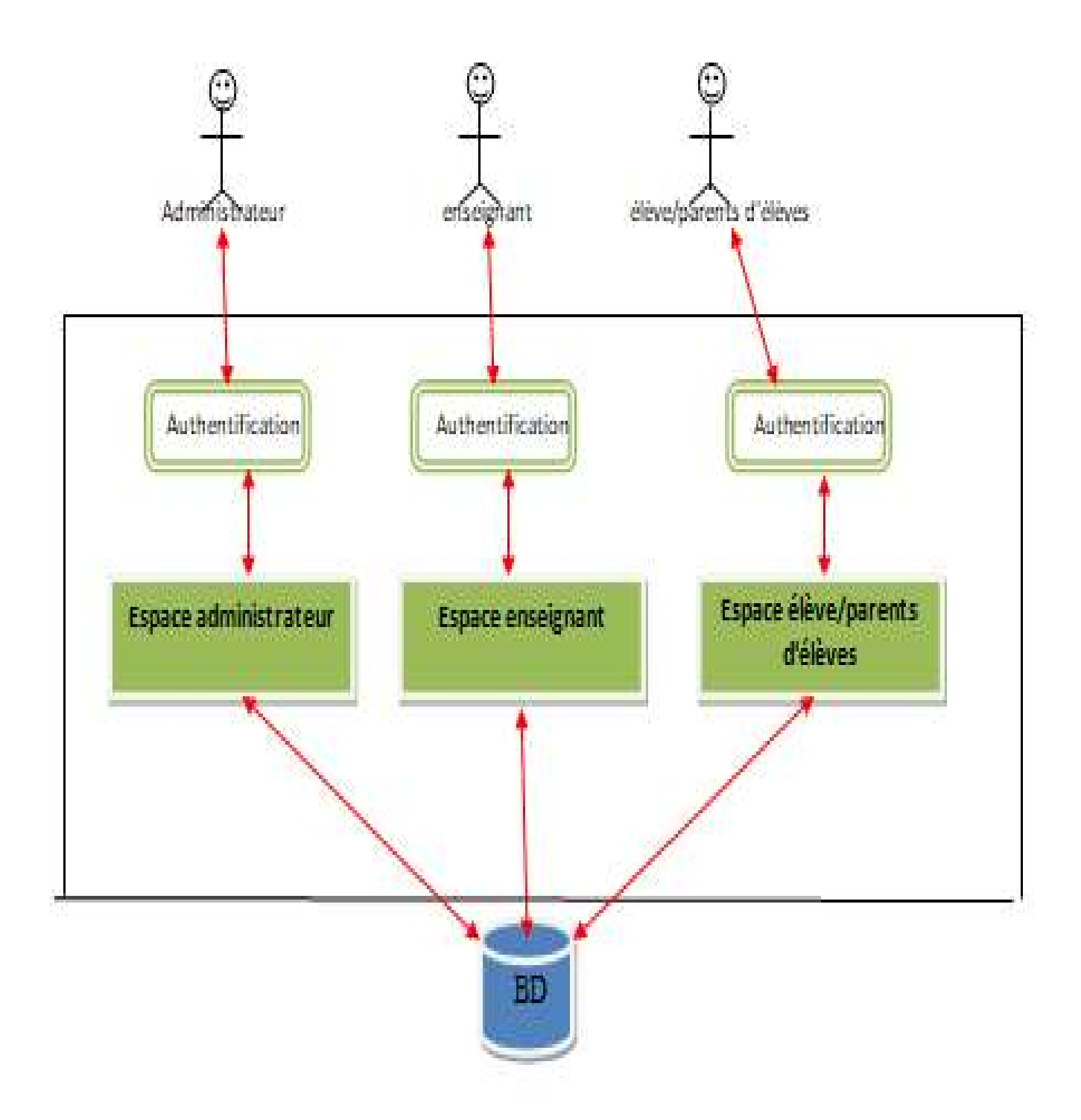

#### Figure 1 : Conception globale de l'application

## 2.2. Conception détaillée

La figure (figure-2) suivante représente l'architecture détaillée de l'application en détaillant les différents modules des trois espaces précédemment cités.

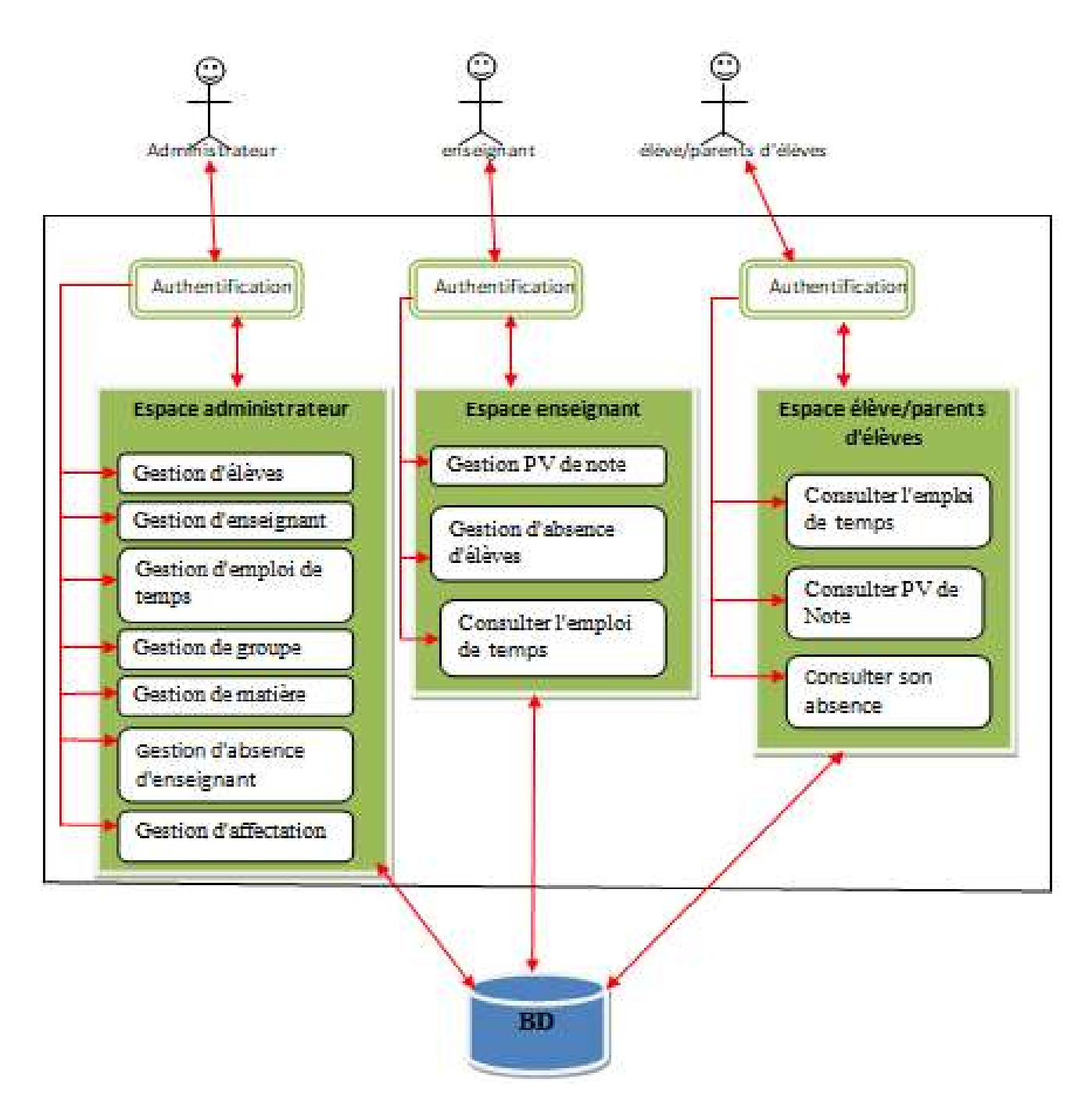

Figure 2 2 : Conception détaillée de l'application

Dans la conception détaillée, nous avons présenté les modules composant les trois espaces du système, à savoir :

 L'espace administrateur qui comporte les modules : gestion d'élèves, gestion L'espace administrateur qui comporte les modules : gestion d'élèves, gestion<br>d'enseignant, gestion d'emploi de temps, gestion de groupe, gestion de matière et gestion d'absence d'enseignant

- L'espace Enseignant qui regroupe les modules : gestion PV de notre, gestion des documents de cours et gestion d'absence d'élève
- L'espace Utilisateur, constitué des modules : consultation emploi du temps, consultation PV de note et consultation des cours.

#### 3. Diagramme de cas d'utilisation

#### Définition

Le diagramme des cas d'utilisations identifie les fonctionnalités fournies par le système, les utilisateurs qui interagissent avec le système (acteurs), et les interactions entre ces derniers [JCO002].

Un cas d'utilisation correspond à un certains nombre d'actions que le système devra exécuter en réponse à un besoin d'un acteur [Pas071].

La figure 3, donnée dans la page suivante, présente le digramme global des cas d'utilisation de notre application web.

#### 3.1. Diagramme de cas d'utilisation du système

Sur la base de la figure (3), nous avons distingué les cas d'utilisation suivants :

- 1. Gestion des utilisateurs : pour l'administrateur d'école, des enseignants, des élèves et parents d'élèves.
- 2. Authentification : L'application doit vérifier que l'utilisateur est la personne qu'il prétend être Afin d'autoriser l'accès à l'application.
- 3. Mettre à jour les données qui incluent : Créer, modifier et supprimer un fichier (Élève, enseignant, groupe).
- 4. Gestion d'affectation : effectuée par un administrateur pour affecter les élèves et les enseignants
- 5. Créez emploi de temps
- 6. Gestion PV de Note : L'enseignant doit entrer les notes des élèves
- 7. Gestion d'absence : pour marquer l'absence d'un enseignant ou d'élèves
- 8. Gestion de consultation : Pour les élèves et les parents d'élèves pour voir les notes et emploi de temps et même leurs absences

## gestion d'ecole

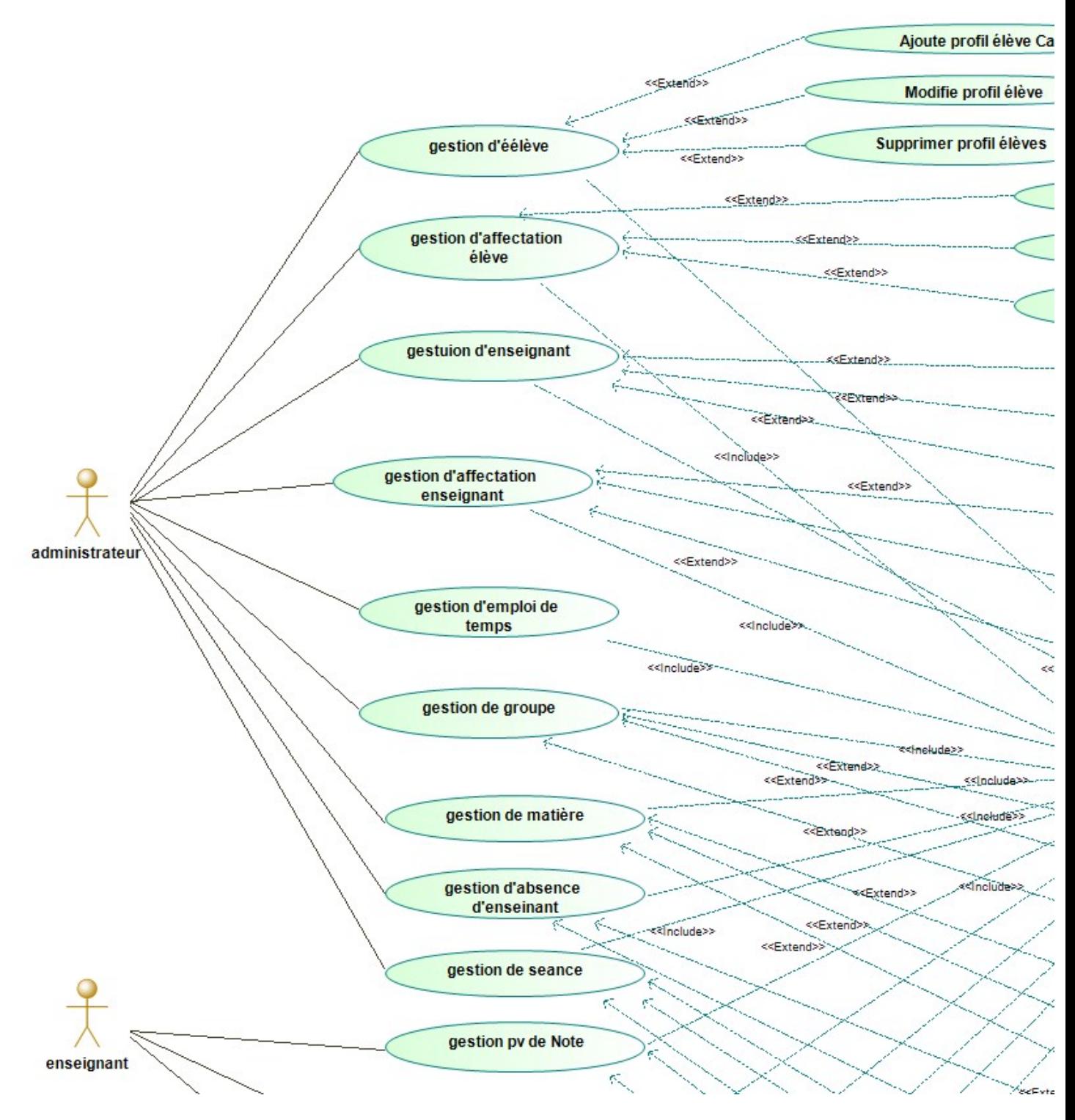

Figure 3 : Diagramme de cas d'utilisation du système

### 3.2. Le cas d'utilisation s'authentifier

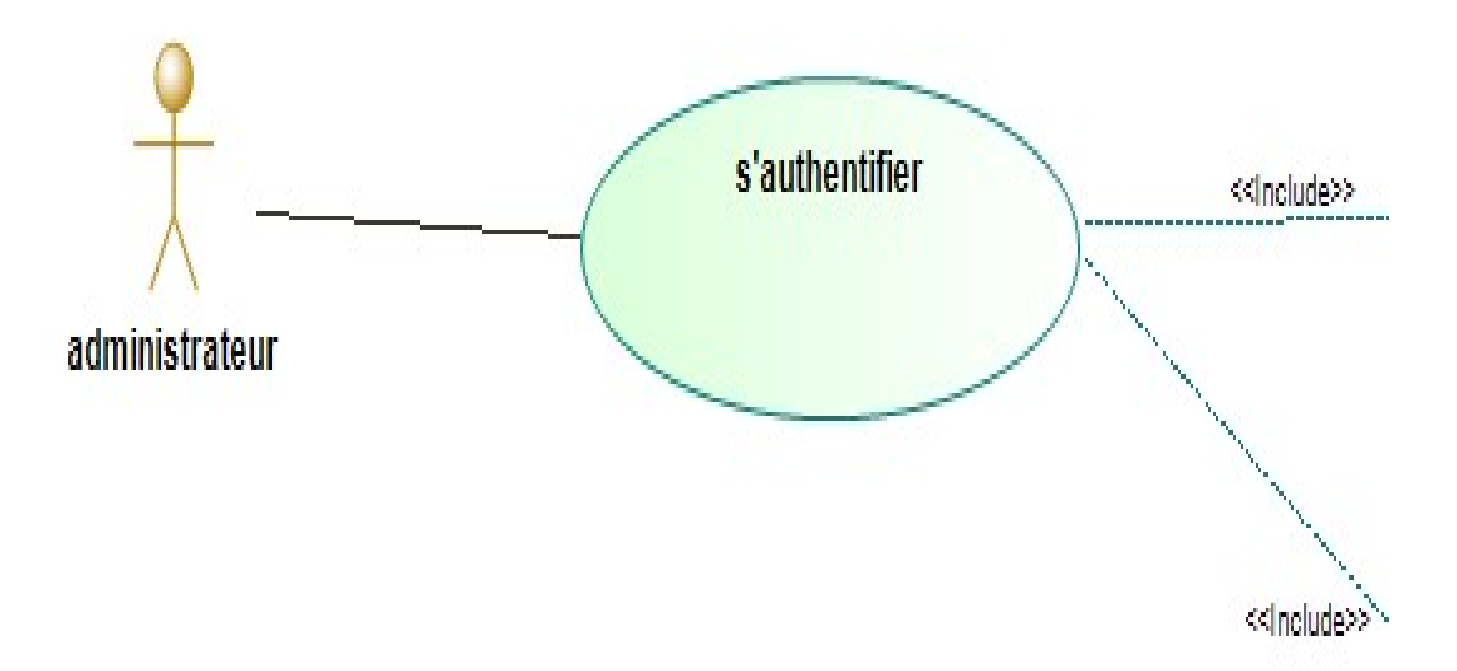

Figure 4 : Le cas d'utilisation s'authentifier

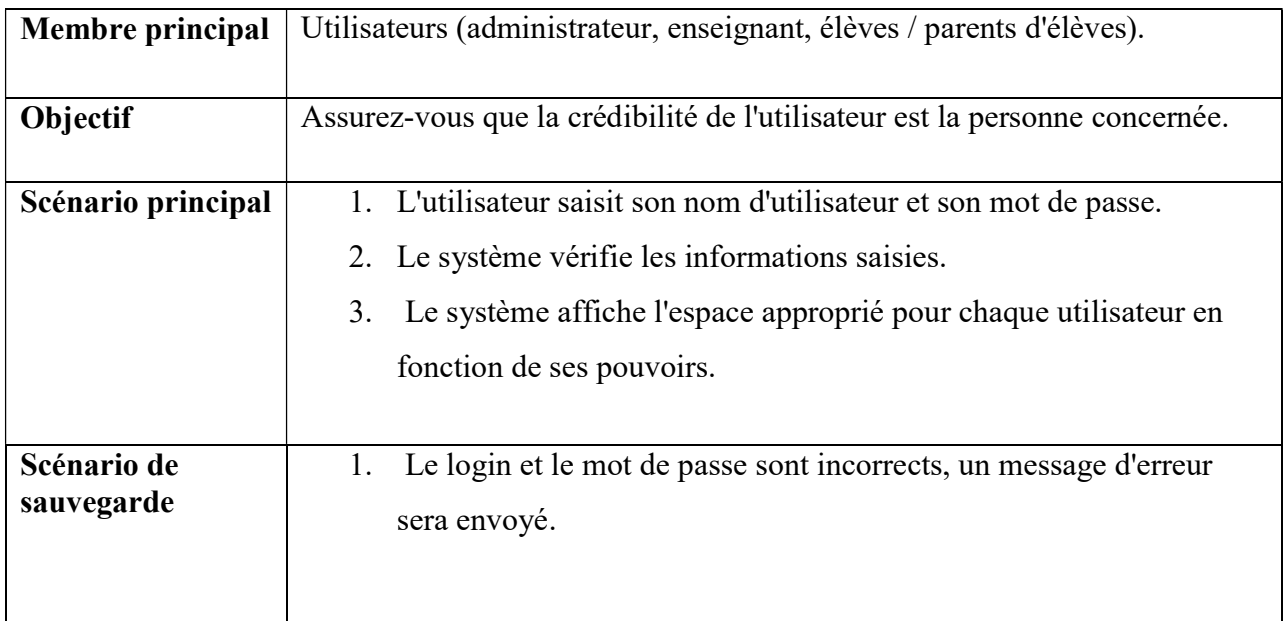

#### Table 5 : Tableau scénarios d'authentification

3.3. Le cas d'utilisation gestion d'élèves

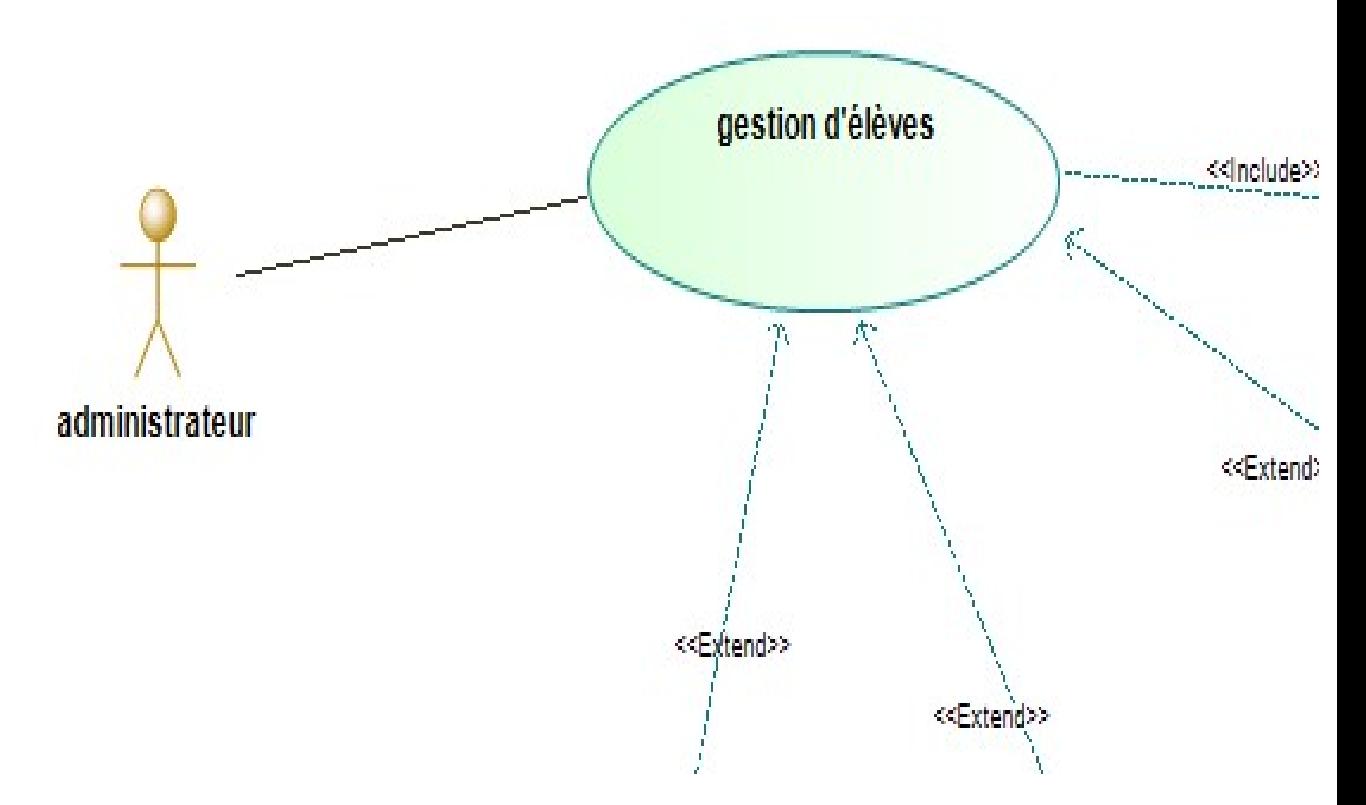

Figure 5 : Le cas d'utilisation gestion d'élèves

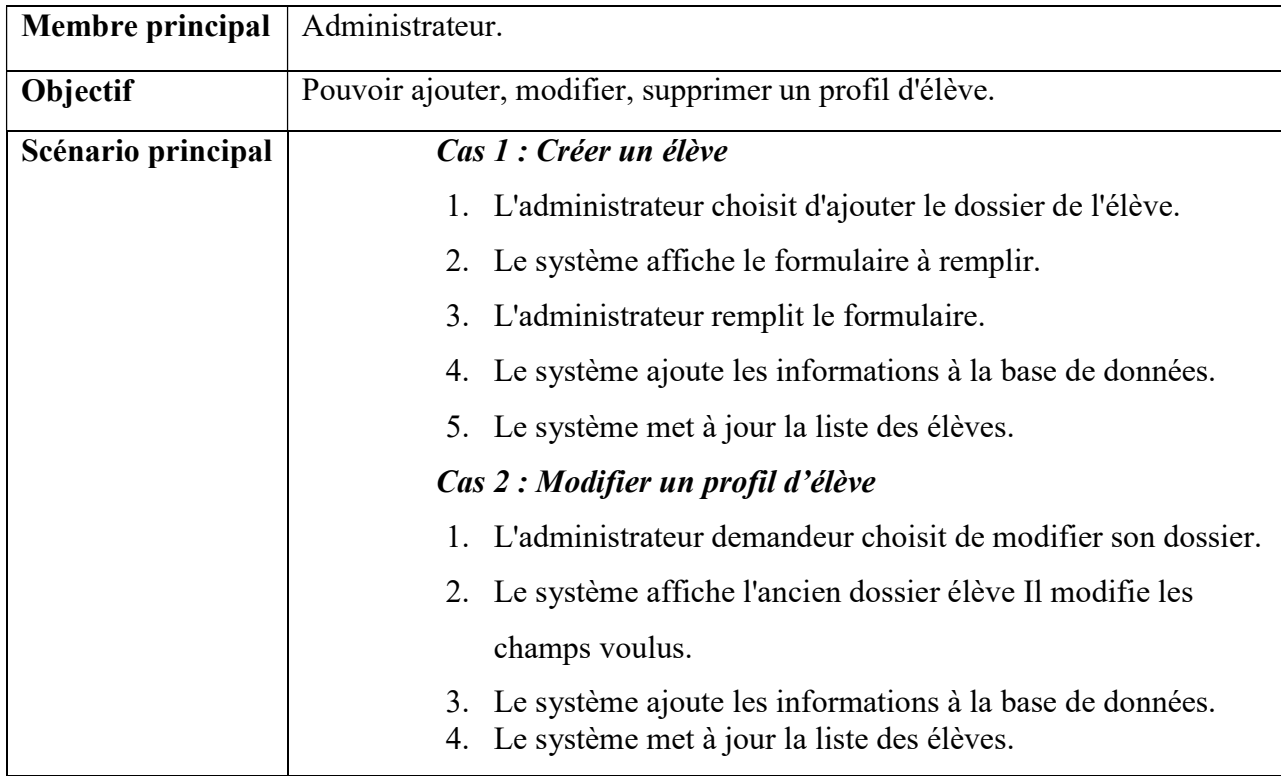

|             | Cas 3 : Supprimer un profil d'élève                          |
|-------------|--------------------------------------------------------------|
|             | 1. L'administrateur choisit l'élève à supprimer.             |
|             | 2. L'administrateur confirme ou annule la suppression.       |
|             | 3. Le système supprime l'élève de la base.                   |
|             | 4. Le système met à jour la liste des élèves.                |
|             |                                                              |
| Scénario de | Cas 1:                                                       |
| sauvegarde  | Elève existe déjà ou champs d'erreur, formulaire vierge : Un |
|             | message d'erreur s'affichera.                                |
|             |                                                              |
|             |                                                              |

Table 6 : Tableau scénarios gestion d'élèves

### 3.4. Le cas d'utilisation gestion d'enseignant

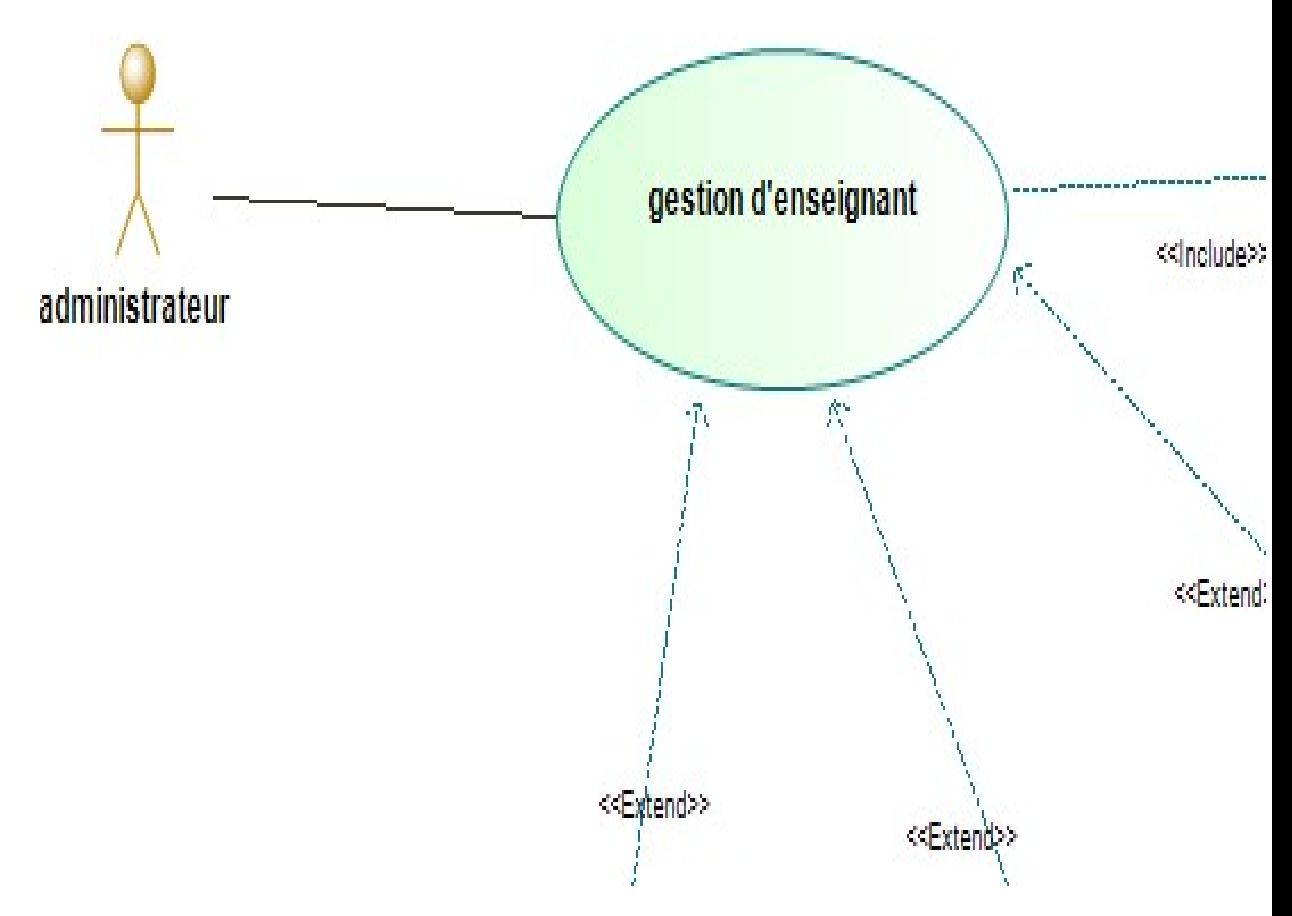

Figure 6 : Le cas d'utilisation gestion d'enseignant

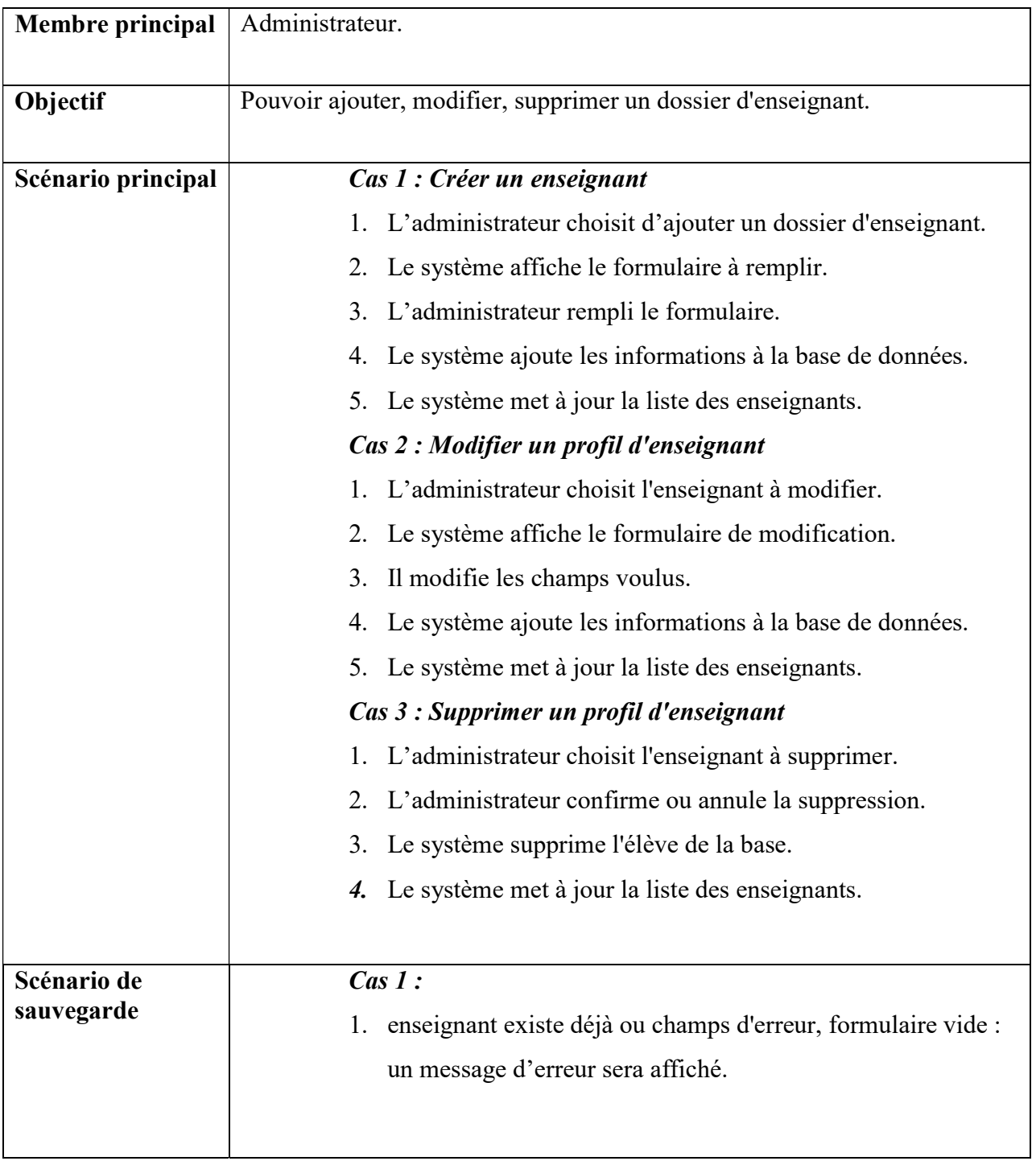

## Table 7 : Tableau scénarios gestion d'enseignant

## 3.5. Le cas d'utilisation gestion d'absence enseignant

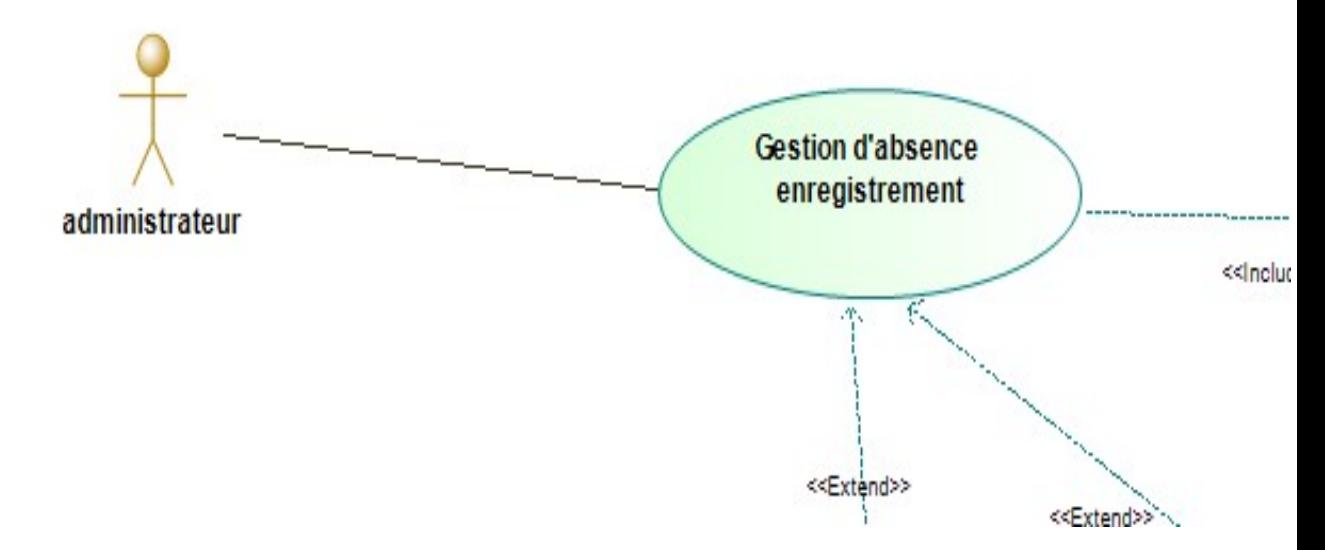

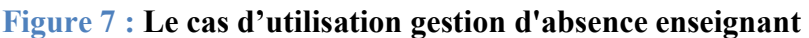

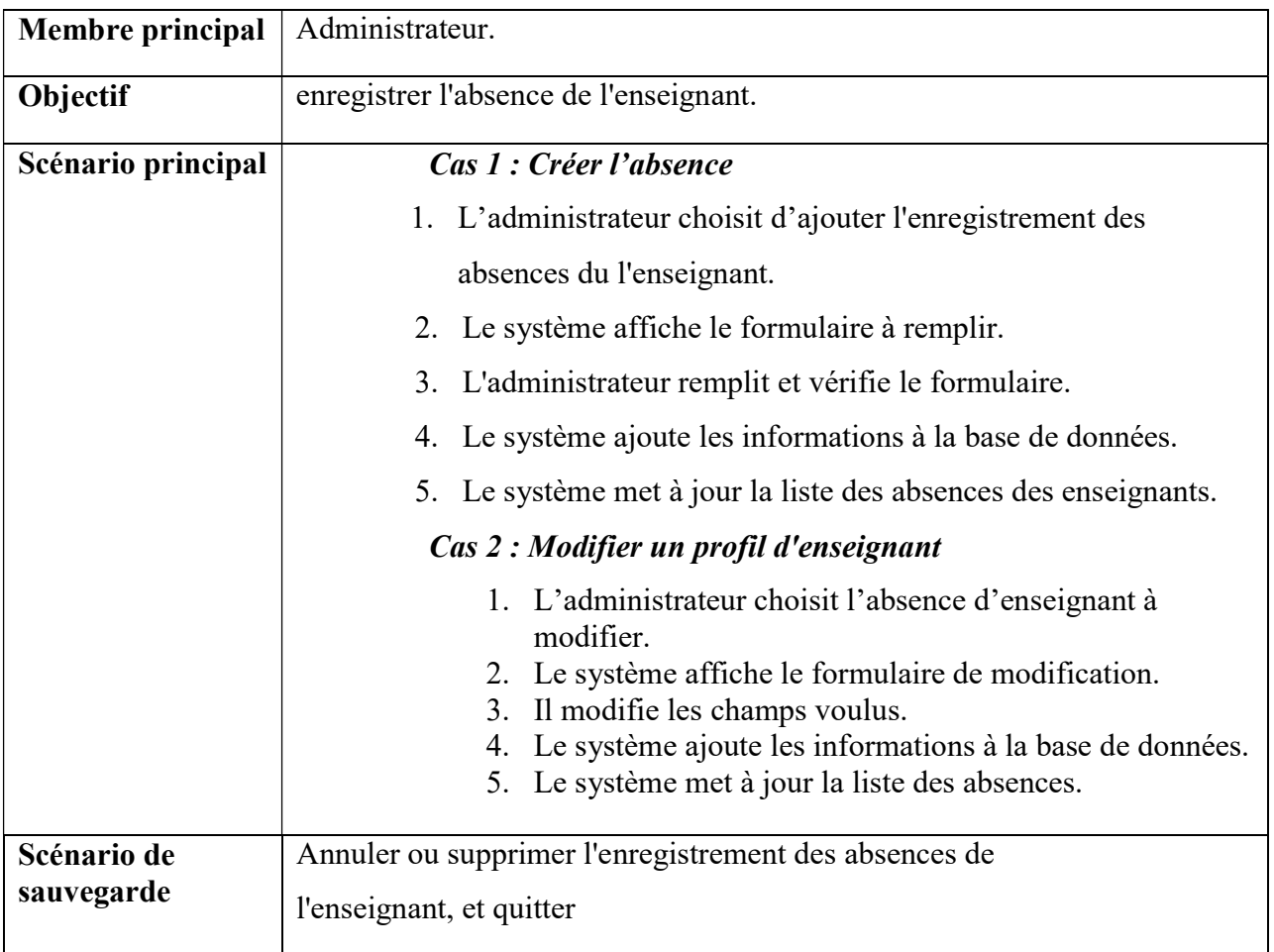

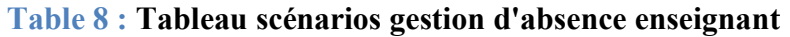
# 3.6. Le cas d'utilisation gestion affectation élève

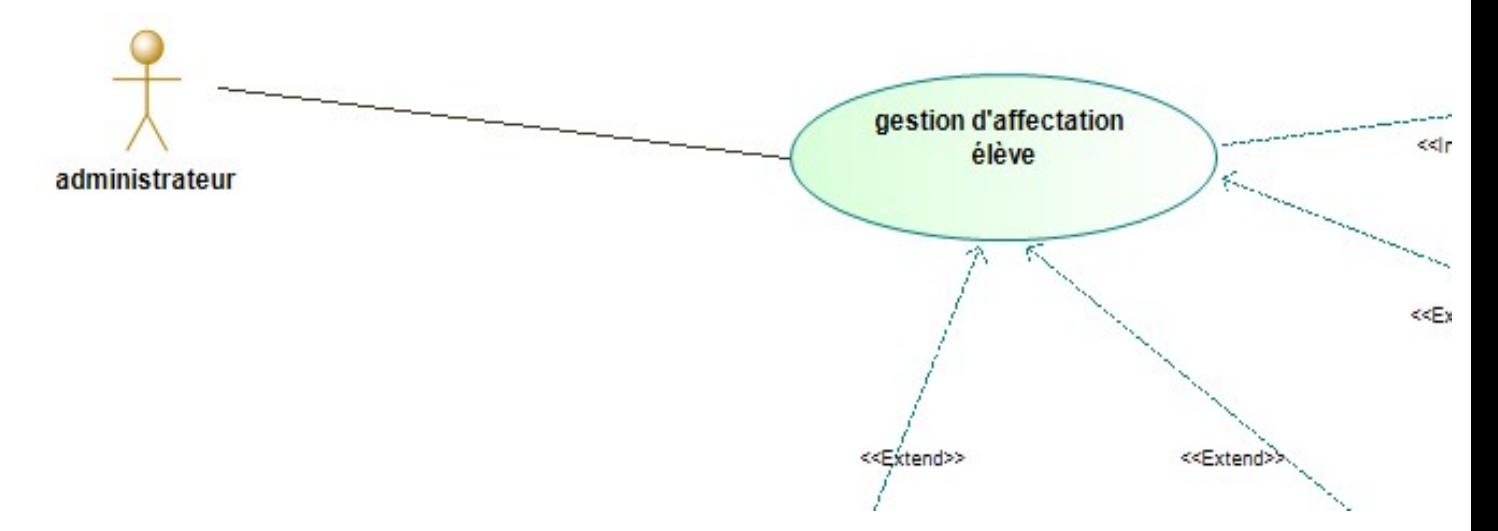

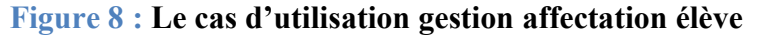

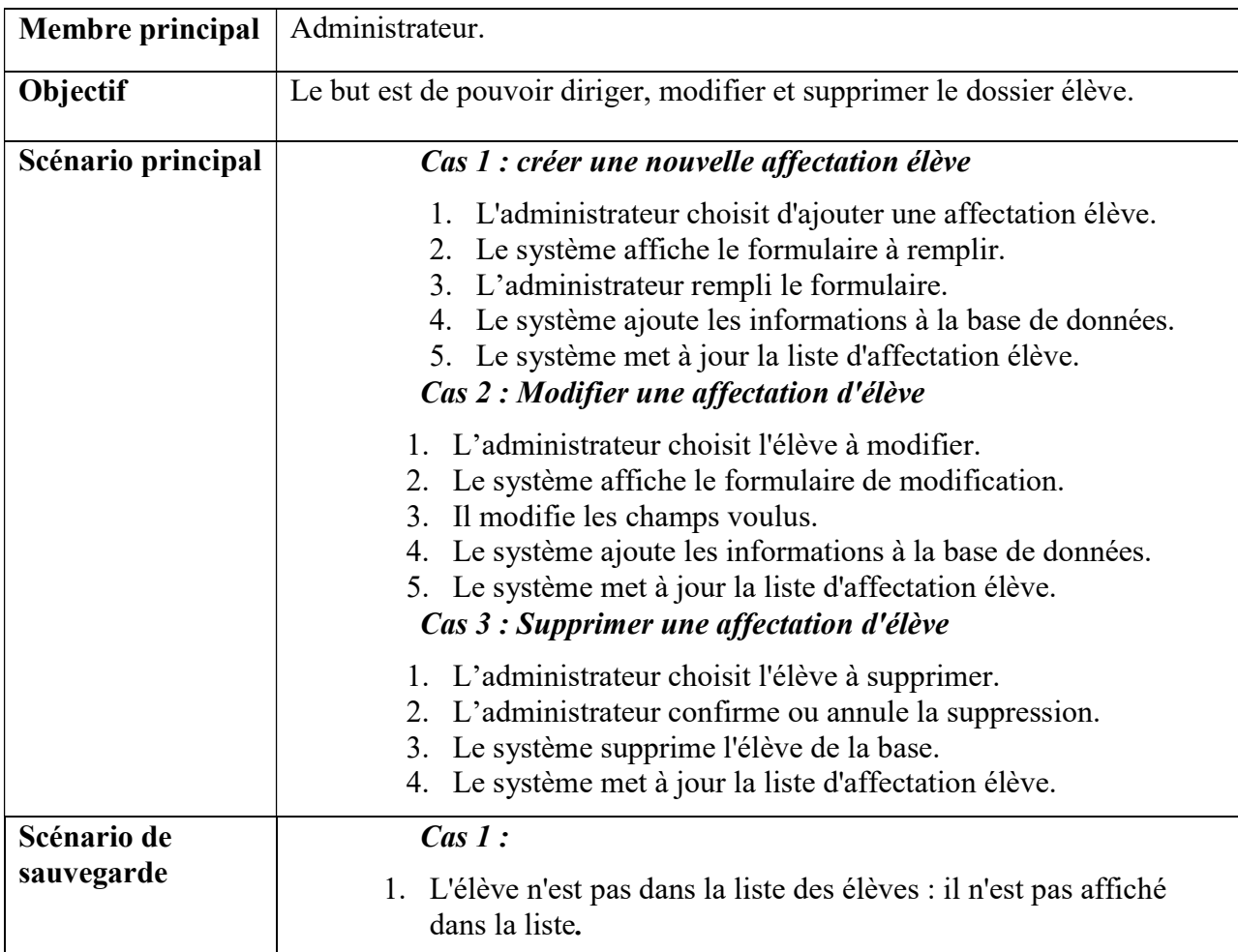

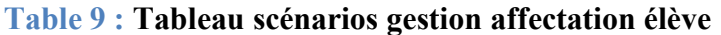

# 3.7. Le cas d'utilisation gestion PV de note

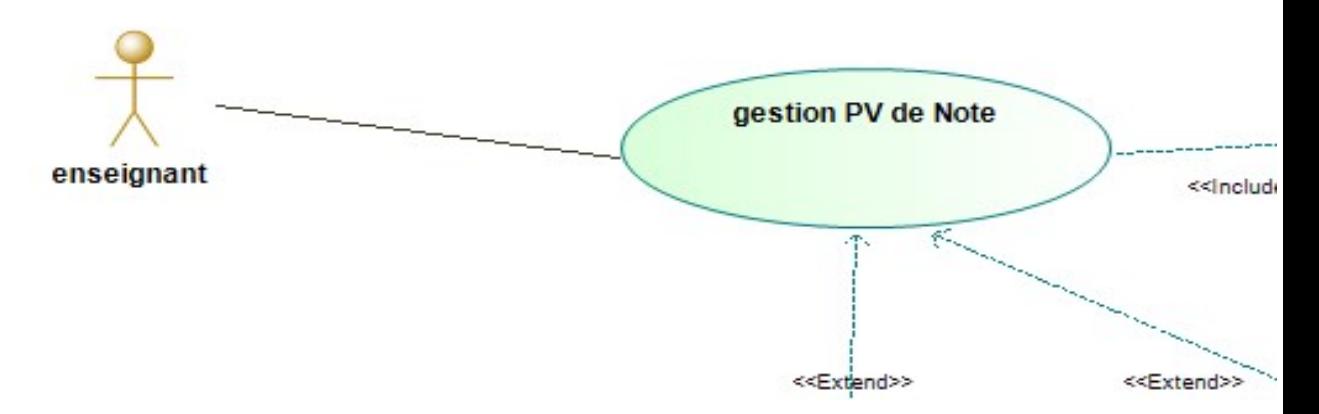

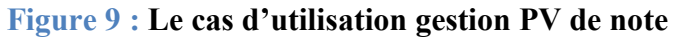

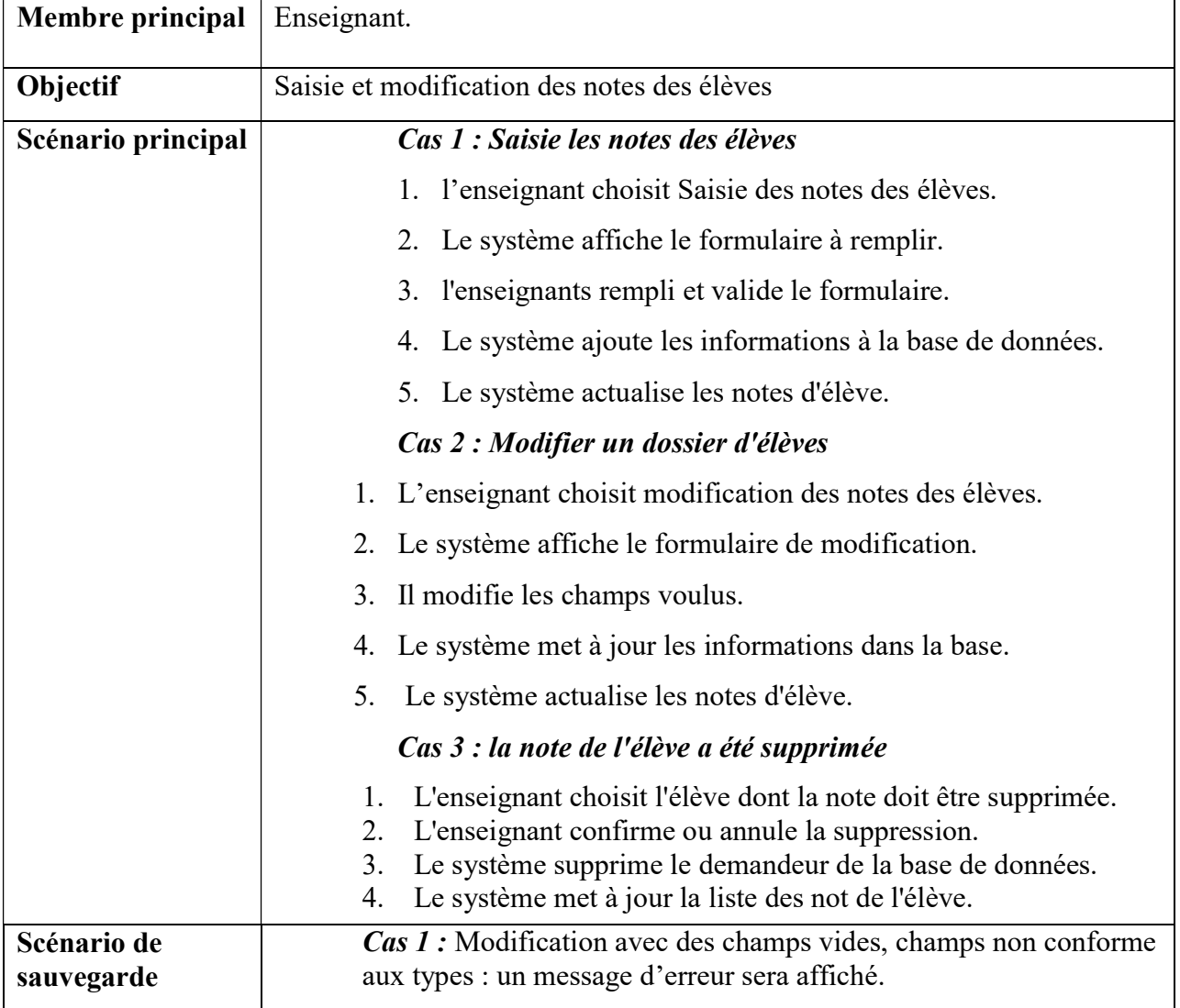

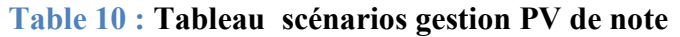

# 3.8. Le cas d'utilisation gestion d'absence élève

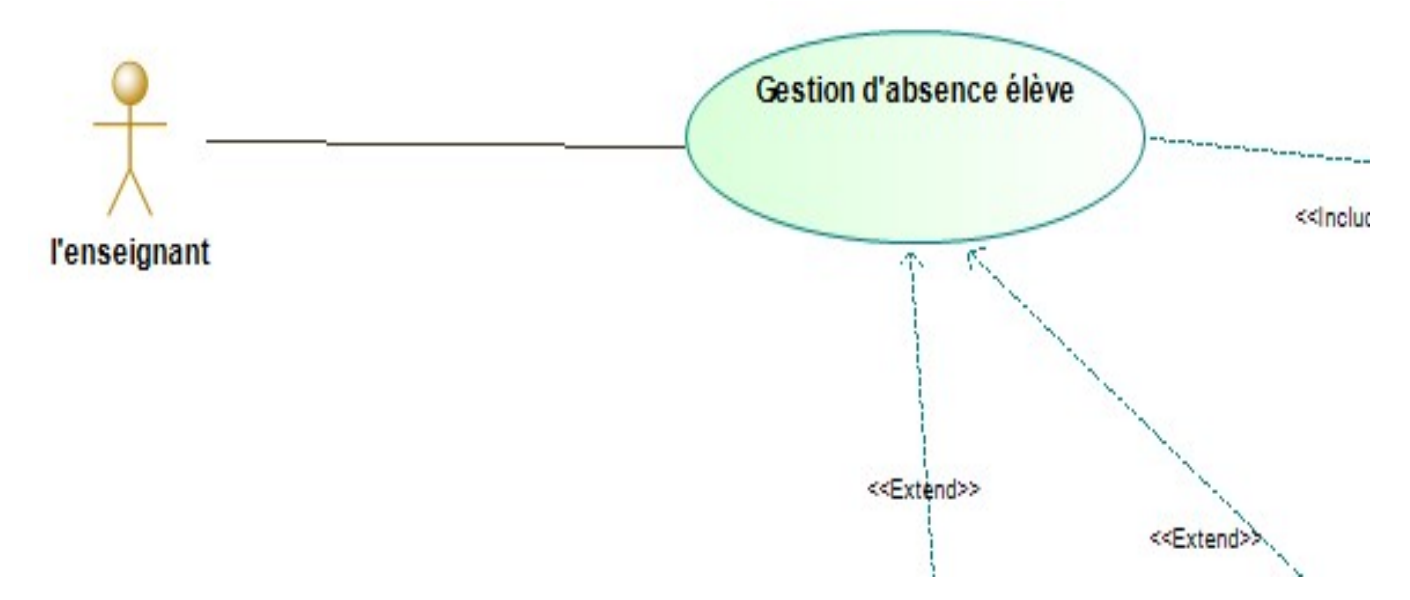

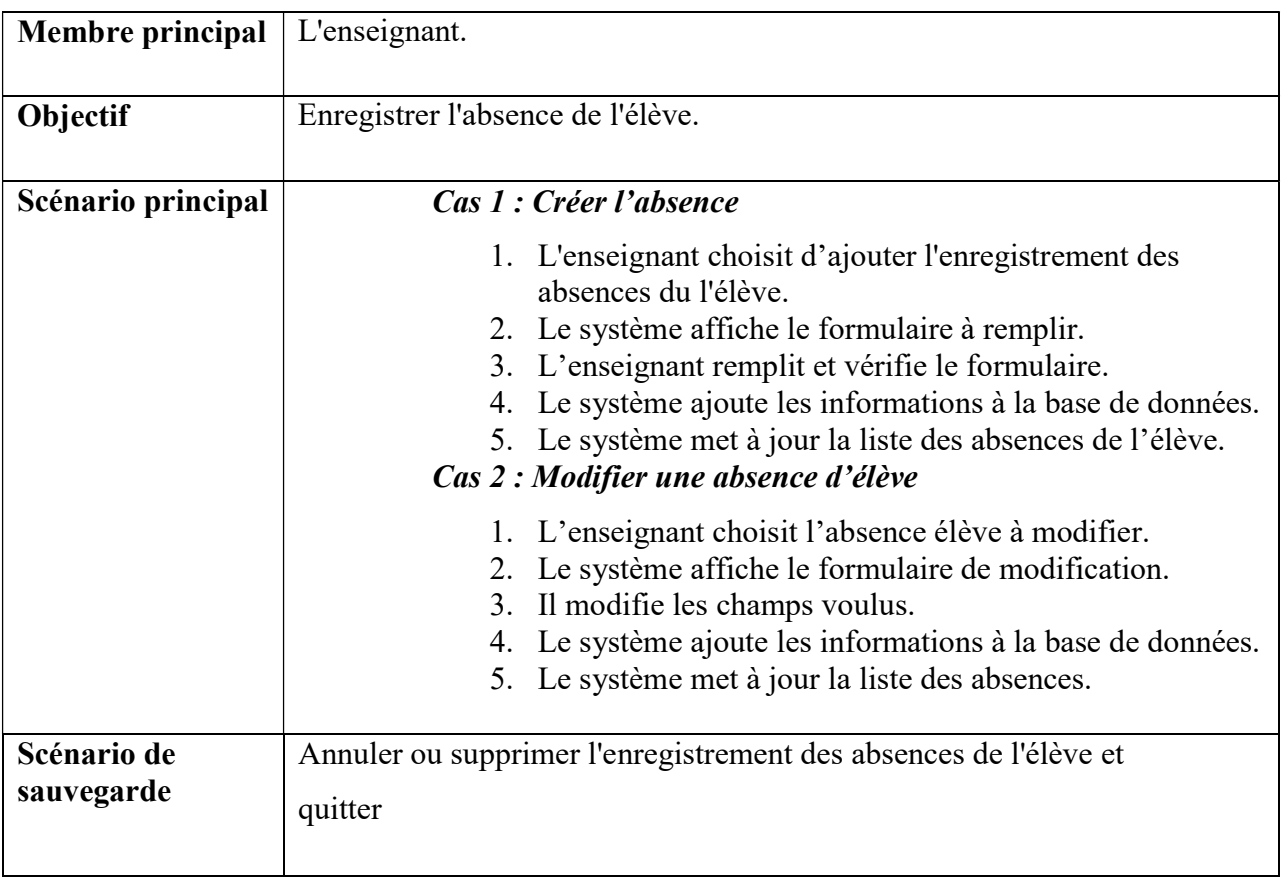

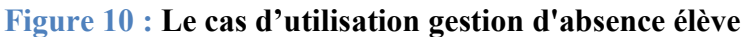

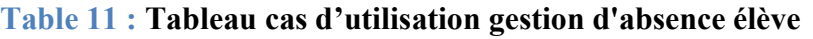

3.9. Le cas d'utilisation consultation de PV de Note

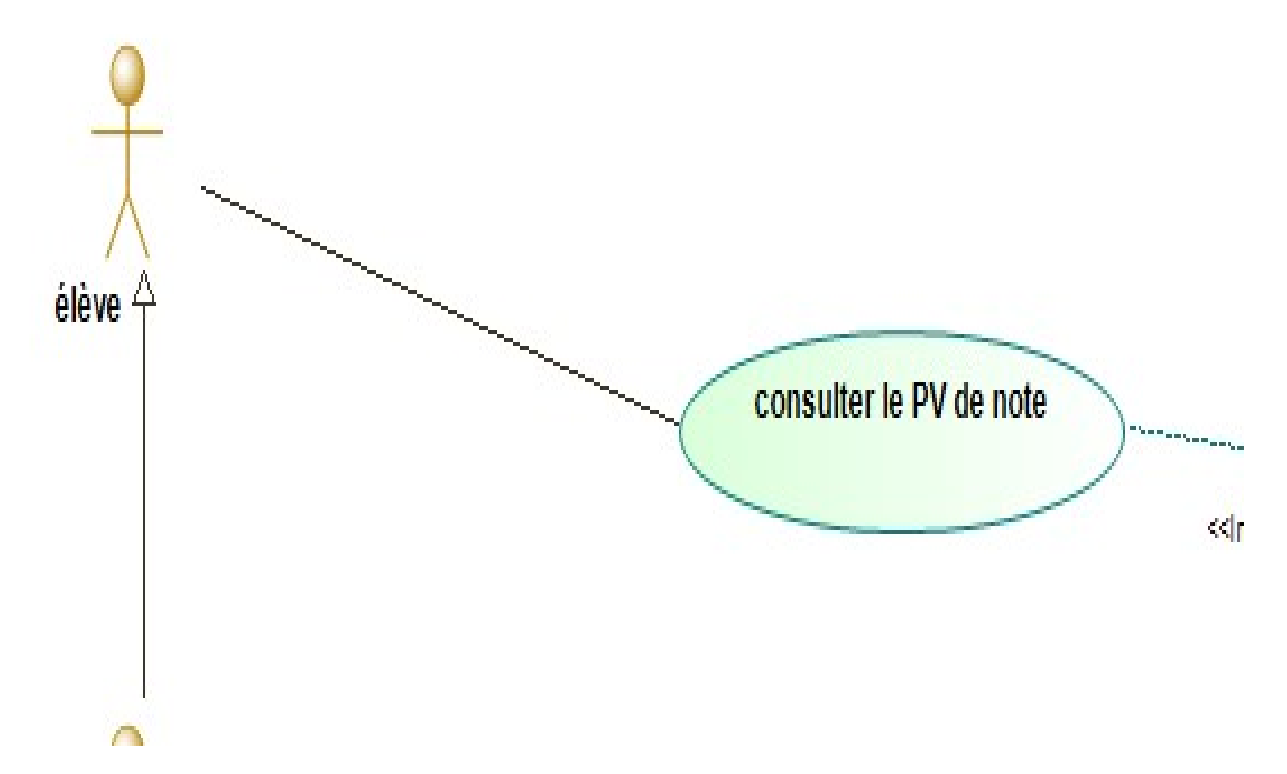

Figure 11 : Le cas d'utilisation consulter PV de Note

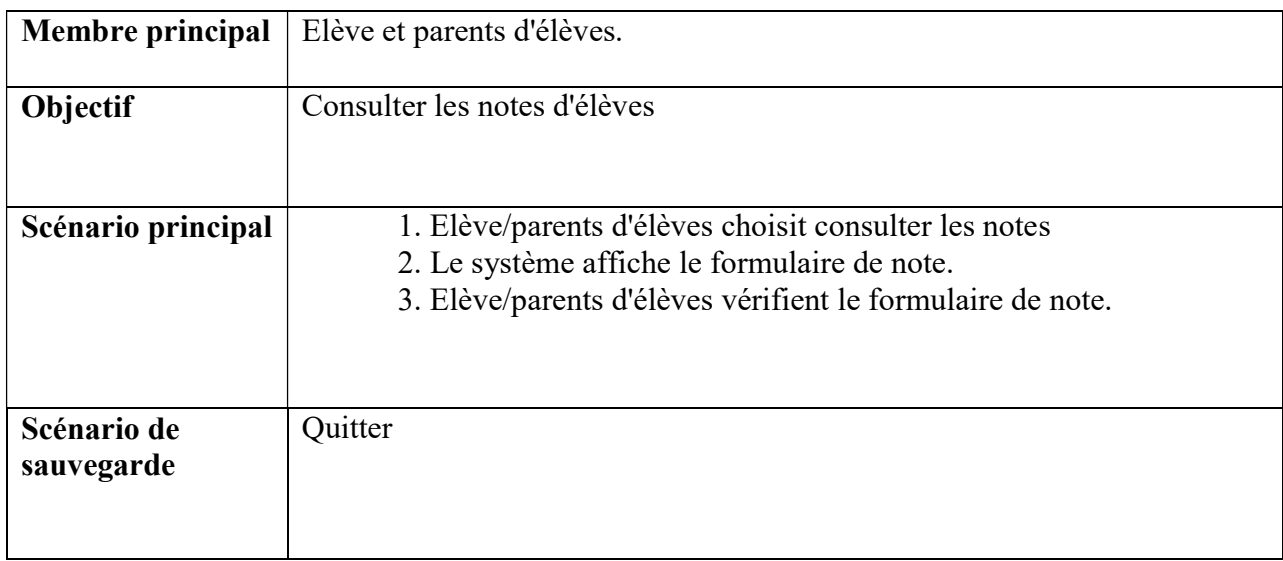

# Table 12 : Tableau gestion de consulter PV de Note

#### 4. Le diagramme des séquences

Les diagrammes de séquences sont la représentation graphique des interactions entre les acteurs et le système selon un ordre chronologique dans la formulation UML. Ces communications entre les classes sont reconnues comme des messages. Le diagramme des séquences énumère des objets horizontalement, et le temps verticalement. Il modélise l'exécution des différents messages en fonction du temps [JCO002].

 Pour réaliser les diagrammes des séquences nous avons utilisé des opérateurs d'interactions. Un opérateur d'interaction définit le type d'un fragment composé. Les opérateurs d'interaction que nous avant utilisés dans les diagrammes de séquences sont :

1. Référence (réf) : Cet état indique que la pièce référencée (réf) désigne un état précédemment vu et exécuté.

 2. Alternative(Alt) : cet opérateur désigne que le fragment composé représente un choix de comportement. Un opérande d'interaction au maximum sera choisi. L'opérande choisi doit avoir une expression de garde implicite ou explicite qui a la valeur " true " à ce point de l'interaction.

3. Loop : cet état indique que ce segment est une boucle. Le paramètre contenu dans "loop" sera répété plusieurs fois.

Les figures (12) jusqu'au (17) présenterons respectivement les diagrammes des séquences : s'authentifier, ajouter/modifier/supprimer consulter un dossier étudiant et imprimer un document.

#### 4.1. Diagramme de séquence s'authentifier

La figure suivante (figure-12) représente le diagramme de séquence d'authentification.

 Ce diagramme de séquence représente L'utilisateur (administrateur, enseignant, élève/parent d'élève) choisit l'espace concerné puis saisit les données d'authentification. Le système va vérifier ses droits d'accès dans la base de données et lui répondre par la suite soit par passage à son espace soit par un message d'erreur.

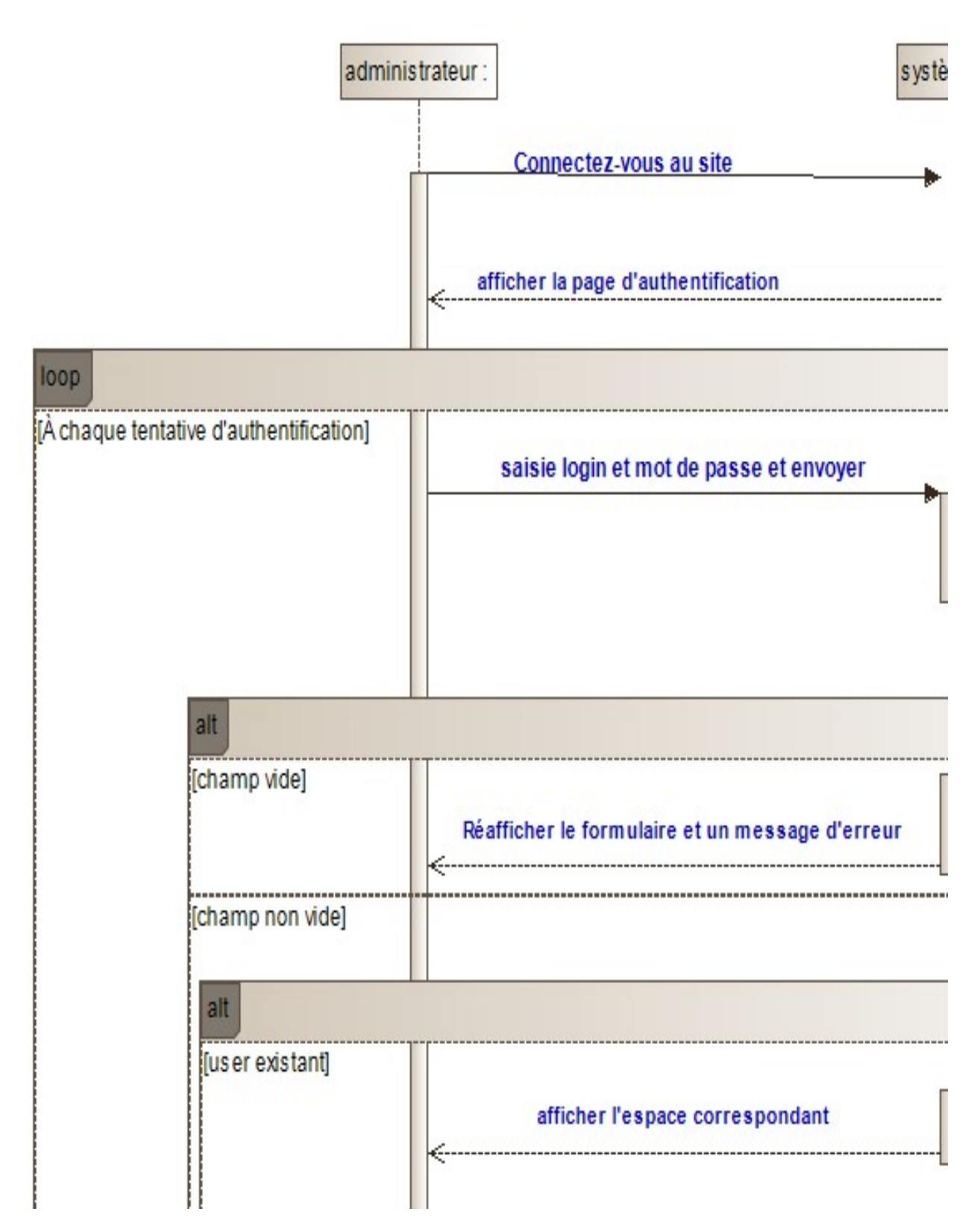

Figure 12 : Diagramme de séquence s'authentifier

4.2. Diagramme de séquence ajouter un dossier élève

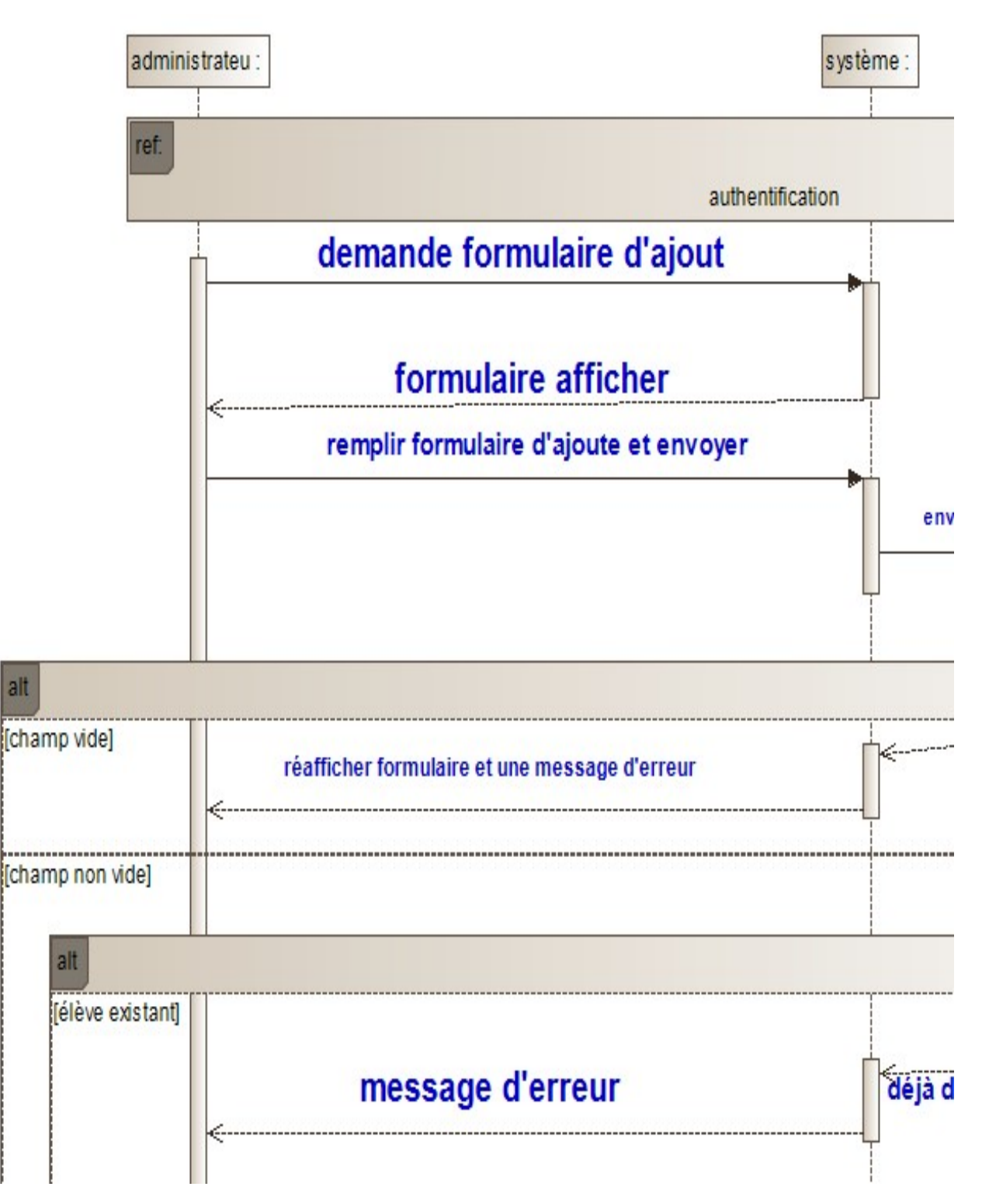

Figure 13 : Diagramme de séquence ajouter un dossier élève

# 4.3. Diagramme de séquence modifier un dossier élève

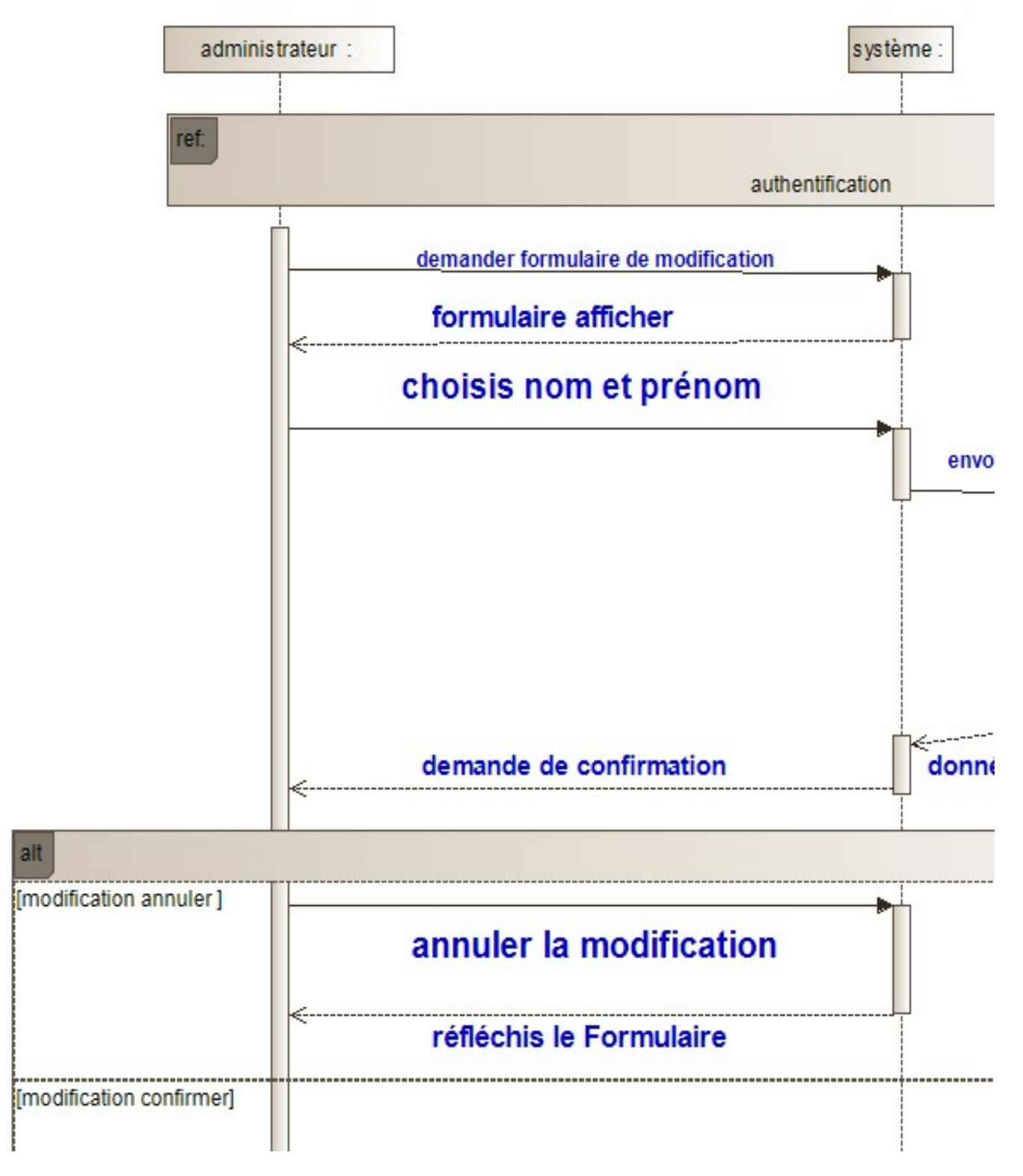

Figure 14 : Diagramme de séquence modifier un dossier élève

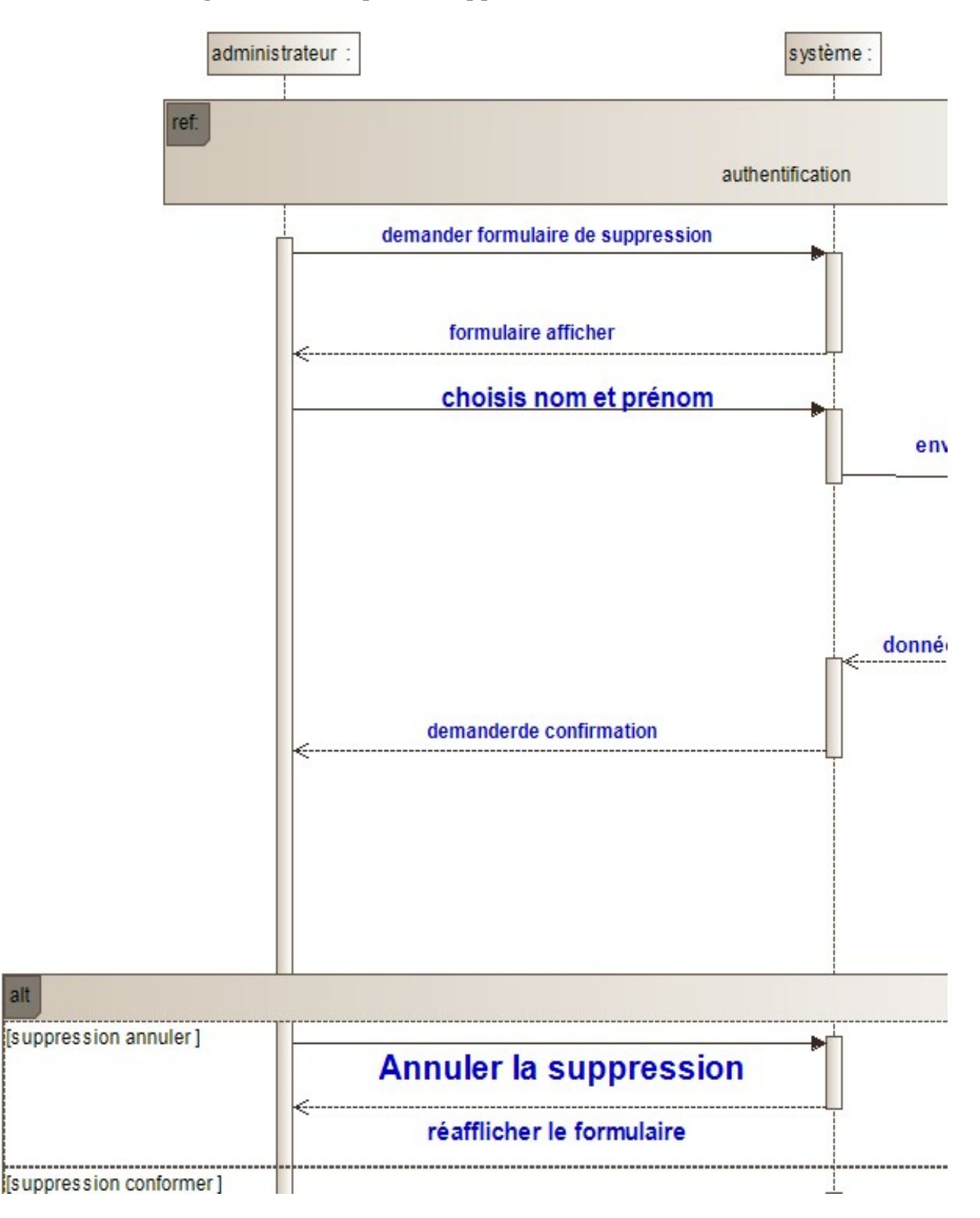

# 4.4. Diagramme de séquence supprimer un dossier élève

Figure 15 : Diagramme de séquence supprimer un dossier élève

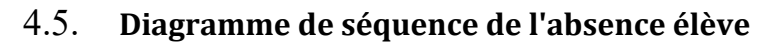

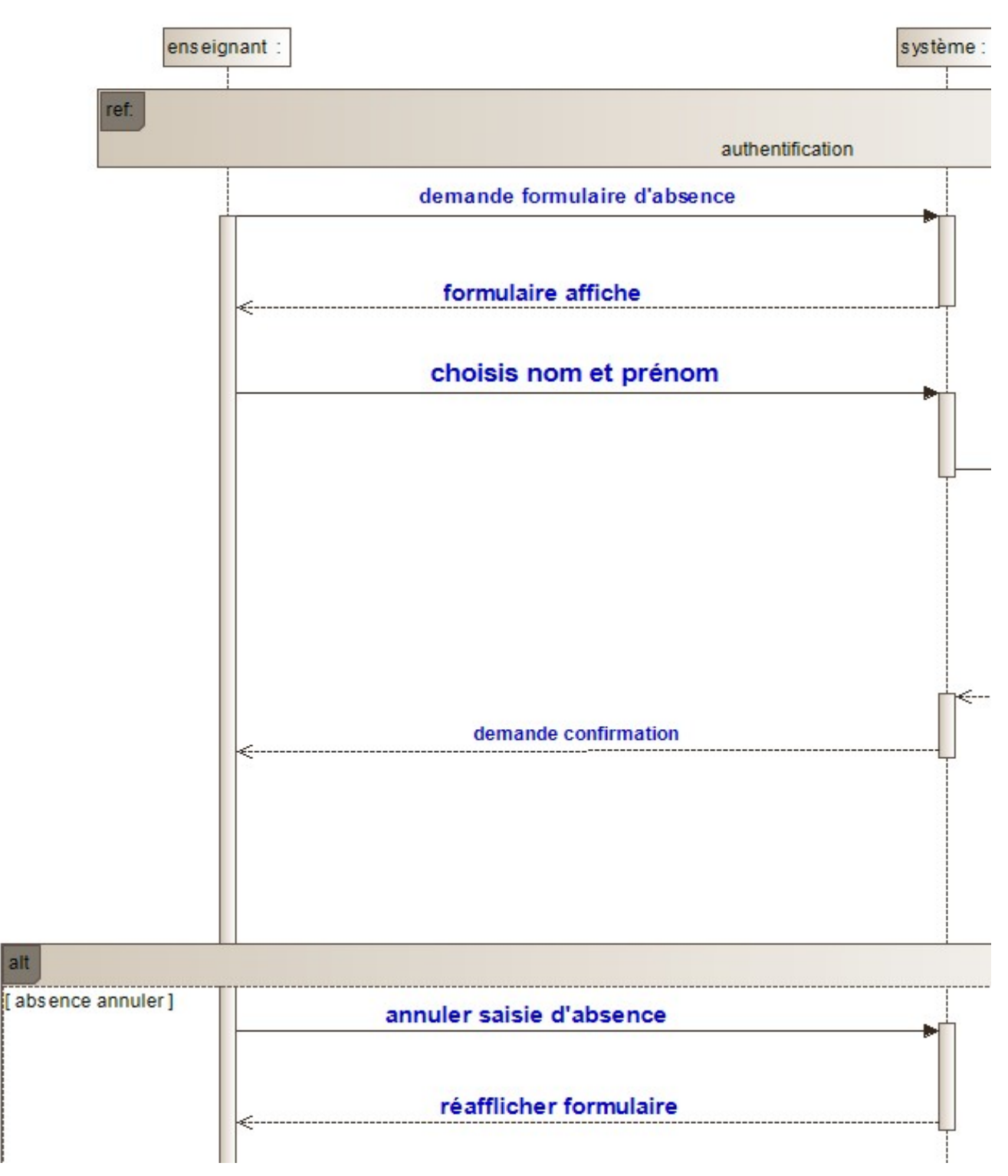

Figure 16 : Diagramme de séquence de l'absence élève

# 4.6. Diagramme de séquence de consulter la note

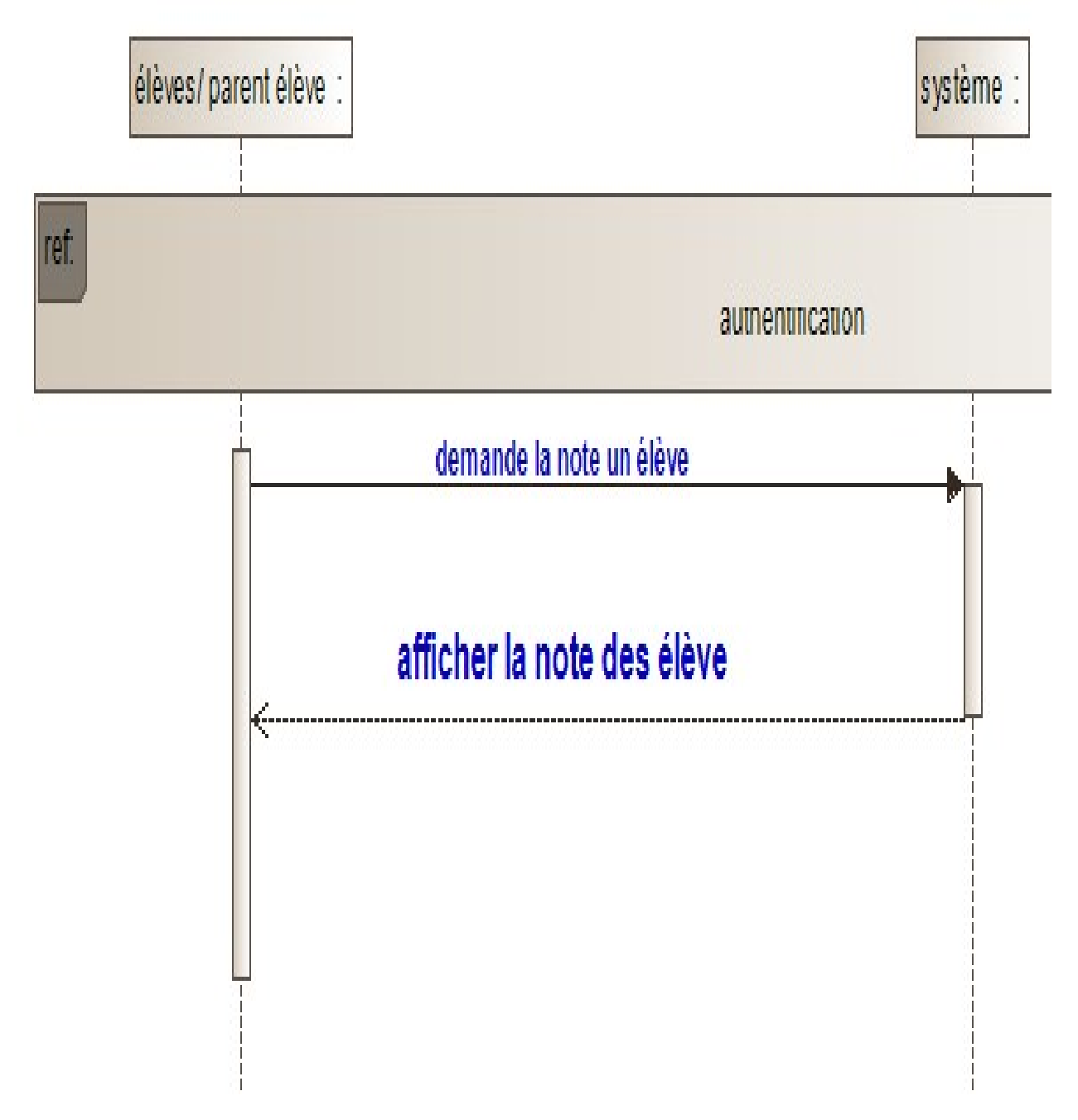

Figure 17 : Diagramme de séquence de consulter la note

# 5. Diagramme des classes

Maintenant, nous allons décrire notre modèle conceptuel de données à travers un diagramme de classe UML. Ce diagramme permet de lister et de décrire les différents types d'objet avec leurs attributs ainsi que les différents types d'associations statiques qui les relient.

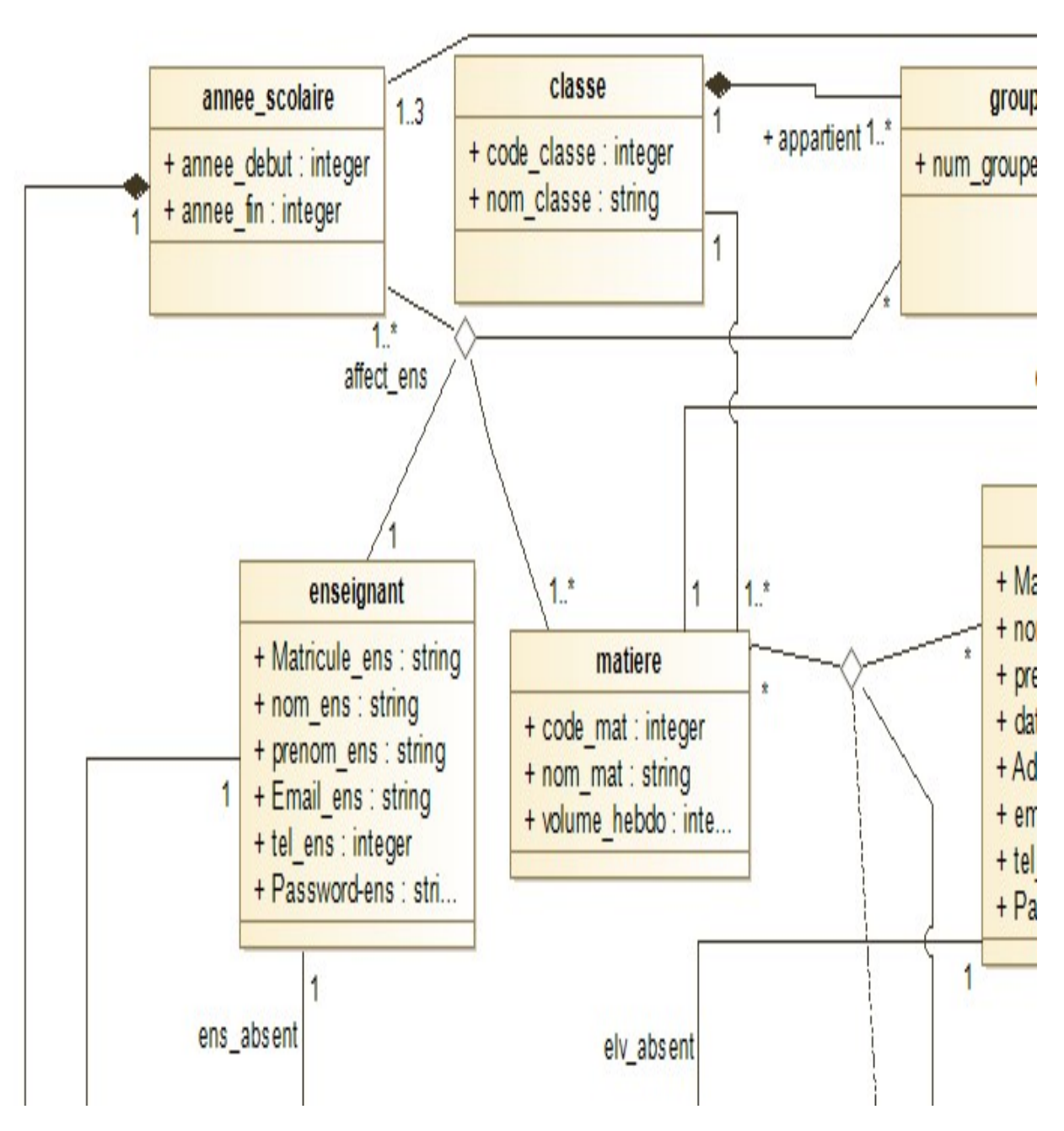

Figure 18 : Diagramme de classes système

#### 6. Le modèle relationnel

Le modèle de données relationnel repose sur des principes simples et permet néanmoins de modéliser des données complexes. Leur description se base sur le concept de relations. Elles sont tabulaires, sous forme matricielle (lignes/colonnes). [NSS05]

#### 6.1. Règles de passage du diagramme de classes au modèle relationnel

Le passage du diagramme de classes au modèle relationnel ne se fait pas au hasard. Il existe un certains nombre de règles qui nous permettent de réaliser cette opération. [Phi01]

– Règle 1 : Transformation des classes Chaque classe devient une relation. L'identifiant (respectivement les attributs) de la classe devient la clé primaire (respectivement des attributs) de la relation.

– Règle 2 : Association un-à-plusieurs un attribut de type clé étrangère doit être ajouté à la relation enfant de l'association.

L'attribut porte le nom de la clé primaire de la relation père de l'association.

– Règle 3 : Association plusieurs-à-plusieurs l'association devient une relation dont la clé primaire est composée par la concaténation des identifiants des classes connecter à l'association.

– Règle 4 : Association un-à-un Un attribut de clé étrangère doit être ajouté dans la relation dérivée de la classe dont la multiplicité minimale est égale à un. L'attribut est nommé d'après la clé primaire de la relation dérivée de la classe connectée à l'association.

Le modèle relationnel doit refléter le diagramme de classes issu de l'analyse, et donc les éléments présents dans le diagramme des classes (classe, attribut, association, classe association) doivent se retrouver dans le modèle relationnel. [Phi01]

En pratiquant les règles de gestion sises ci–dessus nous avons généré le modèle relationnel suivant :

Enseignant (matricule ens, nom ens, prenom ens, email ens, tel ens, password ens)

Eleve (matricule elv, nom elv, prenom elv, date naissance eleve, adresse elv, email parent, tel parent, password elv, num groupe#)

Matiere (code mat, nom mat, volume hebdo, #code classe)

Groupe (num\_groupe, code\_classe#)

Classe (code\_classe, nom\_classe)

Année scolaire (annee debut, annee fin)

Seance (id seance, heure debut, heure fine, matricule ens#, num groupe#, code mat#, num  $j\#$ , num trim#, annee debut#)

**Jour semaine** (num\_j, nom\_j)

Trimestre (num\_trim, annee\_debut#)

Resultat (matricule elv#, num trim#, annee debut#, code mat#, note)

Affect ens (annee debut#, num\_groupe#, code\_mat#, matricule\_ens#)

Affect elv (matricule elv#, annee debut#, num groupe#)

Absence elv ( $id$  absence elv, date debut, date fin, matricule elv#)

Absence ens (id absence ens, date debut, date fin, matricule  $ens#$ )

#### 6.2. Optimisation du modèle logique de données

Pour simplifier et optimiser notre modèle relationnel de données en raison du nombre très important de jointures prévues sur les tables : RESULTAT, AFFECT\_ENS et AFFECT\_ELV, nous avons préféré de rajouter un identifiant indépendant dans chaque table. Cet identifiant numérique sera auto incrémenté pour simplifier la gestion des enregistrements dans les différentes tables. Ainsi, notre modèle logique de données qui sera implémenté est le suivant :

Enseignant (matricule ens, nom ens, prenom ens, email ens, tel ens, password ens)

Eleve (matricule elv, nom elv, prenom elv, date naissance eleve, adresse elv, email parent, tel parent, password elv, num groupe#)

Matiere (code mat, nom\_mat, volume\_hebdo, #code\_classe)

Groupe (num\_groupe, code\_classe#)

Classe (code\_classe, nom\_classe)

Annee scolaire (annee debut, annee fin)

**Seance** (id seance, heure debut, heure fin, matricule ens#, num groupe#, code mat#, num j#, num trim#, annee debut#)

**Jour semaine**  $(num_j, nom_j)$ 

Trimestre (num\_trim, annee\_debut#)

Resultat (id\_resultat, note, matricule\_elv#, num\_trim#, annee\_debut#, code\_mat#)

Affect ens (id\_affect\_ens, annee\_debut#, num\_groupe#, code\_mat#, matricule\_ens#)

Affect elv (id affect elv, matricule elv#, annee debut#, num groupe#)

Absence elv (id\_absence\_elv, date\_debut, date\_fin, matricule\_elv#)

Absence ens (id\_absence\_ens, date\_debut, date\_fin, matricule\_ens#)

#### 7. Conclusion

Après avoir étudié, créé et conçu plusieurs diagrammes différents, nous avons pu clarifier les objectifs à atteindre tout en définissant très précisément le fonctionnement de notre application web et en mettant en évidence ses interactions avec ses différents acteurs.

En fait, la conception est l'étape la plus importante que nous franchissons dans la phase de développement et de mise en œuvre dont nous parlerons dans le chapitre suivant qui met en évidence les fruits de cette chapitre et les différents résultats du développement de l'application requise.

# Chapitre 4 : Implémentation

### 1. Introduction

Pour mener à bien un projet informatique, il est nécessaire de choisir des technologies qui simplifient sa mise en œuvre. Pour se faire, après avoir terminé l'étude conceptuelle du chapitre précédent, nous aborderons la partie implémentation dans ce qui suit. On commence le présent chapitre par la définition des différents types d'applications Web, puis une définition des différents langages utilisés pour le développement Web pour la réalisation de notre projet. Et plus tard, nous définirons le modèle physique des données dans notre application. Enfin, nous présenterons quelques interfaces du produit final

### 2. Les Types d'applications Web

#### 2.1. Application Web statique

Les sites Web statiques contiennent un nombre fixe de pages et le format de page Web est fixe et fournit des informations au client. Le contenu d'une page Web est modifié pendant l'exécution de page sur le navigateur du client. Ce type de sites Web créés à partir du codage HTML et CSS sur un éditeur de texte simple comme le bloc-notes. Exemple d'un site d'organisation, d'un site d'institut, etc. [way181]

#### 2.2. Application Web dynamique

Les sites Web dynamiques peuvent modifier le contenu d'une page Web de manière dynamique lorsque la page est exécutée sur le navigateur du client. Ce type de site Web utilise une programmation côté serveur telle que PHP, ASP.NET. Et JSP etc. pour modifier le contenu de la page lors de l'exécution. Les sites Web dynamiques utilisent les scripts côté client pour préparer une conception dynamique et du code côté serveur pour gérer les événements, gérer les sessions et les cookies, et stocker et récupérer les données de la base de données. Exemple Sites de ecommerce, application de formulaire en ligne, site de gouvernance électronique, etc. [way181]

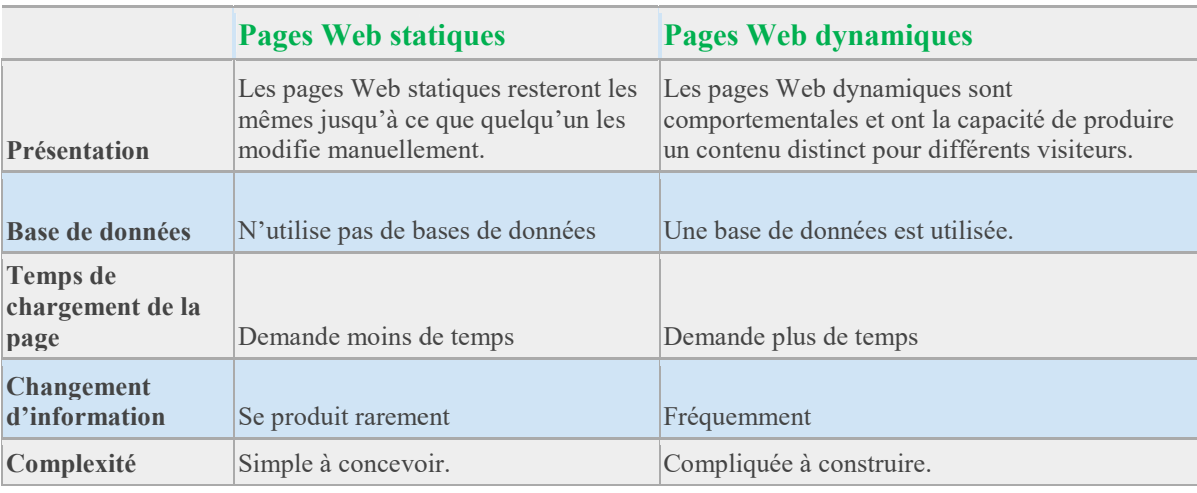

## Différence entre les pages Web statiques et dynamiques et dynamiques

Table 13 : Table de comparaison

# 3. Environnement et outils de développement de notre site

# 3.1.  $\begin{array}{|c|c|}\n\hline\n\end{array}$  XAMPP

La figure suivante (figure-19) représente l'interface du serveur xampp.

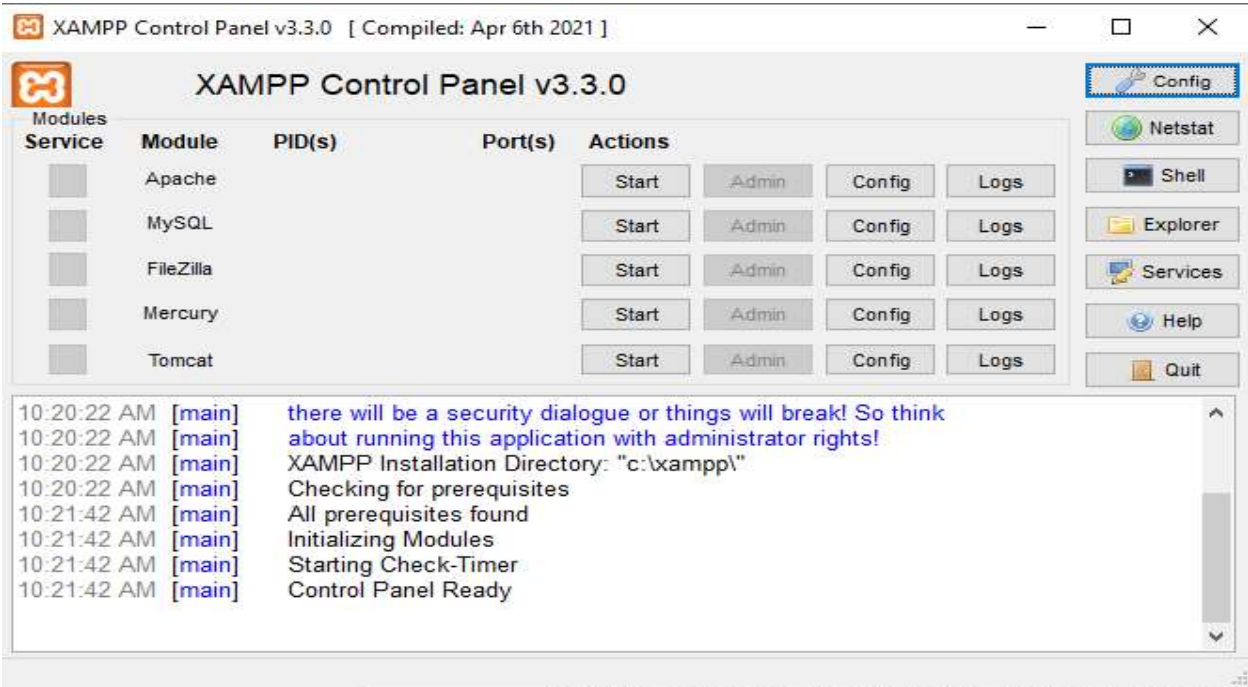

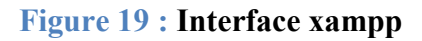

XAMPP est un ensemble de logiciels libres. Le nom est un acronyme venant des initiales de tous les composants de cette suite. Ce dernier réunit donc le serveur Web Apache, la base de données relationnelle et système d'exploitation MySQL ou MariaDB ainsi que les langages<br>scripts Perl et PHP. [ion19]<br>Apache: le serveur Web open source Apache est utilisé mondialement et permet de délivrer scripts Perl et PHP. [ion19]

Apache: le serveur Web open source Apache est utilisé mondialement et permet de délivrer des contenus Web. L'application de serveur est mise à disposition en open source par l'Apache Software Foundation. [ion19]

MySQL/MariaDB: avec MySQL, XAMPP se compose de l'un des systèmes de gestion de base de données relationnelle les plus populaires au monde. En combinaison avec le serveur Web Apache et le langage script PHP, MySQL sert à l'enregistrement de données pour des services Web. Les versions actuelles de XAMPP favorisaient MariaDB à l'insu de MySQL comme gestionnaire de base de données, marquant un détachement avec ce dernier. [ion19] en open source par l'Apache<br>
sundation. [ion19]<br>
MariaDB: avec MySQL, XAMPP se compose de l'un des systèmes de gestion de<br>
mées relationnelle les plus populaires au monde. En combinaison avec le serveur Web<br>
le langage scr

# 3.2.  $\overline{\mathbf{5}}$  Html

La figure suivante (figure-20) représente comment écrire un code html.

```
<!DOCTYPE html>
\leftarrow<head>
</head>
<body>
</body>
\langle/html>
```
#### Figure 20 : Un exemple d'écriture de code HTML

L'Hyper Text Markup Language, HTML, désigne un type de langage informatique descriptif. Il s'agit plus précisément d'un format de données utilisé dans l'univers d'Internet pour la mise plus précisément d'un format de données utilisé dans l'univers d'Internet pour la mise en forme des<br>pages Web. Il permet, entre autres, d'écrire de l'hypertexte, mais aussi d'introduire des ressources multimédias dans un contenu. [jou19] 20) représente comment écrire un code html.<br>
/title><br>
ing</h1><br>
aph.</p><br>
aph.</p><br>
appediceriture de code HTML<br>
IL, désigne un type de langage informatique descriptif. Il s'agit<br>
dées utilisé dans l'univers d'Internet pou

# 3.3.  $\Box$  CSS

La figure suivante (figure-22) représente un exemple d'écriture d'un code CSS.

```
body \{background-color: lightblue;
<sup>1</sup>
h1 {
  color: white;
  text-align: center;
\mathbf{R}p \leftarrowfont-family: verdana;
  font-size: 20px;
ł
```
## Figure 21 : Exemple d'écriture de code CSS

CSS (Cascading Style Sheets) permet de créer des pages web à l'apparence soignée. Grâce aux CSS, vous pouvez contrôler exactement l'affichage de chaque élément HTML dans le navigateur<br>et ainsi présenter vos documents avec la mise en forme de votre choix. [Mdn22] et ainsi présenter vos documents avec la mise en forme de votre choix.

# $3.4.$   $50L$

La figure suivante (figure-23) représente un exemple d'écriture d'un code SQL.

```
SELECT column name(s)
FROM table name
WHERE column name BETWEEN value1 AND value2;
```
### Figure 22 : Exemple d'écriture de code SQL

Le langage SQL (Structured Query Language) est un langage informatique utilisé pour exploiter<br>des bases de données. Il permet de façon générale la définition, la manipulation et le contrôle de<br>sécurité de données.<br>Dans la des bases de données. Il permet de façon générale la définition, la manipulation et le contrôle de sécurité de données.

Dans la pratique, le langage SQL est utilisé pour créer des tables, ajouter des enregistrements sous forme de lignes, interroger une base de données, la mettre à jour, ou encore gérer les droits

d'utilisateurs de cette base de données. Il est bien supporté par la très grande majorité des systèmes de gestion de base de données (SGBD). Créé au début des années 1970 par Donald D. Chamberlin et Raymond F. Boyce, tous deux chez IBM, le langage SQL est aujourd'hui reconnu<br>comme une norme internationale. [jou191] comme une norme internationale. [jou191]

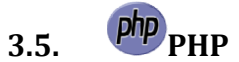

La figure suivante (figure-24) représente comment écrire un code PHP.

```
GBD). au code <!DOCTYPE html>
\leftarrow<body>
<?php
\geq</body>
\langle/html>
```
#### Figure 23 : Exemple d'écriture de code PHP

PHP (officiellement, ce sigle est un acronyme récursif pour PHP Hypertext Preprocessor) est un langage de scripts généraliste et Open Source, spécialement conçu pour le développement d'applications web. Il peut être intégré facilement au HTML, utilisé pour produire un site web dynamique. [php22]

> gauerv 3.6. **JQuery**

JQuery est une bibliothèque JavaScript rapide, petite et riche en fonctionnalités. Et de gagner en rapidité dans l'interaction avec le code HTML d'une page Web. Elle propose comme principales fonctionnalités : la manipulation du Document Object Model (DOM) la gestion des événements<br>(mouvements de souris, clics, etc.). [Jou20] (mouvements de souris, clics, etc.). [Jou20]

# 4. Le modèle physique des données (MPD)

Pour la création du modèle physique des données, nous avons utilisé le SGBD MySQL à l'aide de l'applicatif xampp control panel. Les figures suivantes nous montrent<br>la création de quelques tables : la création de quelques tables :

| phpMyAdmin                           |     | Server: 127.0.0.1 » Database: school |          |                                        |       |                          |                                                |               |                         |      |                                         |                 |           | 特に            |
|--------------------------------------|-----|--------------------------------------|----------|----------------------------------------|-------|--------------------------|------------------------------------------------|---------------|-------------------------|------|-----------------------------------------|-----------------|-----------|---------------|
| <b>ANODOS</b>                        |     | Structure                            | Ц<br>sQL | 0<br>Search                            | Query | $\equiv$ Export          | 區<br>Import                                    | P             | <b>Operations</b>       |      | <b>Privileges</b>                       | <b>Routines</b> |           | $\nabla$ More |
| Recent Favorites                     | (1) | Table a                              | Action   |                                        |       |                          |                                                |               | <b>Rows</b><br>$\Theta$ | Type | Collation                               |                 | Size      | Overhead      |
| - phpmyadmin                         |     | absence elv                          |          |                                        |       |                          | Browse Structure Search is insert Empty O Drop |               |                         |      | 1 InnoDB latin1 swedish ci              |                 | 32.0 KiB  |               |
| school<br>Tables                     |     | absence ens                          |          | Browse Structure                       |       | Search <b>We Insert</b>  | $H$ Empty                                      | O Drop        |                         |      | 1 InnoDB latin1 swedish ci              |                 | 32.0 KiB  |               |
| -BNew                                |     | admin                                |          | Browse Structure                       |       | Search <b>The Insert</b> | Empty                                          | O Drop        |                         |      | 1 InnoDB latin1 swedish ci              |                 | 16.0 KiB  |               |
| $+$ absence elv                      |     | affect elv                           |          | Browse Structure Search Telnsert Empty |       |                          |                                                | O Drop        |                         |      | 1 InnoDB latin1 swedish ci              |                 | 64.0 KiB  |               |
| $+$ absence ens                      |     | affect ens                           |          | Browse <b>Structure</b>                |       |                          | Search <b>3-i</b> Insert Empty O Drop          |               |                         |      | 1 InnoDB latin1 swedish ci              |                 | 80.0 KiB  |               |
| $+-$ admin                           |     | anne scolaire                        |          | Browse Structure                       |       |                          | Search <b>7</b> Insert <b>F</b> Empty          | O Drop        |                         |      | 1 InnoDB latin1 swedish ci              |                 | 16.0 KiB  |               |
| $+-$ affect elv                      |     | classe                               |          | Browse A Structure                     |       | Search <b>Fe</b> Insert  | Empty                                          | <b>O</b> Drop |                         |      | 1 InnoDB latin1 swedish ci              |                 | 16.0 KiB  |               |
| $+-$ affect ens<br>+- nanne_scolaire |     | eleve                                |          | Browse Structure                       |       |                          | Search is linsert Empty O Drop                 |               |                         |      | 2 InnoDB latin1 swedish ci              |                 | 32.0 KiB  |               |
| $+-$ classe                          |     | emploi tmp                           |          | Browse Structure                       |       | Search <b>3-c</b> Insert | $\mathscr{O}$ Edit                             | <b>O</b> Drop | $\left( 9\right)$       | View |                                         |                 | ¥         |               |
| $+-$ eleve                           |     | enseignant                           |          | Browse Structure                       |       |                          | Search <b>7</b> Insert Empty                   | <b>O</b> Drop |                         |      | 3 InnoDB latin1 swedish ci              |                 | 16.0 KiB  |               |
| +- enseignant                        |     | groupe                               |          | Browse <b>A</b> Structure              |       | Search <b>For</b> Insert | Empty                                          | <b>O</b> Drop |                         |      | 1 InnoDB latin1 swedish ci              |                 | 32.0 KiB  |               |
| $+-$ groupe                          |     | jour semaine                         | Ŵ        | Browse Pestructure                     |       |                          | Search <b>is insert</b> Empty <b>O</b> Drop    |               |                         |      | 7 InnoDB latin1 swedish ci              |                 | 16.0 KiB  |               |
| +- jour_semaine                      |     | matiere                              |          | Browse Structure                       |       | Search <b>Fe</b> Insert  | $E$ Empty                                      | O Drop        |                         |      | 2 InnoDB latin1 swedish ci              |                 | 32.0 KiB  |               |
| $+-\prime$ matiere<br>$+-$ resultat  |     | resultat                             | Ŵ        | Browse Structure                       |       |                          | Search <b>7-i</b> Insert Empty O Drop          |               |                         |      | 1 InnoDB latin1 swedish ci              |                 | 80.0 KiB  |               |
| $+-$ seance                          |     | seance                               |          | Browse Structure                       |       | Search <b>Fe</b> Insert  | Empty                                          | <b>O</b> Drop |                         |      | 1 InnoDB latin1 swedish ci              |                 | 112.0 KiB |               |
| $+-\prime$ trimestre                 |     | trimestre                            |          |                                        |       |                          | Browse Structure Search Ti Insert Empty O Drop |               |                         |      | 3 InnoDB latin1 swedish ci              |                 | 32.0 KiB  |               |
| $+-$ Views                           |     | 16 tahjes<br>$n_{\text{nonolo}}$     | Sum      |                                        |       |                          |                                                |               |                         |      | ~27 InnoDB utf8mb4_general_ci 608.0 KiB |                 |           | 0B            |

Figure 24 : Les tables de la base de données

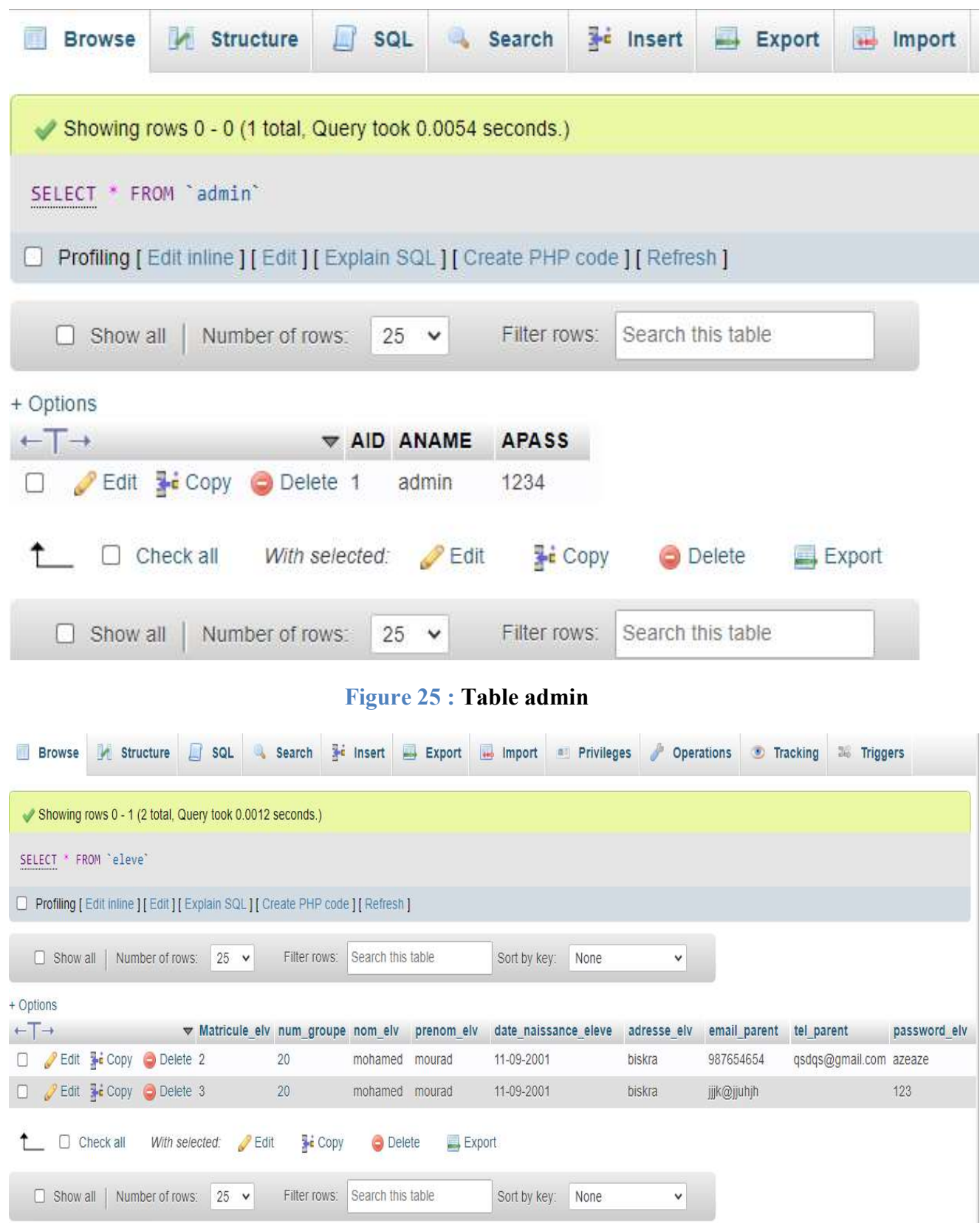

Figure 26 : Table Elève

| <b>Browse</b>                   | <b>Structure</b>                                                                |                | SQL                | Search                | <b>Sec Insert</b> | $\Rightarrow$ Export                | <b>Import</b>                | <b>all Privileges</b>                           | <b>Operations</b><br>ď.                                                                      |
|---------------------------------|---------------------------------------------------------------------------------|----------------|--------------------|-----------------------|-------------------|-------------------------------------|------------------------------|-------------------------------------------------|----------------------------------------------------------------------------------------------|
|                                 | Showing rows 0 - 2 (3 total, Query took 0.0018 seconds.)                        |                |                    |                       |                   |                                     |                              |                                                 |                                                                                              |
|                                 | SELECT * FROM `enseignant`                                                      |                |                    |                       |                   |                                     |                              |                                                 |                                                                                              |
|                                 | Profiling [Edit inline ] [Edit ] [Explain SQL ] [ Create PHP code ] [ Refresh ] |                |                    |                       |                   |                                     |                              |                                                 |                                                                                              |
| $\Box$ Show all                 | Number of rows:                                                                 |                | $25 \times$        | Filter rows:          | Search this table |                                     | Sort by key:                 | None                                            | v                                                                                            |
| + Options                       |                                                                                 |                |                    |                       |                   |                                     |                              |                                                 |                                                                                              |
| $\leftarrow$ $\rightarrow$      |                                                                                 |                |                    | Matricule ens nom ens | prenom ens        | email ens                           |                              | tel ens                                         | password ens                                                                                 |
|                                 | Edit <b>3-</b> Copy Delete 1                                                    |                |                    | mohamed               | lamine            |                                     | mourad@gmail.com 494746545 a |                                                 |                                                                                              |
| U                               | Edit <b>Execute</b> Copy <b>O</b> Delete 3                                      |                |                    | khmiri                | fatah             |                                     | fatah@gimail.com             | 554879613 123                                   |                                                                                              |
| U                               | Edit 3- Copy O Delete 4                                                         |                |                    | khmiri                | tofik             |                                     | tofik@gimail.com             | 554879613 123                                   |                                                                                              |
|                                 | $\Box$ Check all                                                                | With selected: | $\geq$ Edit        | <b>Copy</b>           | O Delete          |                                     | $\rightarrow$ Export         |                                                 |                                                                                              |
| $\Box$ Show all                 | Number of rows:                                                                 |                | 25<br>$\checkmark$ | Filter rows:          | Search this table |                                     | Sort by key:                 | None                                            | v                                                                                            |
| <b>Browse</b>                   | Structure<br>Showing rows 0 - 0 (1 total, Query took 0.0028 seconds.)           | $\Box$ SQL     |                    | Search                |                   | <b>Figure 27 : Table Enseignant</b> |                              | The Insert Export Import Privileges Coperations | • Tracking                                                                                   |
| SELECT * FROM `seance`          |                                                                                 |                |                    |                       |                   |                                     |                              |                                                 |                                                                                              |
|                                 | Profiling [Edit inline ] [Edit ] [Explain SQL ] [Create PHP code ] [Refresh ]   |                |                    |                       |                   |                                     |                              |                                                 |                                                                                              |
| $\Box$ Show all                 | Number of rows:                                                                 | $25 \times$    |                    | Filter rows:          | Search this table |                                     |                              |                                                 |                                                                                              |
| + Options                       |                                                                                 |                |                    |                       |                   |                                     |                              |                                                 |                                                                                              |
| $\leftarrow$ $\top \rightarrow$ |                                                                                 |                |                    |                       |                   |                                     |                              |                                                 | vid_seance heure_debut heure_fin matricule_ens num_groupe code_mat num_j num_trim anne_debut |
|                                 | Edit Ficopy O Delete 4                                                          |                | 08:00              | 10:00                 | 1                 | 20                                  | 5                            | 3<br>4                                          | 2022                                                                                         |
| $\Box$ Check all                | With selected:                                                                  |                | $\mathscr{P}$ Edit | <b>Copy</b>           | Delete            | $\rightarrow$ Export                |                              |                                                 |                                                                                              |
| $\Box$ Show all                 | Number of rows:                                                                 | $25 \times$    |                    | Filter rows:          | Search this table |                                     |                              |                                                 |                                                                                              |
|                                 |                                                                                 |                |                    |                       |                   |                                     |                              |                                                 |                                                                                              |

Figure 28 : Table Séance

# 5. Interfaces de l'application

Nous allons présenter quelques interfaces de notre application web :

### 5.1. Page d'accueil

Il y a quatre pages ou fenêtres principale : une page spéciale pour le directeur, une page spéciale pour les enseignants, une page spéciale pour les élèves et les parents d'élèves et une dernière pour les enseignants, une page spéciale pour les élèves et les parents d'élèves et is<br>page pour les visiteurs pour qu'ils puissent voir les informations générales de l'école.

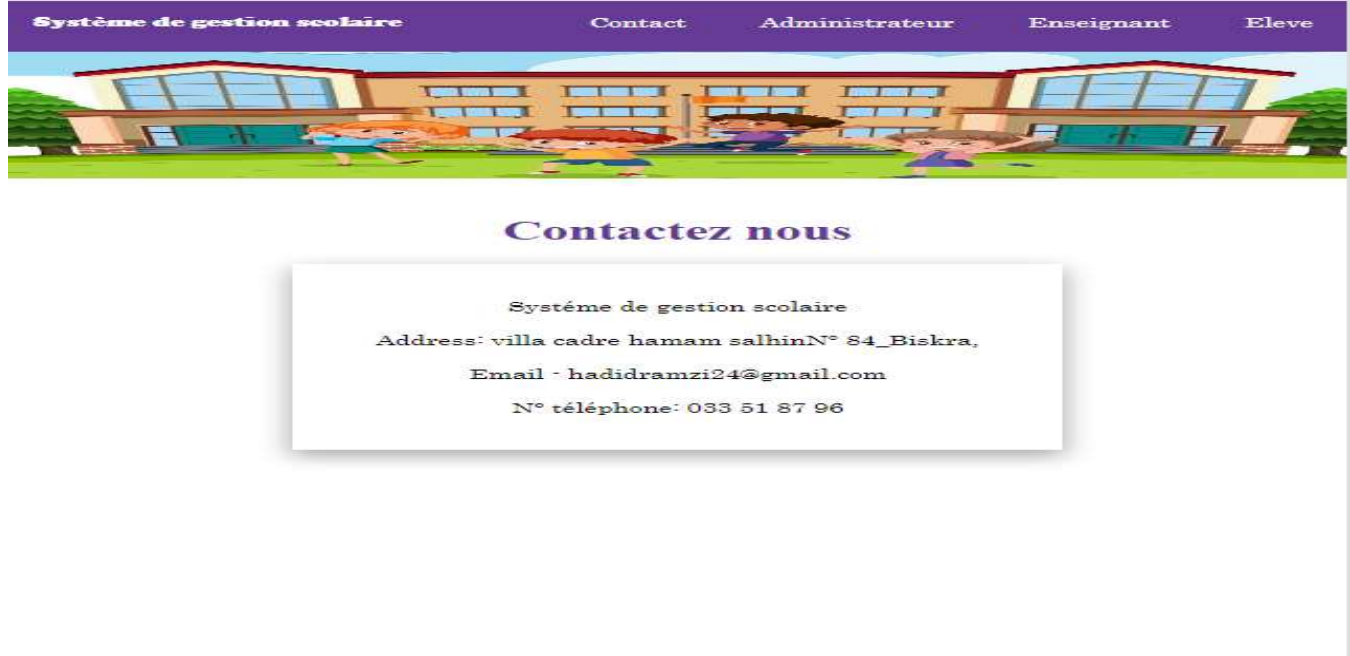

Figure 29 : Page d'accueil

Cette fenêtre est pour l'authentification de l'administrateur.

Il en va de même pour authentification des enseignants et des élèves

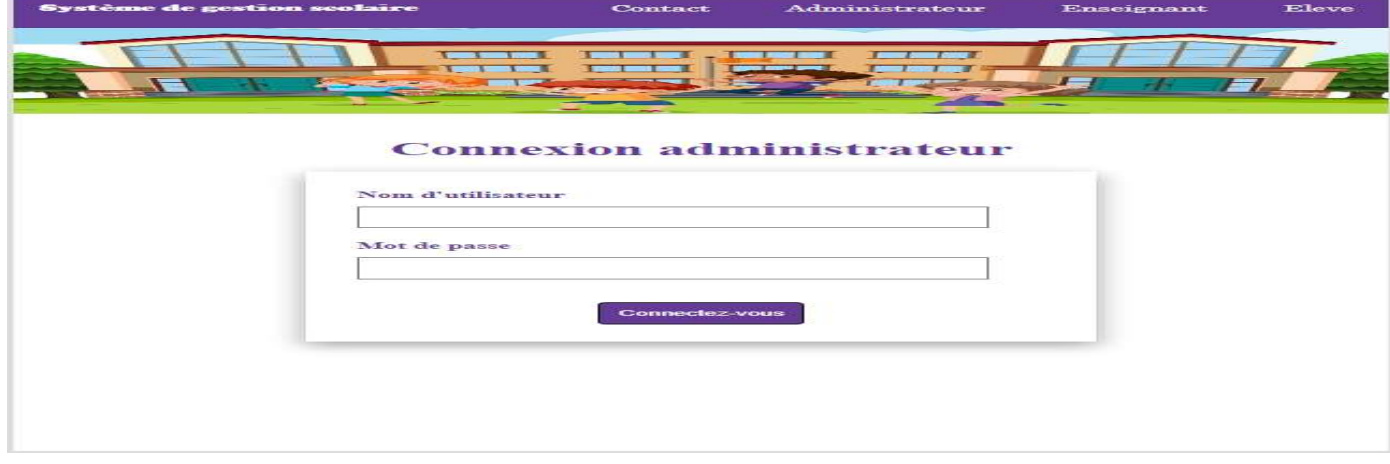

Figure 30 : Page d'authentification de l'administrateur

### 5.2. Page administrateur

Il dispose de plusieurs fenêtres qui permettent à l'administrateur de commencer son travail Comme la fenêtre de gestion d'lève, de gestion d'un enseignant, etc.

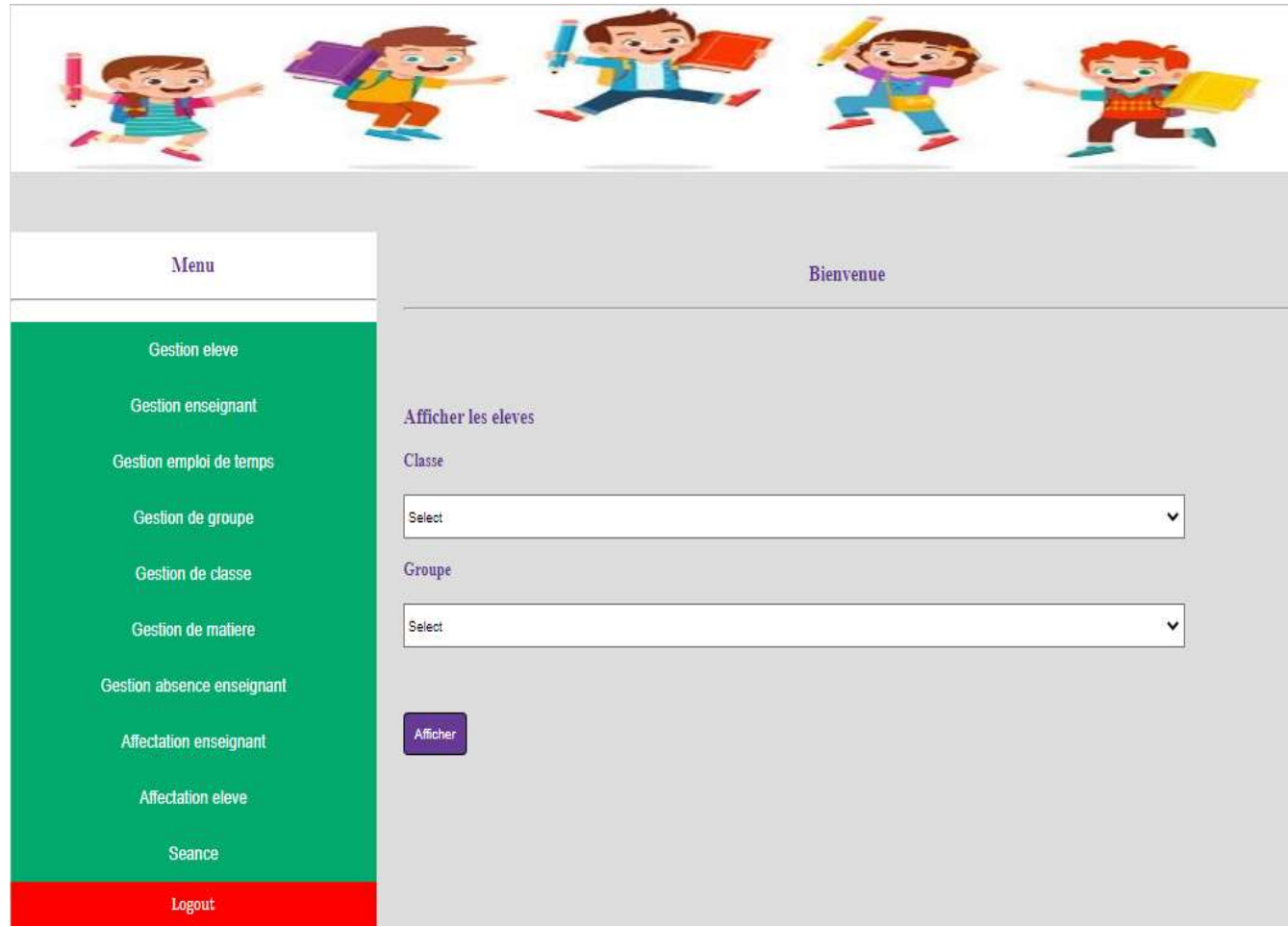

### Figure 31 : Page administrateur

## 5.3. Page d'ajout d'un élève

La page pour ajouter un nouvel élève et ici il faut remplir tous les champs, s'il y a un droit vide, un message d'erreur apparaîtra.

Il en va de même pour la fenêtre gestion de l'enseignant.

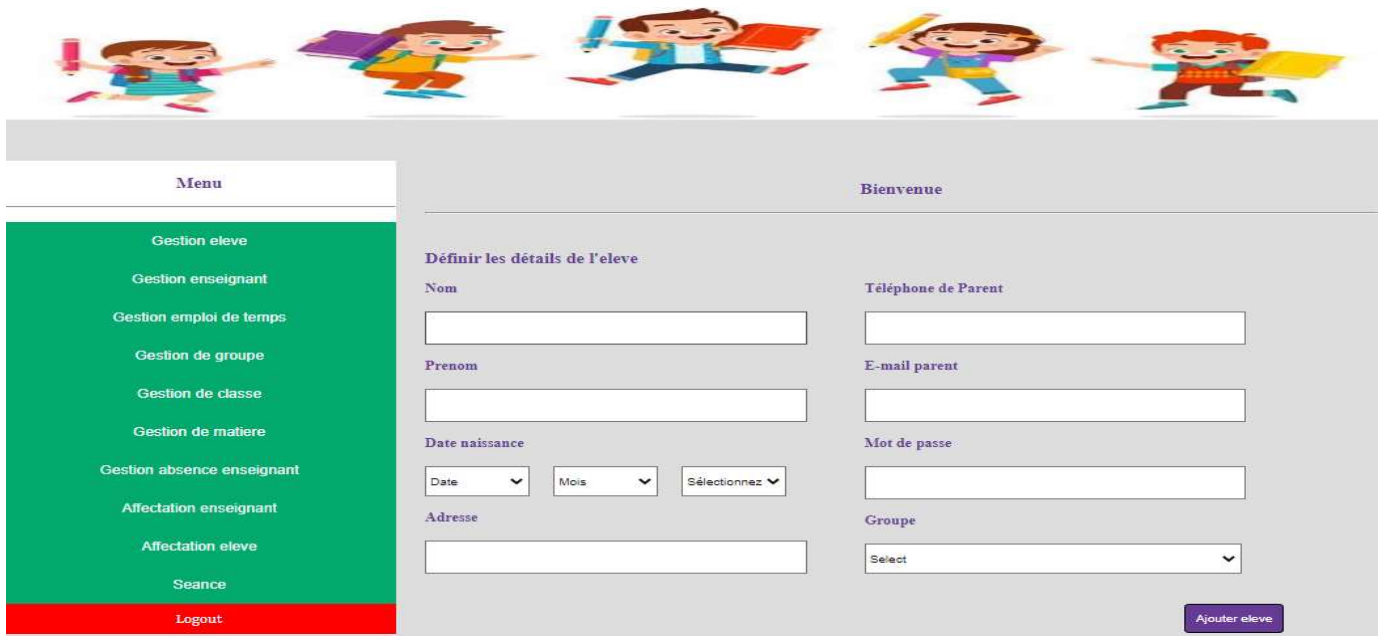

# Figure 32 : Page d'ajout d'un élève

# 5.4. Page de modification ou suppression élèves

Cette page sert à modifier les champs du dossier de l'élève ou à supprimer complètement le dossier, et ici remplir tous les champs est obligatoire.

dossier, et ici remplir tous les champs est obligatoire.<br>Il en va de même pour la fenêtre gestion de l'enseignant.

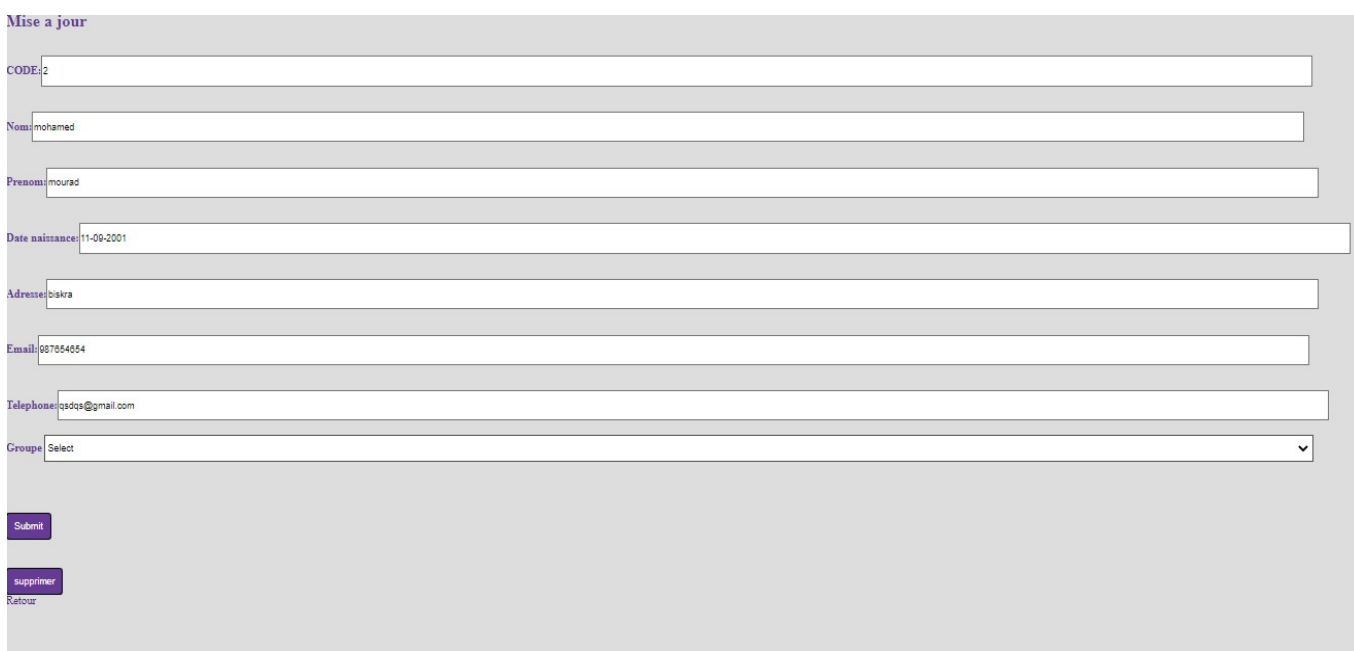

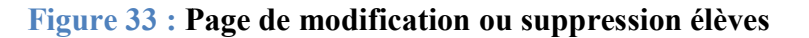

# 5.5. Page l'emploi de temps

Pour afficher l'emploi de temps, vous devez d'abord sélectionner la classe et le groupe afin que<br>l'emploi de temps de cette section apparaisse. l'emploi de temps de cette section apparaisse.

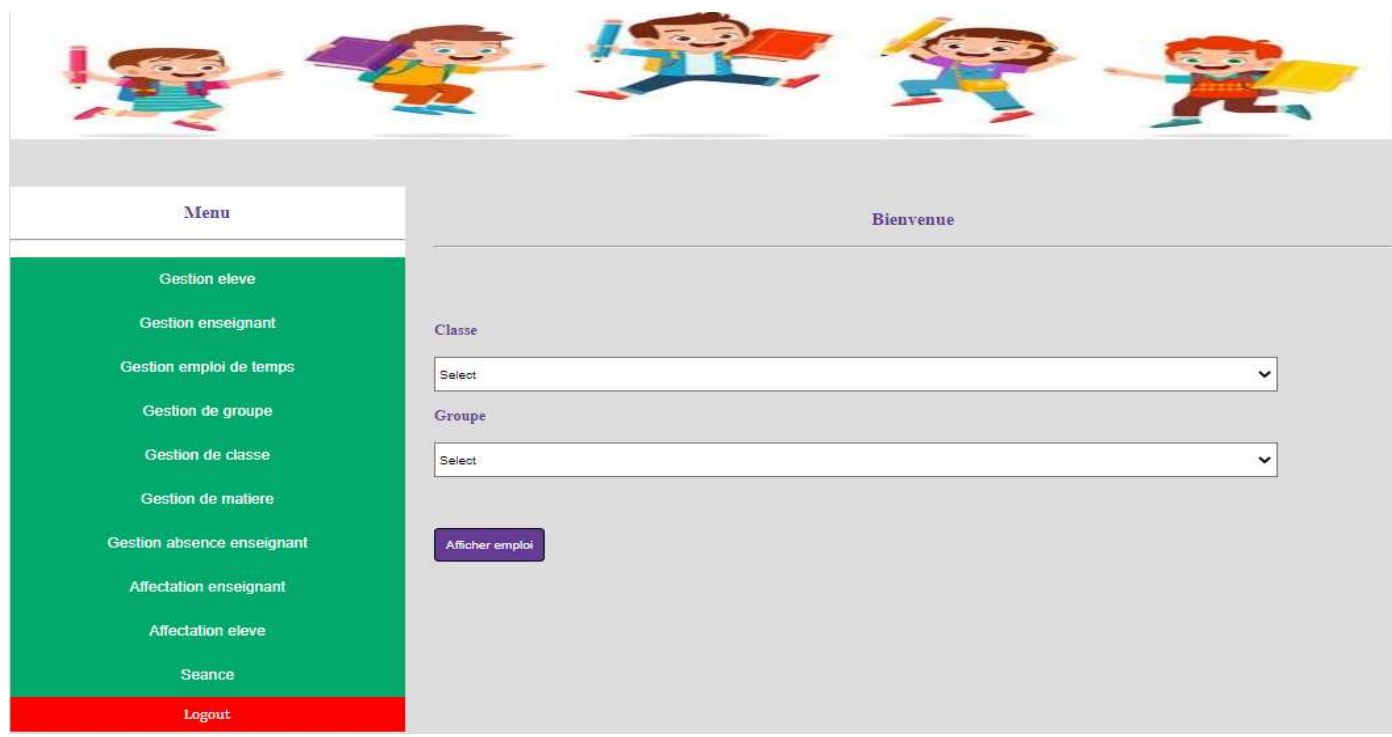

## Figure 34 : Page de sélection de classe et de groupe pour afficher l'emploi de temps

| Jour     | heure debut | heure fin | classe     | Groupe | trimestre    | année<br>debut | nom ens | prenom ens | Matiere                         |
|----------|-------------|-----------|------------|--------|--------------|----------------|---------|------------|---------------------------------|
| dimanche | 10:30       | 11:15     | 1AP        | 711    | $\pm$        | 2022           | mohamed | lamine     | tarbiva<br>islamiya             |
| dimanche | 13:00       | 13:45     | 1AP        | 711    | $\mathbf{1}$ | 2022           | mohamed | lamine     | arabiya<br>(taabir)<br>chafawi) |
| dimanche | 13:45       | 14:30     | 1AP        | 711    | $\mathbf{1}$ | 2022           | mohamed | lamine     | tarbiya<br>faniya               |
| dimanche | 8:00        | 8:45      | <b>IAP</b> | 711    | $\mathbf{1}$ | 2022           | mohamed | lamine     | arabiva<br>(kiraa wa<br>kitaba) |
| dimanche | 8:45        | 9:00      | 1AP        | 711    | $\mathbf{1}$ | 2022           | mohamed | lamine     | arabiya<br>(taabir<br>chafawi)  |
| dimanche | 9:45        | 10:30     | 1AP        | 711    | $\pm$        | 2022           | mohamed | lamine     | riyadiyat                       |
| Iundi    | 10:30       | 11:15     | 1AP        | 711    | $\mathbf{1}$ | 2022           | mohamed | Iamine     | arabiya<br>(kiraa wa<br>kitaba) |
| lundi    | 13:00       | 13:45     | 1AP        | 711    | $\mathbf{1}$ | 2022           | mohamed | lamine     | tarbiya.<br>madaniya            |
| Iundi    | 13:45       | 14:30     | 1AP        | 711    | $\mathbf{1}$ | 2022           | mohamed | lamine     | mahfodat                        |
| Iundi    | 8:00        | 8:45      | 1AP        | 711    | $\mathbf{1}$ | 2022           | mohamed | lamine     | rivadivat                       |

Figure 35 : Emploi de temps

### 5.6. Page ajoute matière ajoute matière

Dans la page relative à l'ajout d'une matière, il est obligatoire de remplir tous les champs.

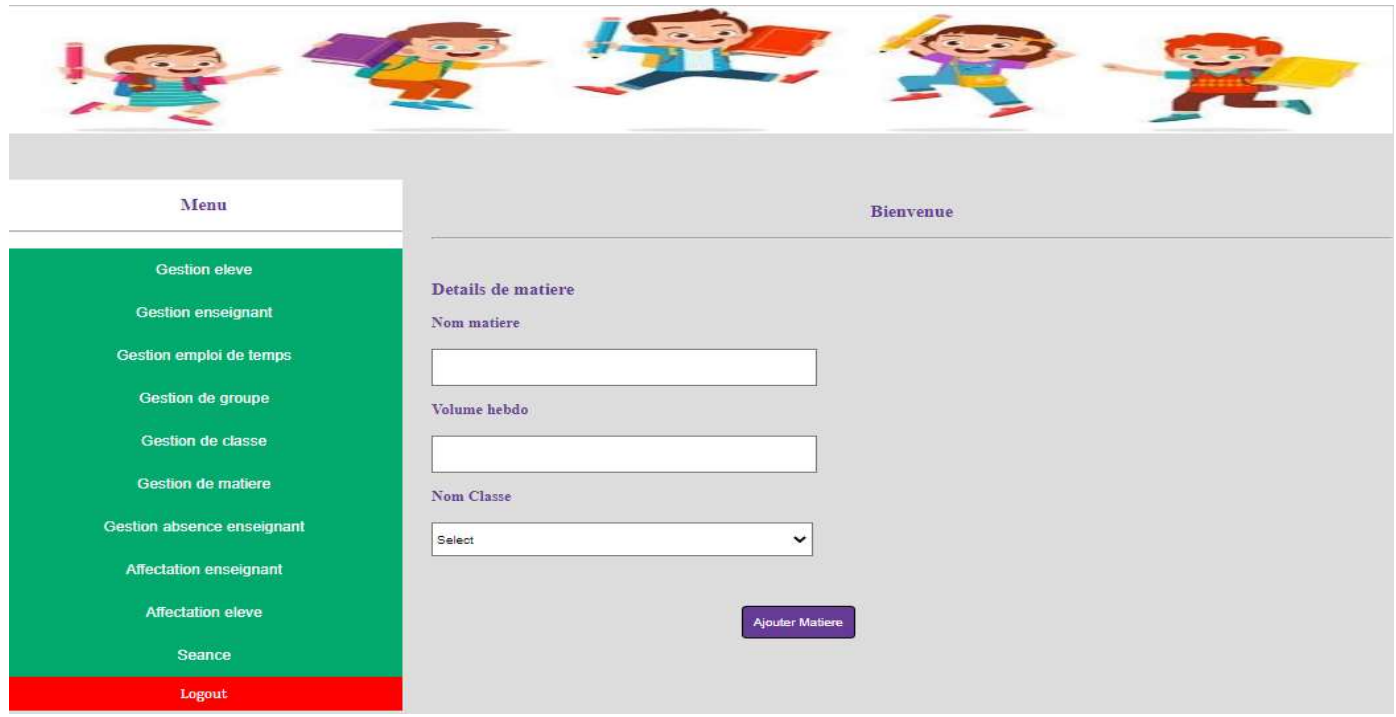

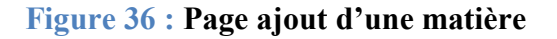

## 5.7. Page de modification d'une matière

Une page pour modifier les informations sur une matière ou supprimer l'intégralité de la matière, le remplissage de tous les champs est obligatoire.

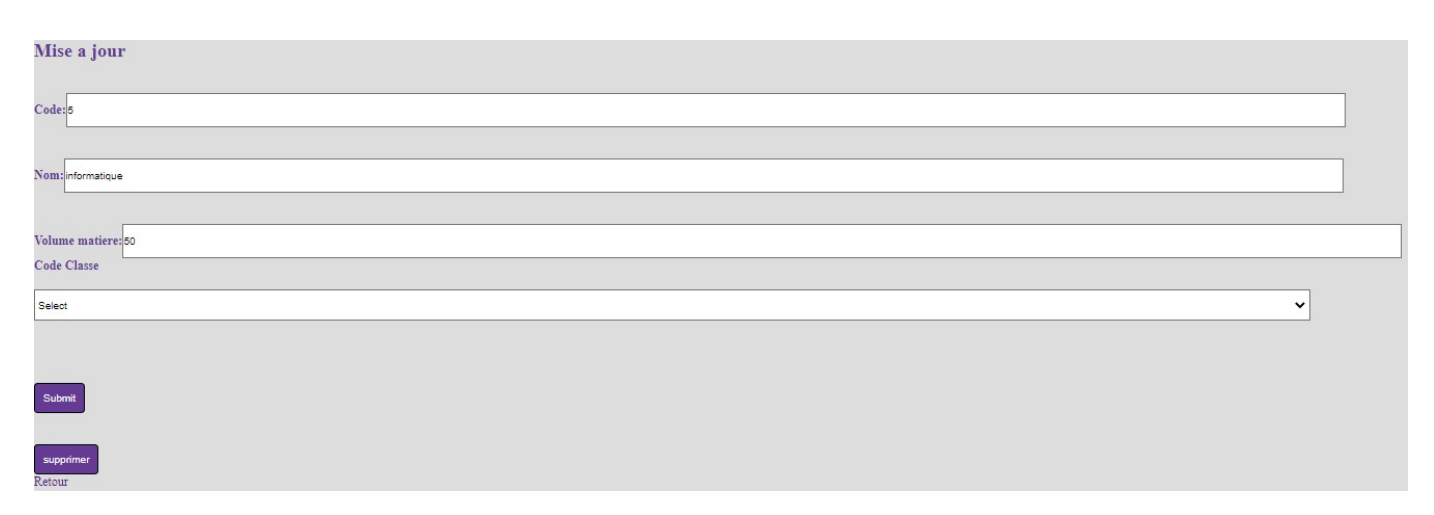

Figure 37 : Page modification d'une matière

### 5.8. Page ajout d'absence enseignant

La page spéciale des absences de l'enseignant, où il est obligatoire de remplir tous les champs. La page spéciale des absences de l'enseignant, où il est obligatoire de remplir<br>Il en est de même pour l'ajout de l'absence de l'élève, par l'enseignant.

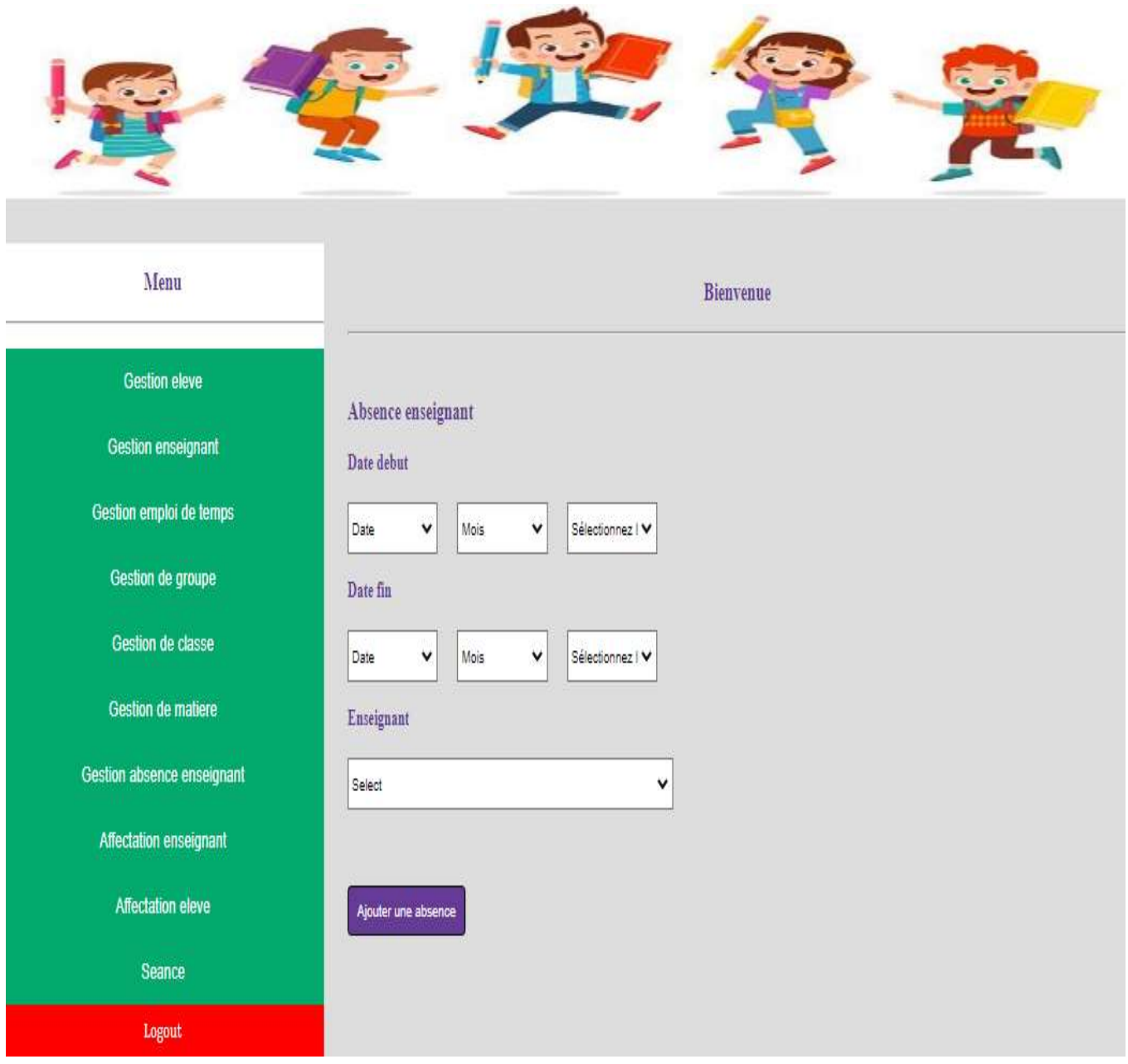

Figure 38 : Page ajout d'absence enseignant

# 5.9. Page d'affectation élève

Cette page est destinée à la distribution et à la détermination des places et des classes pour l'élève, et le remplissage de tous les champs est obligatoire.

l'élève, et le remplissage de tous les champs est obligatoire.<br>Il en va de même pour la fenêtre gestion d'affectation de l'enseignant.

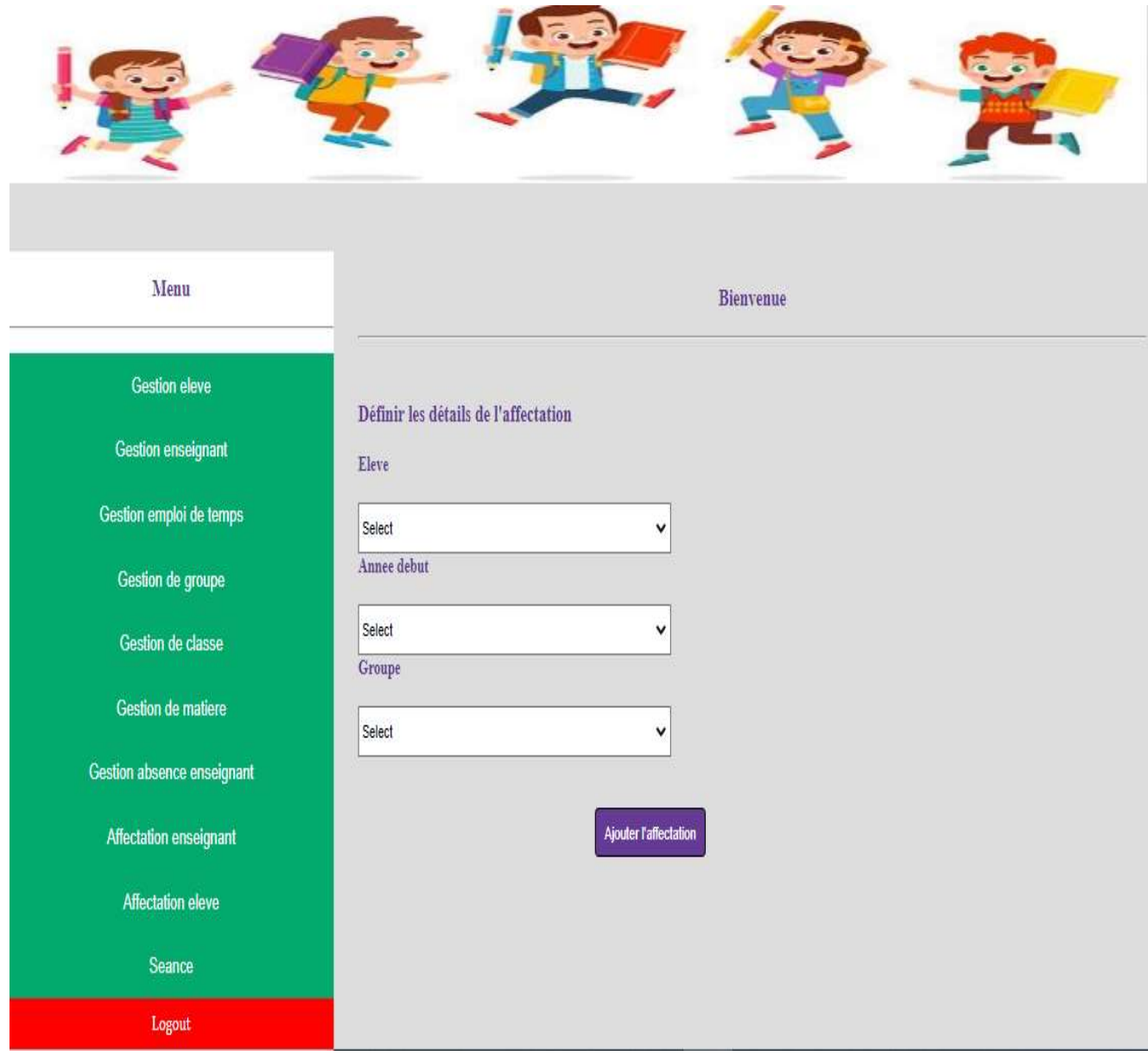

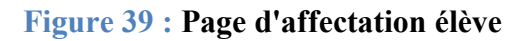

### 5.10. Page ajout d'une séance

Cette page permet d'ajouter des séances de cours et de spécifier l'enseignant, la matière, l'heure et le jour. Cette page permet d'ajouter des séances de cours et de spécifier l'enseignant, la matière, l'heure et<br>le jour.<br>C'est à partir de là que se forme l'emploi de temps jusqu'à ce qu'il apparaisse dans la fenêtre de

gestion d'emploi de temps.

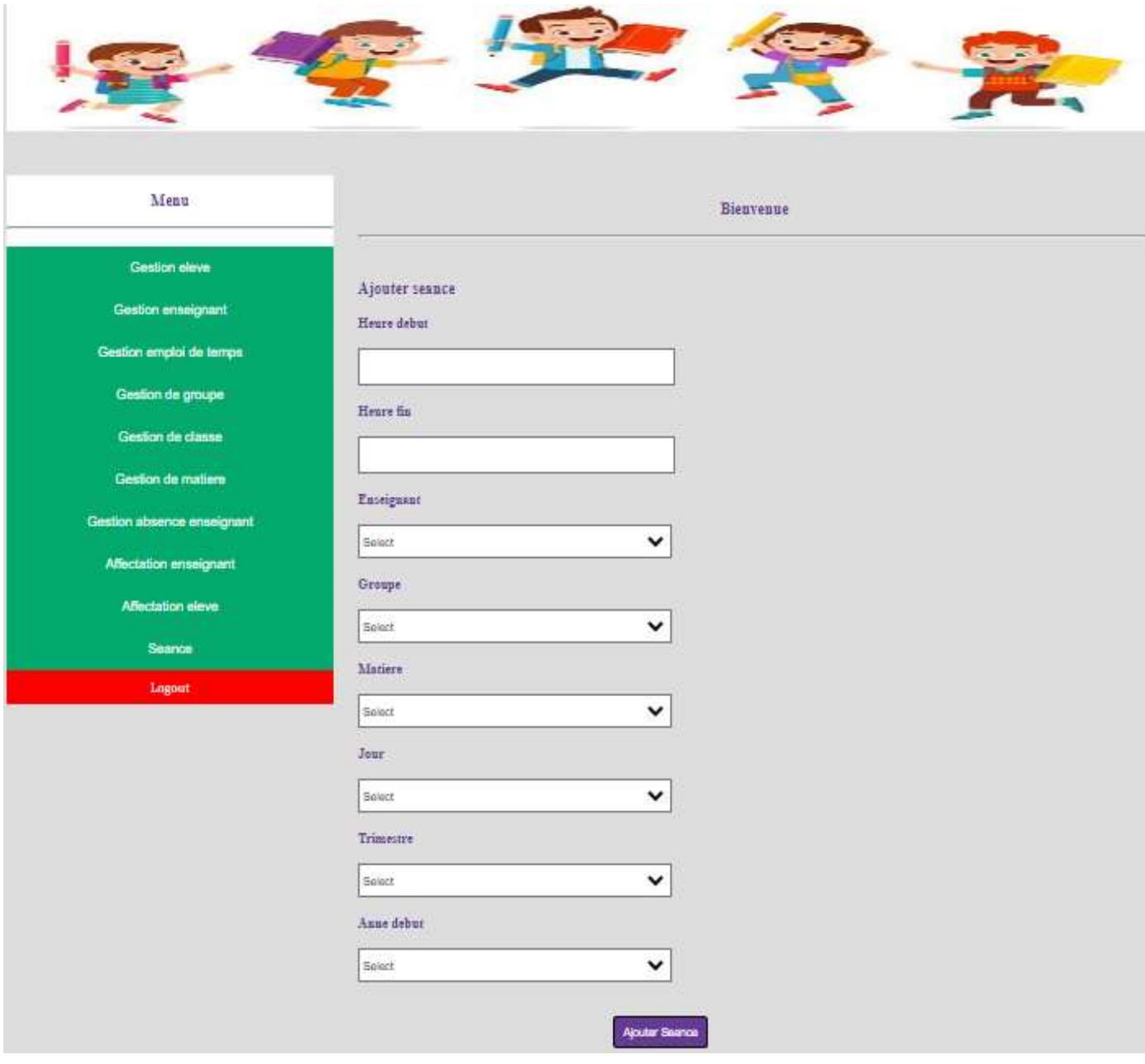

Figure 40 : Page ajout d'une séance

# 5.11. Page d'enseignant

C'est la première page d'enseignant, Il dispose de plusieurs fenêtres qui permettent à l'enseignant C'est la première page d'enseignant, Il dispose de plusieurs fenêtres qui j<br>de commencer son travail Comme la fenêtre d'ajoute la note d'lève, etc.

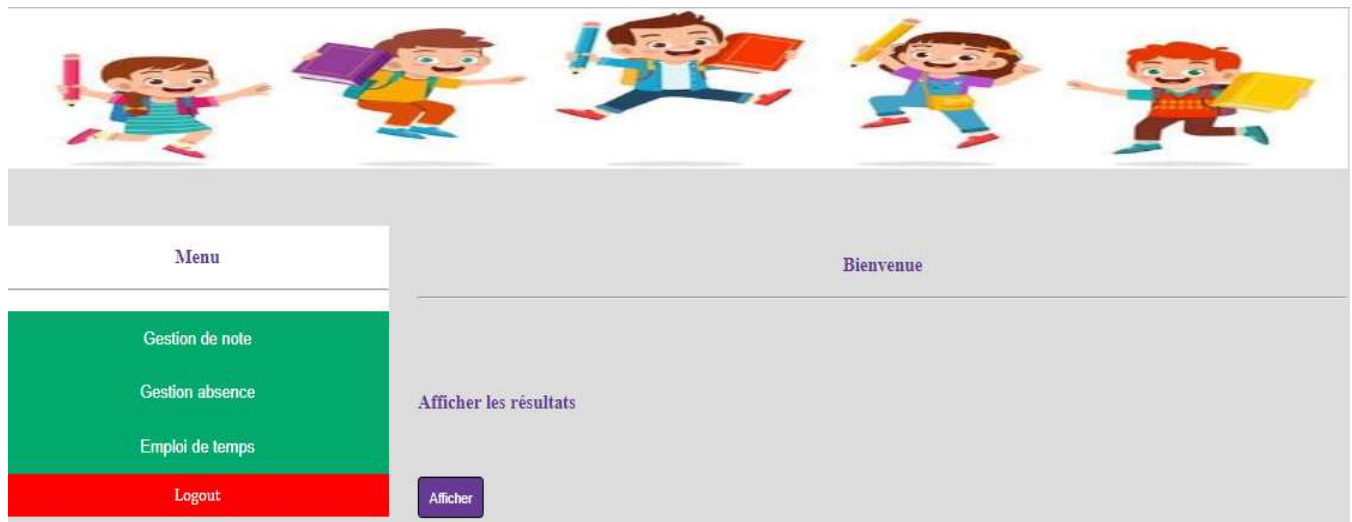

### Figure 41 : Page d'enseignant

## 5.12. Page d'ajoutes un note

Cette page est destinée à l'enseignant pour attribuer une note d'évaluation pour chaque élève dont il est tuteur uniquement. Cette page est destinée à l'enseignant pour attribuer une note d'éva<br>il est tuteur uniquement.<br>Il ne peut pas attribuer de notes pour un élève qu'il n'enseigne pas.

| Menu                                             | <b>Bienvenue</b>                      |
|--------------------------------------------------|---------------------------------------|
| <b>Gestion de note</b><br><b>Gestion absence</b> | Ajouter note<br>Note                  |
| Emploi de temps<br>Logout                        | Eleve                                 |
|                                                  | Select<br>$\check{ }$<br>Trimestre    |
|                                                  | Select<br>$\check{ }$<br>Anne debut   |
|                                                  | Select<br>$\check{ }$<br>Matiere      |
|                                                  | Select<br>$\check{ }$<br>Ajouter note |

Figure 42 : Page d'ajout d'une note

# 5.13. Page d'affichage des absences d'enseignant

Cette page est destinée à l'enseignant pour voir les horaires de ses absences et le nombre de ses absences.

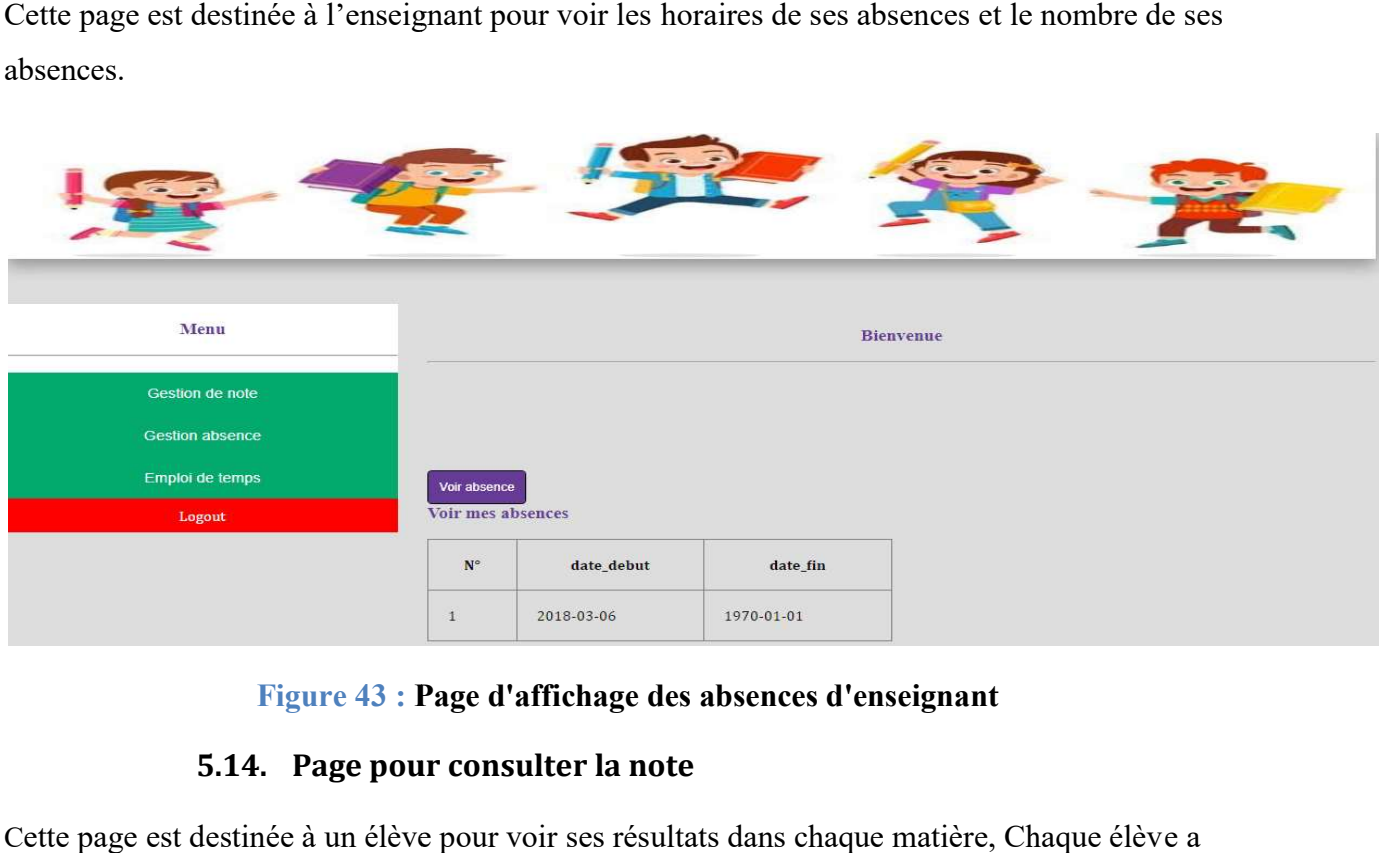

## Figure 43 : Page d'affichage des absences d'enseignant

# 5.14. Page pour consulter la note

Cette page est destinée à un élève pour voir ses résultats dans chaque matière, Chaque élève son propre espace et il ne peut pas regarder les résultats d'un autre élève.

| Menu                                                         |                  |                          |              |             | Bienvenue           |  |
|--------------------------------------------------------------|------------------|--------------------------|--------------|-------------|---------------------|--|
| Consulter emploi du temps<br>Consulté PV de Note<br>Absences | <b>Resultats</b> | <b>Resultats Details</b> |              |             |                     |  |
| Logout                                                       | $N^{\circ}$      | note                     | num_trim     | annee_debut | nom<br>matiere      |  |
|                                                              | $\mathbf{1}$     | $\mathbf{9}$             | $\mathbf{1}$ | 2022        | arabiya             |  |
|                                                              | $\overline{2}$   | $\overline{5}$           | $\mathbf{1}$ | 2022        | riyadiyat           |  |
|                                                              | $\overline{3}$   | $\mathbf{g}$             | $\mathbf{1}$ | 2022        | tarbiya<br>islamiya |  |
|                                                              | $\overline{4}$   | $\mathbf{3}$             | $\mathbf{1}$ | 2022        | français            |  |

Figure Figure 44 : Page pour consulter la note

# 6. Conclusion

Au cours de ce dernier chapitre, nous avons présenté les différents types d'applications web. Plus les outils utilisés pour le développement au cours de ce travail, avec des exemples d'utilisation de chacun. Ce qui a conduit à l'existence de ce qui était conceptuel. Nous avons également montré certaines interfaces vers certains modèles de données physiques pour illustrer certaines des tables dont dépend l'application. Nous terminons ce chapitre par quelques pages écrans de l'application web créée.

# Conclusion générale

Ce projet de fin d'études consiste à étudier, concevoir et développer une application web pour service scolaires administratifs et pédagogiques.

C'était une occasion de développer et mettre en œuvre mes compétences personnelles et d'enrichir mes connaissances où j'ai pu découvrir de nouveaux concepts dans le domaine de la programmation web mais aussi dans les domaines d'analyse, de conception et de modélisation. En effet, j'ai exposé la phase d'analyse et spécification des besoins, la phase de conception et la phase de réalisation.

Durant ce stage j'ai appliqué mes connaissances et acquis des compétences relationnelles et techniques qui ont enrichi ma formation. De plus, ce projet a été bénéfique à plusieurs niveaux :

▪ Au niveau technique, j'ai eu l'occasion d'enrichir mes connaissances concernant les outils de développement web tels que PHP, et bien connaître le système de gestion de base de données MySQL. J'ai ainsi eu l'opportunité de maîtriser le langage de modélisation UML.

▪ Au niveau personnel, cette expérience pratique m'a permis de découvrir le milieu professionnel avec tout ce qu'il exige de discipline et de responsabilité ce qui va m'aider à enrichir ma vie professionnelle à de meilleurs niveaux d'appartenance et de connaissances.

A la fin de ce travail, j'espère qu'il sera utilisé à l'avenir au profit du domaine de l'éducation en facilitant le travail de l'administrateur, la communication entre enseignants et parents depuis leurs lieux, etc.

Enfin, je compte aussi continuer à développer cette version en ajoutant de nombreuses autres fonctionnalités comme la résolution et l'envoi d'exercices depuis l'espace élève, la messagerie entre parents et l'enseignant et l'administrateur de tout cela afin de cibler un public plus large et d'assurer plus de flexibilité, et installations à l'utilisateur.

# Bibliographie

[NSS05] Georges Gardarin, Bases de données, Eyrolles, France, 2003.

[ion19] Tutoriel XAMP. In : Site web Ionos. [En ligne] Dernière mise à jour le 06 septembre 19 [Consulté le 4 mai 2022] Disponible à l'adresse : https://www.ionos.fr/digitalguide/serveur/outils/tutoriel-xamppcreer-un-serveur-de-test-local/

 [JCO002] Conallen Jim. Concevoir des applications web avec UML. Eyrolles, Paris, France, 18 octobre 2000.

[jou19] HTML (HyperText Markup Langage). In : Journal du net, [En ligne] Dernière mise à jour le 10/01/19 09:02 [Consulté le 4 avril 2022]. Disponible à l'adresse : https://www.journaldunet.fr/webtech/dictionnaire-du-webmastering/1203255-html-hypertext-markup-langage-definition-traduction/.

[jou191] SQL (Structured Query Language). In : Journal du net, [En ligne] Dernière mise à jour le 08 janvier 2019 09:00 [Consulté le 7 avril 2022]. Disponible à l'adresse : https://www.journaldunet.fr/webtech/dictionnaire-du-webmastering/1203603-sql-structured-query-language-definition-traduction-etacteurs/

[Jou20] JQuery. In : Journal du net, [En ligne] Dernière mise à jour le 08 janvier 2019 09:01 [Consulté le 9 avril 2022]. Disponible à l'adresse : https://www.journaldunet.fr/web-tech/dictionnaire-duwebmastering/1203587-jquery-definition/

[Mdn22] Mdn web docs, Qu'est-ce que CSS ? In : Site Mozilla [En ligne] 2022 [Consulté le 20 avril 2022]. Disponible à l'adresse : https://developer.mozilla.org/fr/docs/Learn/CSS/First\_steps/What\_is\_CSS

[rob03] Robert Ogor, Cours ENSTBr, Bretagne, enst-bretagne, mai 2003.

[php22] ] PHP, Qu'est ce que PHP ? In : php.net. [En ligne] [Consulté le 17 avril 2022]. Disponible à l'adresse : https://www.php.net/manual/fr/intro-whatis.php

[Phi01] Rigaux Philippe, Cours de bases de données. Eyrolles, Paris, France, 13 juin 2001.

[tou05] Toualbi-Thaâlibi, Noureddine & Tawil, Sobh, La refonte de la pédagogie en Algérie : Défis et enjeux d'une société en mutation. Ministère de l'éducation nationale. Alger, Algérie. Janvier 2005.

[Pas071] Pascal Roques &Franck Vallée, UML 2 en action, Eyrolles. Paris, France, Février 2007
[way181] Différence entre les pages Web statiques et dynamiques. In : site waytolearnx.com [En ligne] Dernière mise à jour le 7 septembre 2018 [Consulté le 12 avril 2022]. Disponible à l'adresse : https://waytolearnx.com/2018/09/difference-entre-les-pages-web-statiques-et-dynamiques.html